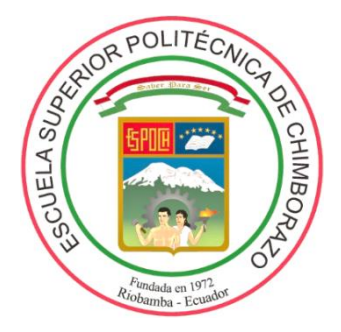

# **ESCUELA SUPERIOR POLITÉCNICA DE CHIMBORAZO FACULTAD DE MECÁNICA ESCUELA DE INGENIERÍA DE MANTENIMIENTO**

**"IMPLEMENTACIÓN DE UN BANCO ELECTRONEUMÁTICO UTILIZANDO UNA INTERFAZ DE COMUNICACIÓN EASYPORT, FLUIDSIM PARA EL LABORATORIO DE AUTOMATIZACIÓN Y MANIPULACIÓN AUTOMÁTICA, ESCUELA DE INGENIERÍA DE MANTENIMIENTO".**

# **CABA TIERRA, DARÍO ALEXANDER; GUAMANTAQUI VILLACÍS, JIMMY FABIÁN**

# **TRABAJO DE TITULACIÓN**

# **TIPO: PROPUESTA TECNOLÓGICA**

**Previo a la obtención del Título de:**

# **INGENIERO DE MANTENIMIENTO**

**RIOBAMBA - ECUADOR**

**2019**

Facultad de Mecánica

# **CERTIFICADO DE APROBACIÓN DEL TRABAJO DE TITULACIÓN**

**2018-10-24**

Yo recomiendo que el Trabajo de Titulación preparado por:

### **CABA TIERRA DARÍO ALEXANDER**

Titulado:

### **"IMPLEMENTACIÓN DE UN BANCO ELECTRONEUMÁTICO UTILIZANDO UNA INTERFAZ DE COMUNICACIÓN EASYPORT, FLUIDSIM PARA EL LABORATORIO DE AUTOMATIZACIÓN Y MANIPULACIÓN AUTOMÁTICA, ESCUELA DE INGENIERÍA DE MANTENIMIENTO".**

Sea aceptado como parcial complementación de los requerimientos para el Título de:

### **INGENIERO DE MANTENIMIENTO**

Ing. Carlos José Santillán Mariño **DECANO DE LA FAC. DE MECÁNICA**

Nosotros coincidimos con esta recomendación:

Ing. Pablo Ernesto Montalvo Jaramillo **DIRECTOR**

Ing. Marco Heriberto Santillán Gallegos **MIEMBRO** 

Facultad de Mecánica

# **CERTIFICADO DE APROBACIÓN DEL TRABAJO DE TITULACIÓN**

**2018-10-24**

Yo recomiendo que el Trabajo de Titulación preparado por:

### **GUAMANTAQUI VILLACÍS JIMMY FABIÁN**

Titulado:

### **"IMPLEMENTACIÓN DE UN BANCO ELECTRONEUMÁTICO UTILIZANDO UNA INTERFAZ DE COMUNICACIÓN EASYPORT, FLUIDSIM PARA EL LABORATORIO DE AUTOMATIZACIÓN Y MANIPULACIÓN AUTOMÁTICA, ESCUELA DE INGENIERÍA DE MANTENIMIENTO".**

Sea aceptado como parcial complementación de los requerimientos para el Título de:

### **INGENIERO DE MANTENIMIENTO**

Ing. Carlos José Santillán Mariño **DECANO DE LA FAC. DE MECÁNICA**

Nosotros coincidimos con esta recomendación:

Ing. Pablo Ernesto Montalvo Jaramillo **DIRECTOR**

Ing. Marco Heriberto Santillán Gallegos **MIEMBRO**

Facultad de Mecánica

# **EXAMINACIÓN DEL TRABAJO DE TITULACIÓN**

### **NOMBRE DEL ESTUDIANTE:** CABA TIERRA DARÍO ALEXANDER

**TRABAJO DE TITULACIÓN: "IMPLEMENTACIÓN DE UN BANCO ELECTRONEUMÁTICO UTILIZANDO UNA INTERFAZ DE COMUNICACIÓN EASYPORT, FLUIDSIM PARA EL LABORATORIO DE AUTOMATIZACIÓN Y MANIPULACIÓN AUTOMÁTICA, ESCUELA DE INGENIERÍA DE MANTENIMIENTO".**

**Fecha de Examinación: 2019-01-17**

### **RESULTADO DE LA EXAMINACIÓN:**

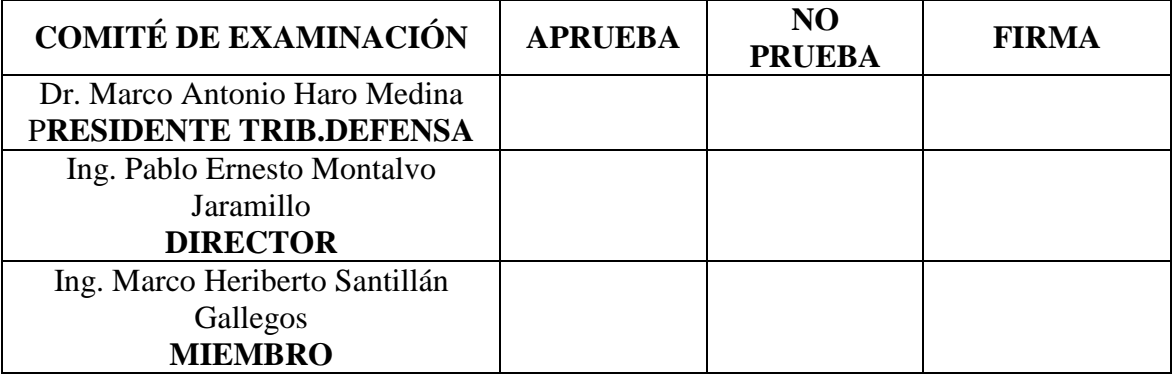

\* Más que un voto de no aprobación es razón suficiente para la falla total.

### **RECOMENDACIONES:**

El Presidente del Tribunal certifica que las condiciones de la defensa se han cumplido.

Dr. Marco Antonio Haro Medina.

**PRESIDENTE DEL TRIBUNAL**

Facultad de Mecánica

# **EXAMINACIÓN DEL TRABAJO DE TITULACIÓN**

# **NOMBRE DEL ESTUDIANTE:** GUAMANTAQUI VILLACÍS JIMMY FABIÁN

**TRABAJO DE TITULACIÓN: "IMPLEMENTACIÓN DE UN BANCO ELECTRONEUMÁTICO UTILIZANDO UNA INTERFAZ DE COMUNICACIÓN EASYPORT, FLUIDSIM PARA EL LABORATORIO DE AUTOMATIZACIÓN Y MANIPULACIÓN AUTOMÁTICA, ESCUELA DE INGENIERÍA DE MANTENIMIENTO".**

**Fecha de Examinación: 2019-01-17**

### **RESULTADO DE LA EXAMINACIÓN:**

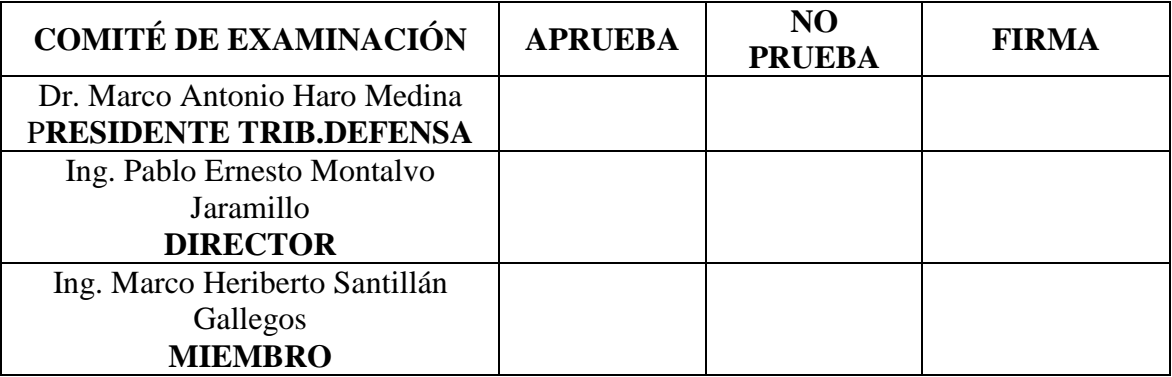

\* Más que un voto de no aprobación es razón suficiente para la falla total.

### **RECOMENDACIONES:**

El Presidente del Tribunal certifica que las condiciones de la defensa se han cumplido.

Dr. Marco Antonio Haro Medina

**PRESIDENTE DEL TRIBUNAL**

### **DERECHOS DE AUTORÍA**

El presente trabajo de titulación que presentamos es original y basado en el proceso de investigación y/o adaptación tecnológica establecido en la Facultad de Mecánica de la Escuela Superior Politécnica de Chimborazo. En tal virtud, los fundamentos teóricos científicos y los resultados son de exclusiva responsabilidad de los autores. El patrimonio intelectual le pertenece a la Escuela Superior Politécnica de Chimborazo.

**Caba Tierra Darío Alexander**

**Guamantaqui Villacís Jimmy Fabián** 

**C.I: 0604096610** 

**C.I.: 0604455774**

### **DECLARACIÓN DE AUTENTICIDAD**

Nosotros, Darío Alexander Caba Tierra y Jimmy Fabián Guamantaqui Villacís, declaramos que el presente trabajo de titulación es de nuestra autoría y que los resultados del mismo son auténticos y originales. Los textos constantes en el documento que provienen de otra fuente están debidamente citados y referenciados. Como Caba Darío y Guamantaqui Jimmy, asumimos la responsabilidad legal y académica de los contenidos de este trabajo de titulación.

**Caba Tierra Darío Alexander** 

**C. I: 0604096610**

**Guamantaqui Villacís Jimmy Fabián C. I: 0604455774**

### **DEDICATORIA**

Dedico este trabajo a mis padres Rubén Darío Caba Almachi y María Gladys Tierra Simbaña quienes con su trabajo, sacrificio, amor, paciencia y esfuerzo me han permitido llegar a cumplir hoy una meta más. Toda mi gratitud y amor a ustedes por estar incondicionalmente.

También a mi hermana Carla Elizabeth, tíos, tías y primos por estar siempre presente, por el apoyo moral que me brindaron a lo largo de esta etapa de mi vida.

## **DARÍO ALEXANDER CABA TIERRA**

A Dios, por haberme bendecido y permitido llegar hasta este punto importante en mi formación profesional que lo he logrado en base a mucho esfuerzo y dedicación. A mis padres Elvia Narcisa Villacís Lozada y Guillermo Estuardo Guamantaqui Bastantes, quienes con mucha dedicación y amor me formaron para llegar a ser la persona que hoy soy, llena de valores y virtudes, son mi guía y mi fortaleza que me enseñaron que todo esfuerzo por muy pequeño que sea tiene su recompensa.

A mis abuelos Carmen y Julio, que él desde el cielo me protege, fue un pilar importante en mi vida, una persona que me dio grandes consejos para seguir adelante y nunca decaer enseñándome a luchar por mis metas.

A mi hermano, Julio Cesar, por estar en cada paso que he dado siempre con su apoyo y su carisma, a mi hermana Adriana Paola, por sus consejos, cuidados y que en muchas ocasiones tomo el papel de madre cuando más la necesite.

## **JIMMY FABIÁN GUAMANTAQUI VILLACÍS**

### **AGRADECIMIENTO**

A todos quienes conforman la planta docente y administrativa de la carrera de Ingeniería de Mantenimiento por compartir sus conocimientos y experiencia, que han contribuido en mi formación como profesional. A nuestro Director Ing., Pablo Montalvo y al Ing. Marco Santillán quienes con su guía formaron parte para la conclusión de este trabajo.

Además, agradezco a mis amigos y compañeros por brindarme sus consejos y apoyo durante todo el trayecto, para poder culminar este trabajo. Les estaré eternamente agradecido.

### **DARÍO ALEXANDER CABA TIERRA**

A la personal docente de la Carrera de Ingeniería de Mantenimiento ya que cada uno ha contribuido en mi desarrollo tanto personal como profesional aportando con nuevos conocimientos y experiencia, en especial a nuestro Director Ing. Pablo Montalvo por el apoyo y la apertura para la realización del trabajo de titulación y al Ing. Marco Santillán por su guía en el desarrollo del trabajo.

Son muchas las personas a las que estoy y estaré eternamente agradecido por brindarme su amistad, consejos, apoyo, compañía y ánimos en los momentos más difíciles de esta travesía, algunas se encuentran a mi lado y otras solo en recuerdos. Sin importar donde se encuentren quiero darles las gracias por todo lo que me han brindado.

# **JIMMY FABIÁN GUAMANTAQUI VILLACÍS**

### **CONTENIDO**

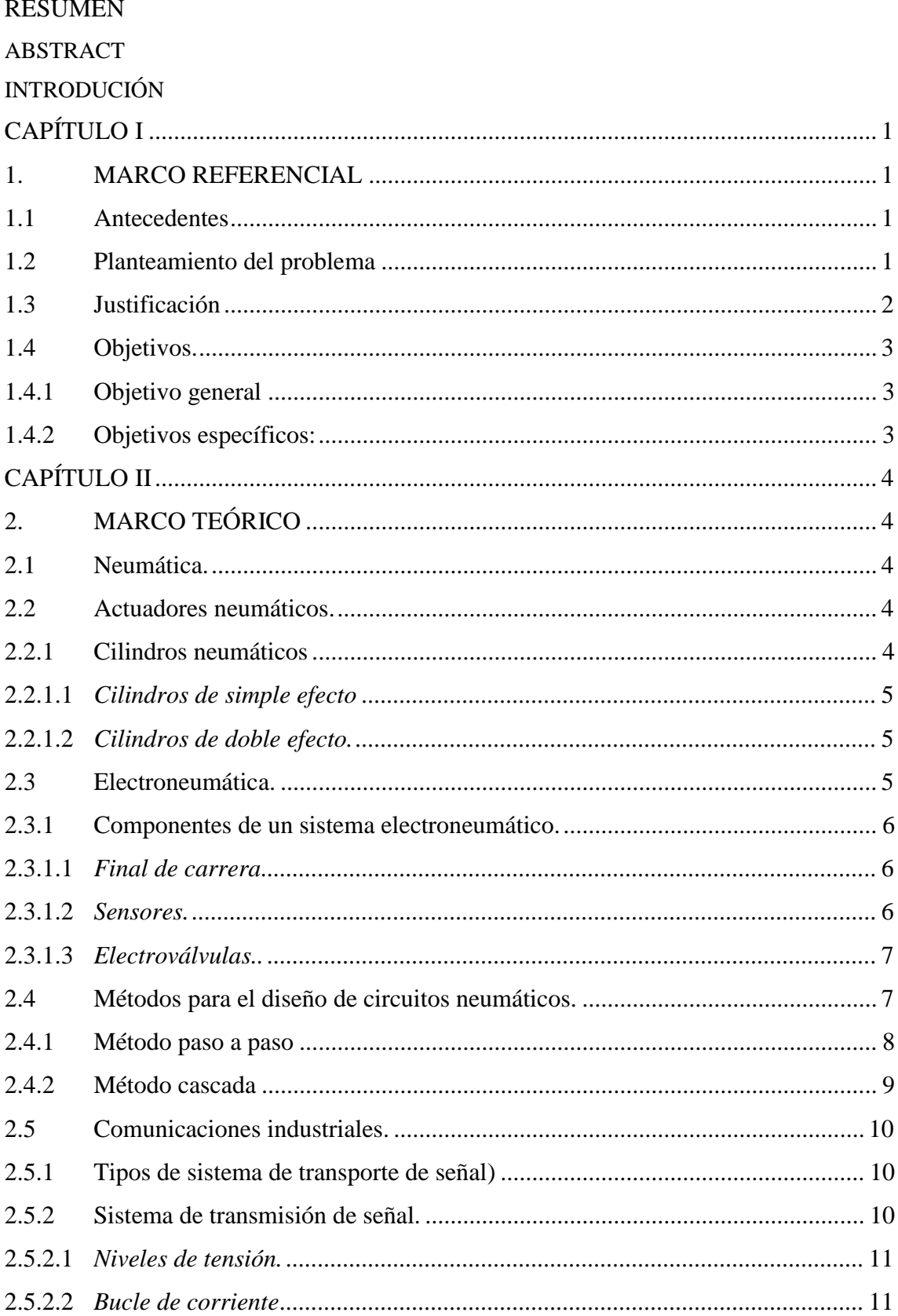

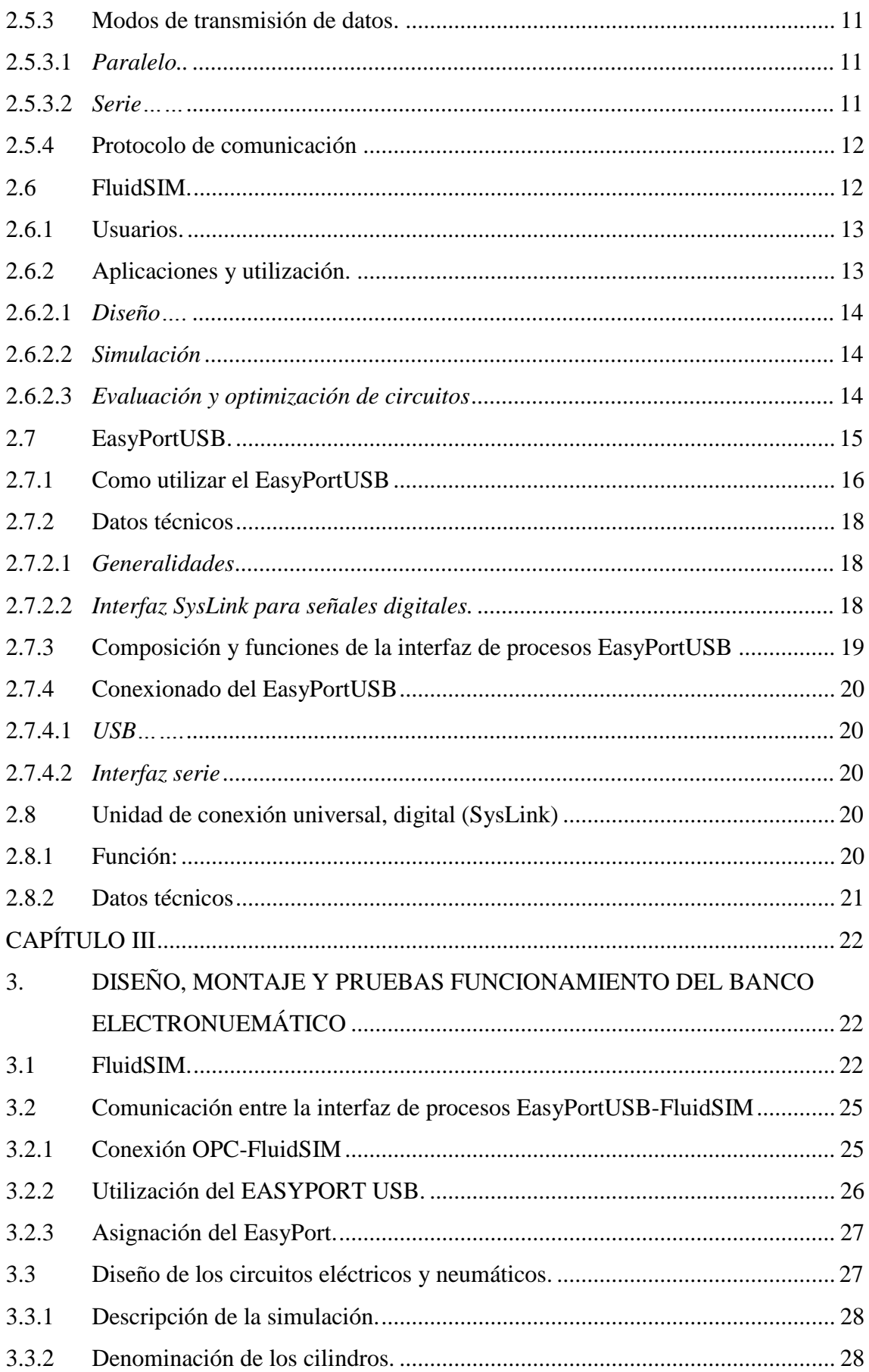

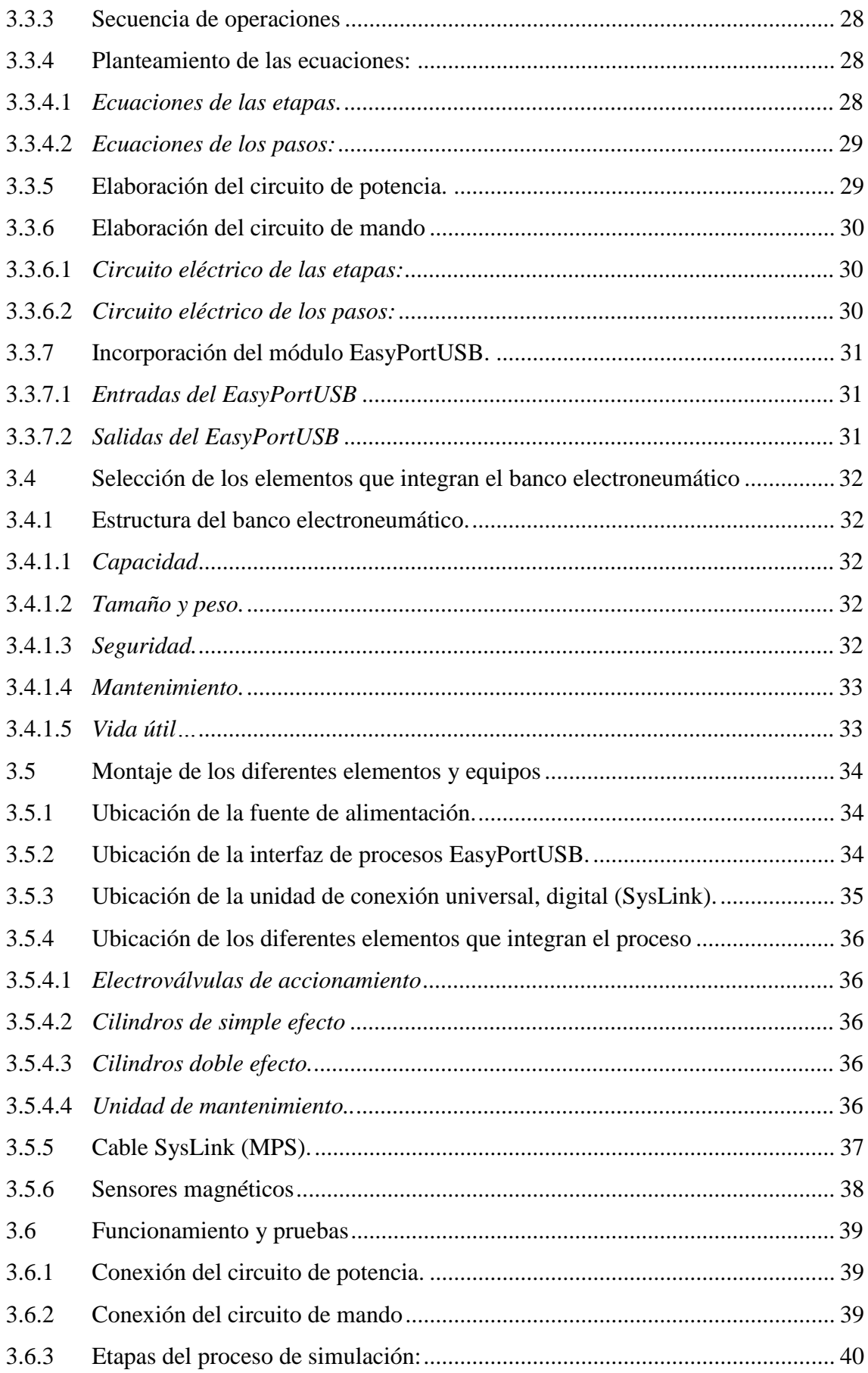

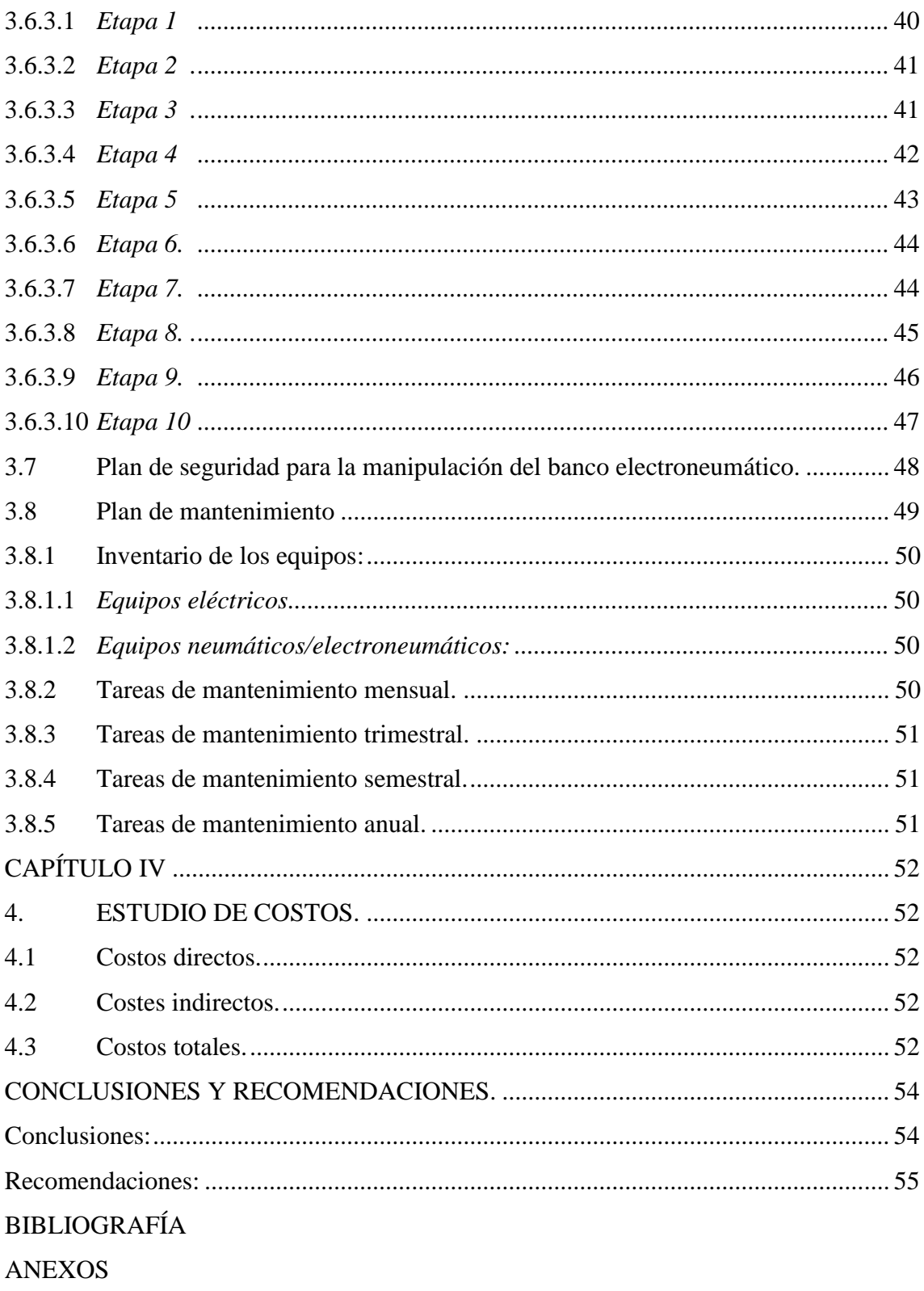

# **ÍNDICE DE FIGURAS.**

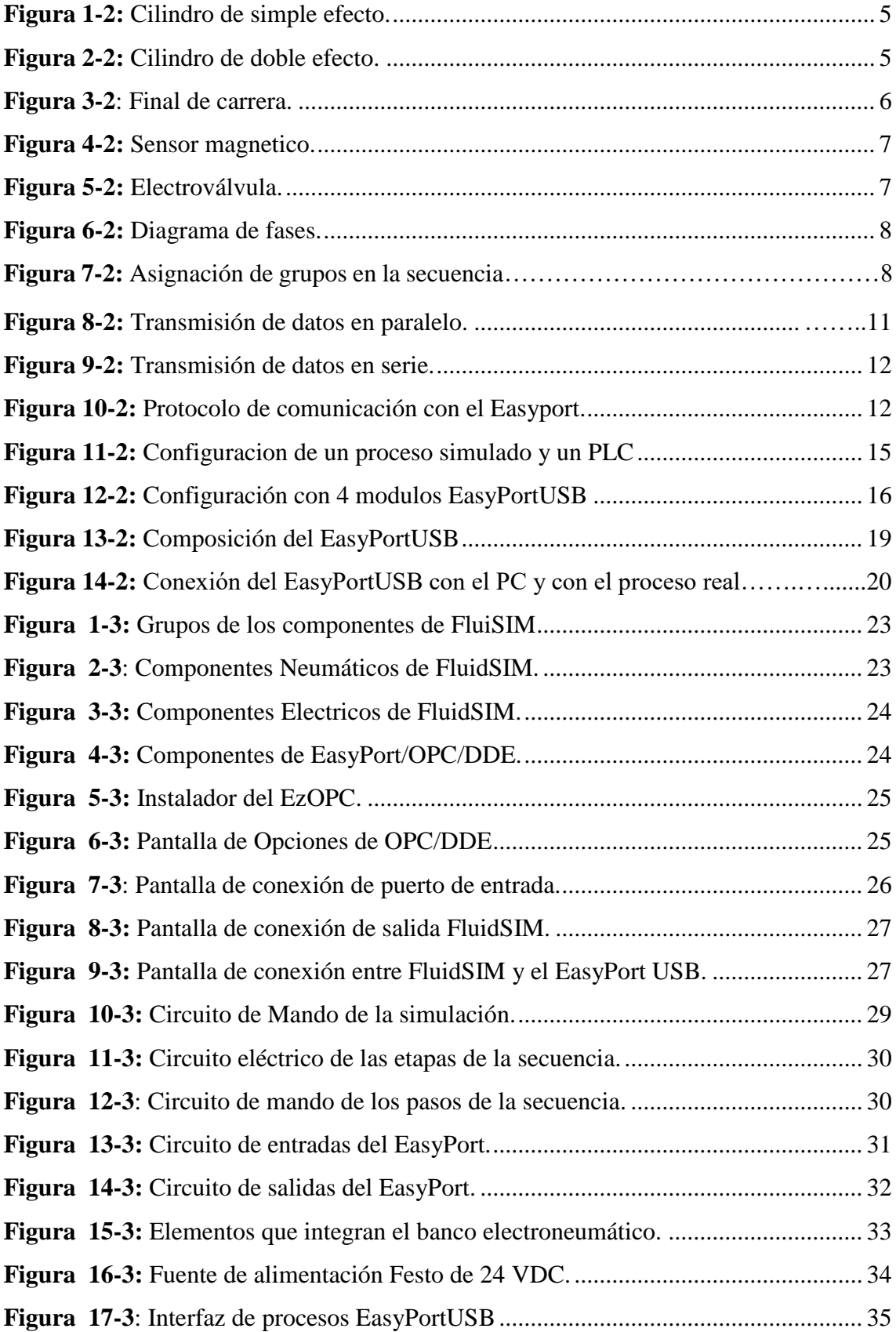

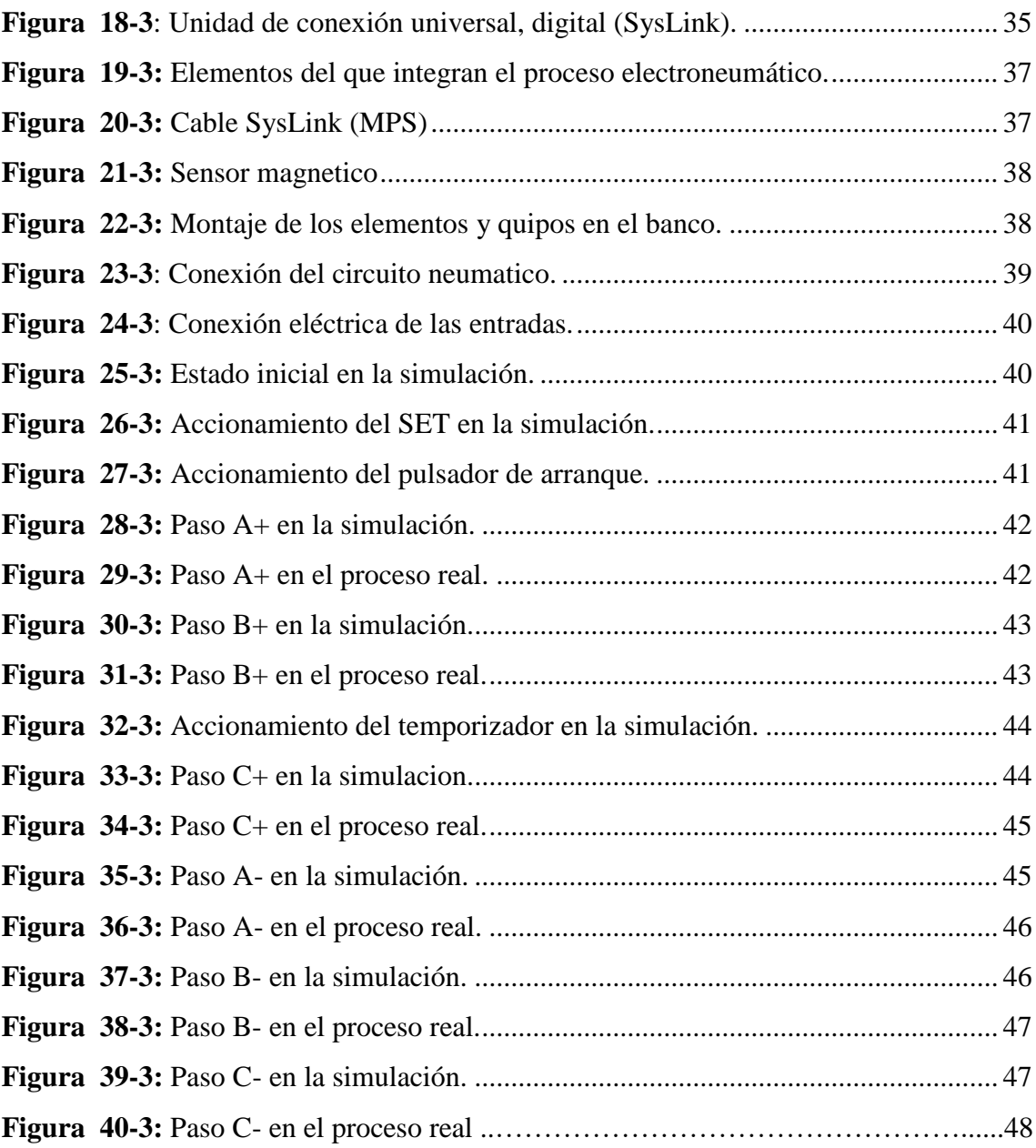

# **ÍNDICE DE TABLAS.**

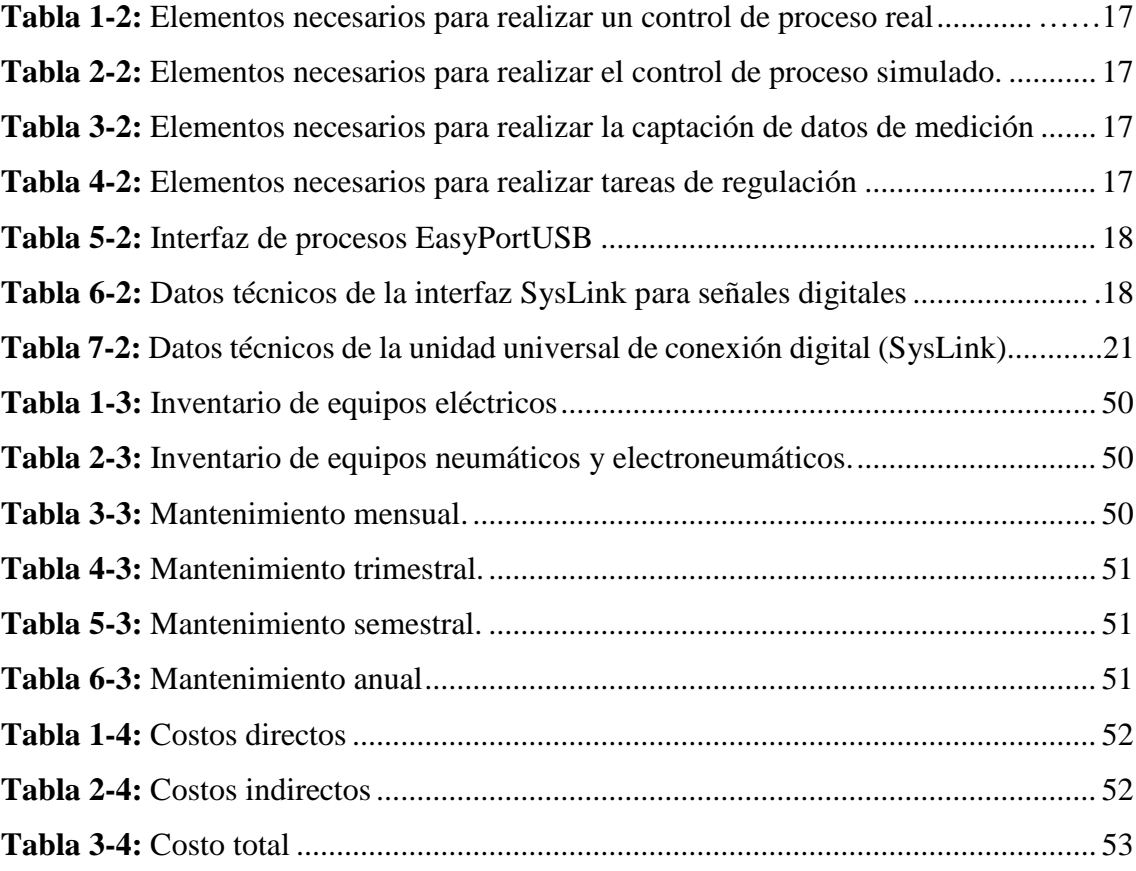

## **LISTA DE ABREVIATURAS**

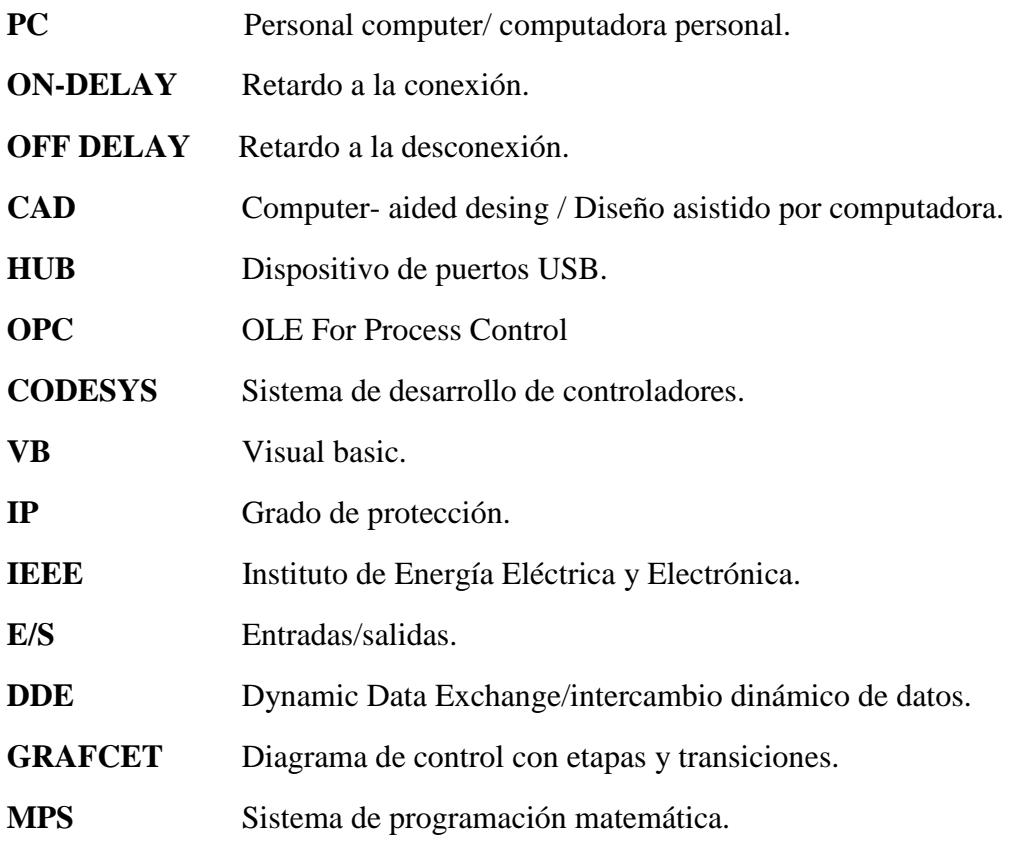

### **LISTA DE ANEXOS.**

- **A.** Guías Practicas de laboratorio.
- **B.** Practicas realizadas.
- **C.** Plan de Mantenimiento.
- **D.** Cronograma de actividades.

#### **RESUMEN**

Se implementó un banco electroneumático utilizando una interfaz de comunicación entre la interfaz de procesos EasyPortUSB y el software FluidSIM en el Laboratorio de Automatización y Manipulación Automática de la Escuela de Ingeniería de Mantenimiento, con la finalidad de que los estudiantes puedan contar con una herramienta tecnológica para que refuercen sus conocimientos en automatización de procesos neumáticos y electroneumáticos. Las ventajas que ofrece al utilizar la interfaz de procesos EasyPortUSB y el software FluidSIM son muy amplias, en el cual se permite realizar simulaciones y control de procesos en tiempo real, además de poder modificar sin la necesidad de parar el proceso. Para poder realizar las simulaciones, se requiere que los diferentes equipos estén comunicados entre sí, por lo cual es necesario utilizar el estándar de comunicaciones OPC Festo para que el software FluidSIM y la interfaz de procesos EasyPortUSB tengan comunicación entre ellos, mismos que previamente deben estar instalados en el computador personal, además con la utilización de la unidad de conexión universal digital (SysLink) permite conectar el mundo virtual con el mudo real. Para verificar el correcto funcionamiento de los equipos y comprobar que exista una comunicación precisa entre ellos, se han desarrollado pruebas ejecutando varias simulaciones, las mismas que constan en las guías de prácticas, además constan tareas de manteamiento con sus frecuencias para la conservación de los equipos. Con la implantación del banco electroneumático las futuras generaciones de la Escuela de Ingeniería de Mantenimiento complementarán su perfil profesional en las áreas de Control y Automatización. Se recomienda a los estudiantes o usuarios de este banco electroneumático respetar las normas de seguridad, además de conservar los equipos en óptimas condiciones y aprovechar la tecnología implementada.

**Palabras clave:** <INGENIERÍA Y CIENCIAS DE LA TECNOLOGÍA>, <BANCO ELECTRONEUMÁTICO>, <UNIDAD DE CONEXIÓN UNIVERSAL (SYSLINK)>, < CONTROL Y MANIPULACIÓN AUTOMÁTICA>.

#### **ABSTRACT**

An electro-neumatic bank was implemented using a communication interface between the EasyPortUSB process interface and the FluidSIM software at the automation and automatic manipulation laboratory from the Maintenance Engineering School, so that students can have a technological tool in order to reinforce knowledge in neumatic automation and electroneumatic processes. The advantages offered by using the EasyPortUSB process interface and the FluidSIM software are very extensive, in which you can perform simulations and control process in real time, in addition to being able to modify without the need of stopping the process. To perform simulations, the comunication among the different equipment is required, whereby it is necessary to use the OPC Festo standard communication so that the FluidSIM software and the EasyPortUSB interface process have communication between them, the ones that must previously be installed in the personal computer, in addition with the use of the digital universal come-up unit (SysLink) allows the virtual world with the real world conection. To verify the the equipment, correct functioning and to check that there is a precise communication between them, tests have been carried out executing several simulations, the same as consis in the practice guides, in addition there are maintenance tasks with their frequencies for the equipment conservation. With the implantation of the electroneumatic bank, the School of Maintenance Engineering future generations will complement their professional profile in the areas of control and automation. Students or users of this electroneumatic bank are recommended to respect the safety regulations, in addition to keep the equipment in optimal conditions and take advantage of the technology implemented.

**Keywords:** <ENGINEERING AND SCIENCE OF TECHNOLOGY>, <ELECTRONNEUMATIC BANK>, <UNIVERSAL CONNECTION UNIT (SYSLINK)>, <CONTROL AND ATOMATIC HANDLING

### **INTRODUCCIÓN**

Desde finales del siglo XX se ha evidenciado notablemente que el ser humano se ha visto en la necesidad de automatizar las fábricas, empresas, centros de producción industrial y alimenticia, etc. Para esto se ha implantado diferentes tipos de sistemas mecánicos, eléctricos, neumáticos que han aportado en el control de procesos, producción en serie y en la eficiencia de las operaciones.

Es por esto que se hace indispensable implementar en el aula un banco electroneumático que permita actualizar y mejorar los conocimientos industriales simulando procesos reales con la ayuda del software FluidSIM.

El banco electroneumático cumple las especificaciones necesarias para su implementación, es así que se realiza un análisis de los diferentes tipos de dispositivos mecánicos, eléctricos y neumáticos, y una revisión de sistemas de control, donde intervienen desde lo más simple como es el control electroneumático (lógica cableada) hasta la utilización del software FluidSIM. En base a lo expuesto, hay que definir el proceso de simulación y de control apropiado para implantar en el proyecto, sirviendo este trabajo como un pilar fundamental de conocimientos muy amplio para los profesionales que deben estar a la vanguardia de las nuevas tecnologías desarrolladas e implantadas en el sector industrial.

### **CAPÍTULO I**

### <span id="page-21-1"></span><span id="page-21-0"></span>**1. MARCO REFERENCIAL**

### <span id="page-21-2"></span>**1.1 Antecedentes**

En el Ecuador las empresas que se dedican a la transferencia de productos semielaborados o terminados optan por sistematizar la línea de producción, pero el problema surge en el espacio físico y en la complejidad de los diferentes procesos que se manejan en éstas.

Al pasar los años, la tecnología de la informática se fue fusionando sus aplicaciones con elementos de accionamiento electroneumático. Actualmente la mayoría de las industrias optan por el remplazo de los sistemas antiguos por los nuevos PLC, software de mecánica destinados al control y automatización, los cuales presentan varias ventajas como la detección de fallas antes que se produzcan, control y monitorización del proceso.

La Escuela de Ingeniería de Mantenimiento de la Facultad de Mecánica de la Escuela Superior Politécnica de Chimborazo cuenta con el laboratorio de Control y Manipulación Automática, donde se encuentran diferentes módulos para realizar prácticas de los estudiantes. se ha visto la necesidad de utilizar nuevas herramientas destinadas al control y simulación de procesos reales.

Con la ayuda del programa de neumática FluidSIM, se ejecutarán prácticas que ayudarán a reforzar los conocimientos y habilidades de los estudiantes simulando procesos reales.

### <span id="page-21-3"></span>**1.2 Planteamiento del problema**

En la actualidad el laboratorio de Automatización y Manipulación Automática requiere de un banco de electroneumática apto para efectuar diferentes prácticas requeridas por los estudiantes. Por lo que se requiere desarrollar un módulo didáctico en el cual se puedan desarrollar actividades como:

- Diseño de circuitos electroneumáticos.
- Simulación
- Control de procesos.

Hoy en día se puede evidenciar que en el ámbito industrial se encuentran en constante innovación en sus diferentes procesos, es por esto que se requiere que los profesionales tengan conocimiento en cuanto a control y automatización se refiere.

Al desarrollar e implementar el módulo didáctico, los estudiantes de la Escuela de Ingeniería de Mantenimiento reforzarán los conocimientos de automatización y manipulación automática. Para que de este modo puedan cumplir con las expectativas y requerimientos establecidos por cada organización.

### <span id="page-22-0"></span>**1.3 Justificación**

En la ESCUELA SUPERIOR POLITÉCNICA DE CHIMBORAZO, Facultad de Mecánica existe el Laboratorio de Automatización y Manipulación Automática en el cual se necesita disponer de una herramienta para poder realizar prácticas en las cátedras de Control y Manipulación Automática, por lo cual se procederá al ensamblaje e implantación de un banco didáctico de electroneumática utilizando una interfaz de comunicación EasyPort, FluidSIM.

Los módulos de electroneumática son muy utilizados en distintas áreas como: la industria, la agricultura, la explotación forestal, producción de energía, plástico automotriz, naval, aérea, etc.

Por ejemplo, en el mundo industrial es muy común encontrar sistemas de electroneumática en diferentes aplicaciones como: avance de etapas para el ensamblaje de equipos, mover y elevar distintas cargas, entre otras.

Uno de los problemas más frecuentes que presentan los estudiantes a la hora de salir a campo laboral es el déficit de conocimiento práctico y la familiarización con diferentes equipos que son muy empleados en la industria, así con el software que se utilizan para el funcionamiento y operación de los mismos

El objetivo primordial de la ejecución de este banco electroneumático es poner a disposición de los estudiantes de la Escuela de Ingeniería de Mantenimiento y de la Facultad de Mecánica una herramienta útil y amigable en la cual se podrá llevar a cabo diferentes prácticas para el complemento de los conocimientos teóricos recibidos a lo largo de la carrera.

### <span id="page-23-0"></span>**1.4 Objetivos.**

### <span id="page-23-1"></span>**1.4.1** *Objetivo general*

Implementar un banco electroneumático utilizando una interfaz de comunicación EasyPort, FluidSIM para el Laboratorio de Automatización y Manipulación Automática de la Escuela de Ingeniería de Mantenimiento.

### <span id="page-23-2"></span>**1.4.2** *Objetivos específicos:*

Determinar el protocolo de comunicación entre la interfaz de procesos EasyPortUSB-FluidSIM.

Determinar las características del software FluidSIM.

Determinar las características de la interfaz de procesos EasyPortUSB.

Diseñar el circuito electroneumático para realizar las pruebas de funcionamiento del banco electroneumático.

Seleccionar los elementos, equipos y dispositivos para el banco electroneumático.

Ensamblar del módulo electroneumático.

Realizar pruebas de simulación y control del proceso implementado.

Elaborar guías de laboratorio y plan de mantenimiento.

## **CAPÍTULO II**

## <span id="page-24-1"></span><span id="page-24-0"></span>**2. MARCO TEÓRICO**

### <span id="page-24-2"></span>**2.1 Neumática.**

La neumática es una disciplina que estudia las propiedades físicas de diferentes gases, en especial el aire comprimido que es utilizado como medio de transmisión de energía para poder activar y hacer funcionar mecanismos. El aire, que debido a sus propiedades es elástico, al aplicarle una fuerza externa este tiende a comprimirse y que, en su momento dado, este puede emplearse para poder producir movimientos, a bajo costo y mínimos contratiempos de operación. (CRUZ FONTICIELLA & CEBALLOS, 1986, pp. 15-17)

La energía neumática que utiliza aire comprimido como fuente de potencia, posee cualidades como:

- El aire es barato y abundante.
- Se transforma y almacena fácilmente.
- Es limpio, no contamina y carece de problemas de combustión con la temperatura.

El elemento neumático puede alcanzar altas velocidades de trabajo, pero por la compresibilidad del aire su regulación no es constante. (CREUS SOLÉ, 2007)

### <span id="page-24-3"></span>**2.2 Actuadores neumáticos.**

En un sistema neumático los elementos de trabajo o actuadores tienen la función de transformar la energía neumática del aire comprimido en trabajo mecánico. Los actuadores neumáticos se clasifican en dos grandes grupos: cilindros y motores. (CREUS SOLÉ, 2007)

<span id="page-24-4"></span>**2.2.1** *Cilindros neumáticos.* Los cilindros neumáticos son elementos que realizan el trabajo, su función es de transformar la energía neumática en trabajo mecánico rectilíneo, que consta con una carrera de avance y otra de retroceso.

Existen diferentes tipos de cilindros neumáticos. Según la forma de avance y retroceso del vástago se lo puede clasificar en dos grupos:

#### <span id="page-25-0"></span>2.2.1.1 *Cilindros de simple efecto*

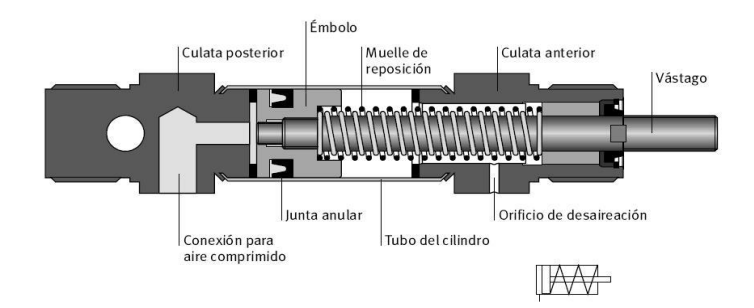

**Figura 1-2**: Cilindro de simple efecto. **Fuente**[: http://wikifab.dimf.etsii.upm.es/wikifab/index.php/Cilindros\\_Neum%C3%A1ticos](http://wikifab.dimf.etsii.upm.es/wikifab/index.php/Cilindros_Neum%C3%A1ticos)

<span id="page-25-3"></span>Estos cilindros pueden realizar trabajo en un solo sentido, es decir, el desplazamiento del embolo ejercido por la presión del aire comprimido se ejerce en un solo sentido, ya que el retorno a su posición inicial se lo realiza por muelle recuperador o por medio de fuerzas externas. (CREUS SOLÉ, 2007)

### <span id="page-25-1"></span>2.2.1.2 *Cilindros de doble efecto.*

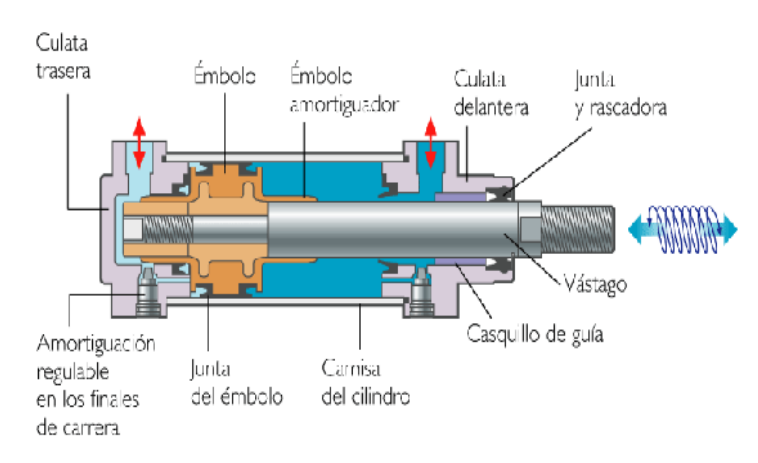

**Figura 2-2**: Cilindro de doble efecto.

**Fuente**[: http://wikifab.dimf.etsii.upm.es/wikifab/index.php/Cilindros\\_Neum%C3%A1ticos](http://wikifab.dimf.etsii.upm.es/wikifab/index.php/Cilindros_Neum%C3%A1ticos)

<span id="page-25-4"></span>Estos cilindros realizan trabajo en dos sentidos de movimiento, que debido al aire comprimido que se ejerce en las dos cámaras del cilindro hay movimiento de avance y retorno sin la necesidad de una fuerza externa. (CREUS SOLÉ, 2007)

#### <span id="page-25-2"></span>**2.3 Electroneumática.**

En un sistema electroneumático la energía neumática que se utiliza para la transmisión y generación de movimientos es sustituida por energía eléctrica.

Un sistema electroneumático de control se encuentra conformado por componentes neumáticos y electromagnéticos.

Los dispositivos electromagnéticos son utilizados básicamente para la manipulación y acondicionamiento de señales de corriente y voltaje que son enviadas a elementos de conversión de energía eléctrica a neumática para de este modo lograr que los actuadores neumáticos se activen. (GUILLEN, 1993)

### <span id="page-26-0"></span>**2.3.1** *Componentes de un sistema electroneumático.*

Los componentes de un sistema electroneumático esta divididos en dos grupos:

Elementos eléctricos de control para la entrada de señales y elementos eléctricos o electrónicos para el procesamiento de señales. (MANDUJAR, 1998, pp. 240-149)

<span id="page-26-1"></span>2.3.1.1 *Final de carrera*. Son interruptores que se accionan al detectar posiciones finales específicas de partes mecánicas u otros elementos mecánicos. Estos elementos de preferencia son seleccionados ya que en la señal de entrada reside un esfuerzo mecánico, seguridad de contacto y una exactitud del punto de contacto.

Además, que se los puede diferenciar ya que su forma de contacto es de forma gradual o repentino. (MANDUJAR, 1998, pp. 240-149)

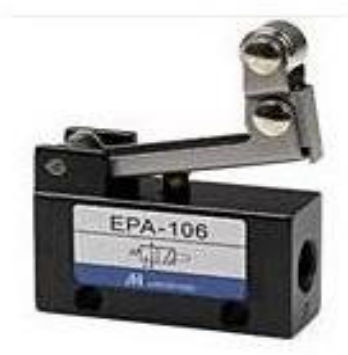

**Figura 3-2:** Final de carrera. **Fuente**[: https://www.dielectromadrid.es](https://www.dielectromadrid.es/)

<span id="page-26-3"></span><span id="page-26-2"></span>2.3.1.2 *Sensores.* En los sistemas es necesario detectar las partes móviles u objetos, así como contar piezas donde no es posible la utilización de un final la carrera convencional. Para ejecutar estas acciones usaremos sensores magnéticos. (MANDUJAR, 1998, pp. 240- 149)

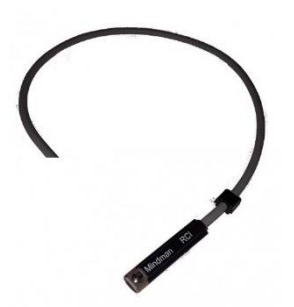

**Figura 4-2:** Sensor magnético.

**Fuente**:<https://adajusa.es/material-vario/sensor-magnetico-reed-2-hilos-con-cable-mindman.html>

<span id="page-27-2"></span><span id="page-27-0"></span>2.3.1.3 *Electroválvulas.* Las electroválvulas son dispositivos auxiliares de mando, que tienen como objetivo liberar, bloquear y desviar el paso de fluido en función de la apertura o cierre de un circuito eléctrico.

Al cerrar el circuito eléctrico se genera un campo magnético en la bobina que atrae un núcleo o armadura hasta topar con la superficie polar del electroimán. Al movimiento del núcleo se opone una fuerza opuesta generada por un muelle, ya que al interrumpir el circuito eléctrico desaparece el campo magnético y el muelle devuelve el núcleo a su posición inicial. (MANDUJAR, 1998, pp. 240-149)

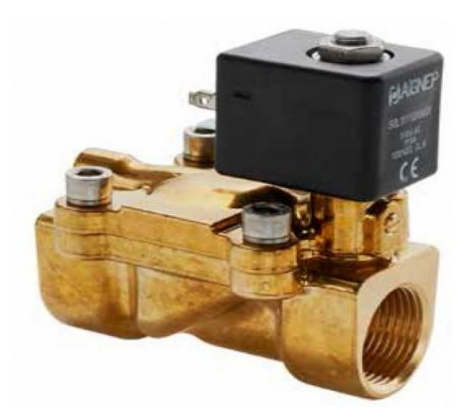

**Figura 5-2:** Electroválvula. Fuente:<https://www.altecdust.com/soporte-tecnico/que-son-las-electrovalvulas>

### <span id="page-27-3"></span><span id="page-27-1"></span>**2.4 Métodos para el diseño de circuitos neumáticos.**

En la automatización de los procesos industriales se han involucrado diferentes tecnologías en las cuales se resaltan la neumática y la electrónica.

Por esto requiere la utilización de metodologías para realizar las secuencias operacionales. Esto mediante el uso de técnicas que nos permitan desarrollar el mando y el control de dichas secuencias.

Por lo que existen varios métodos para resolver los problemas de secuencias tanto neumáticas como electroneumáticas, pero los que sobresaltan son: el método paso a paso y el método cascada. (MENDOZA VARGAS, et al., 2011, pp. 313-317)

<span id="page-28-0"></span>**2.4.1** *Método paso a paso.* El método paso a paso es utilizado para resolver problemas de secuencias neumáticas y electroneumáticas. Los pasos por seguir para la utilización de este método son:

- Establecer una representación gráfica del proceso o secuencia que se requiere resolver.
- Determinar el número de sensores y actuadores presentes, y nombrarlos con letras mayúsculas.
- Determinar la secuencia lógica del proceso que se requiere resolver.
- Elaborar un diagrama de movimientos o fases de la secuencia neumática o electroneumática que se quiere resolver.

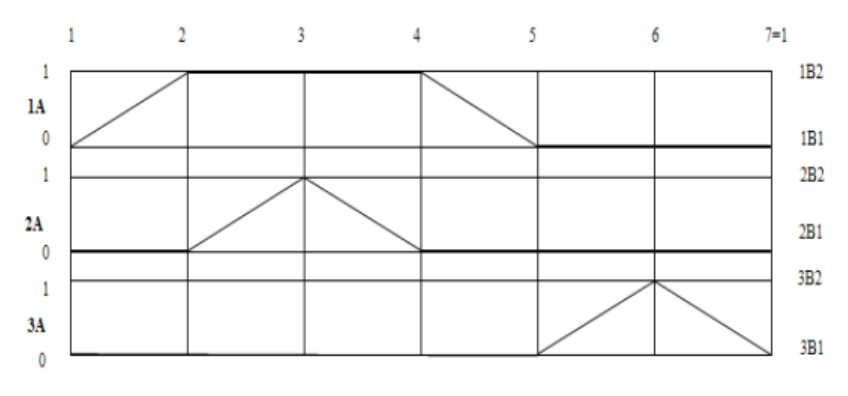

**Figura 6-2:** Diagrama de fases. **Fuente**[: https://www.redalyc.org/articulo.oa?id=84921327057](https://www.redalyc.org/articulo.oa?id=84921327057)

<span id="page-28-1"></span>- Realizar la asignación de grupos, recordando que no puede estar dentro de un mismo grupo un mismo cilindro con diferentes acciones. Los grupos son asignados con números romanos.

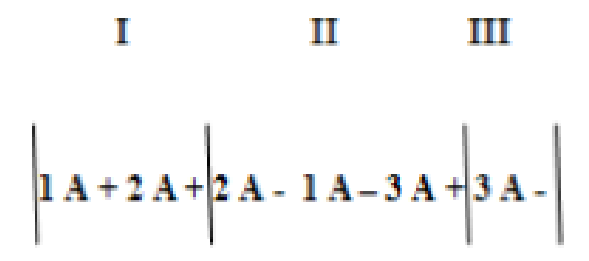

**Figura 7-2:** Asignación de grupos en la secuencia. **Fuente**[: https://www.redalyc.org/articulo.oa?id=84921327057](https://www.redalyc.org/articulo.oa?id=84921327057)

- La cantidad de relés requeridos va a ser igual al número de grupos asignados. Además, hay que tener en cuenta que para cada sensor utilizado se debe contar con un relé.
- Se realiza la asignación de las señales de los sensores.
- A continuación, se procede a realizar las ecuaciones. Tomando en cuenta que para accionar un relé es necesario tomar un contacto normalmente abierto del grupo siguiente y un contacto normalmente cerrado del grupo anterior.
- La primera acción de cada grupo se acciona directamente.
- En el último grupo se debe colocar un pulsador normalmente abierto sin enclavamiento para dar inicio a la secuencia operacional. (MENDOZA VARGAS, et al., 2011, pp. 313-317)

<span id="page-29-0"></span>**2.4.2** *Método cascada.* Otro de los métodos más utilizados para la solución de problemas neumáticos y electroneumáticos es el método cascada, este método es similar al método paso a paso. Los pasos para aplicar este método son los siguientes:

- Establecer una representación gráfica en la cual se visualice los la situación a resolver.
- Determinar el número total de actuadores presentes y nombraros con letras mayúsculas.
- Establecer una secuencia de operaciones, en la cual se determine el movimiento de cada actuador.
- Elaborar un diagrama de movimientos o fases.
- Determinar la secuencia y el número de grupos, recordando que en el mismo grupo un cilindro no puede estar entrando y saliendo. El número de grupos se designa con números romanos.
- El número de válvulas 5 vías/2 posiciones que se van a representar van a ser igual al número de grupos menos 1.
- Representar el circuito neumático, ubicando los actuadores con sus respectivas válvulas de control.
- Debajo de las válvulas 5/2, se debe representar las líneas de presión con líneas horizontales, ya que éstas representan al número de grupos presentes en el diagrama a ejecutar.
- La secuencia da inicio con un pulsador de marcha y paro conectado con el sensor que se activa al final de la secuencia. Así sucesivamente hasta completar la secuencia establecida antes.

La primera acción de los grupos se conecta directamente. (MURIEL ESCOBAR, et al., 2009, pp. 193-198)

### <span id="page-30-0"></span>**2.5 Comunicaciones industriales.**

Con el inicio de la primera máquina automatizada compuesta por varios elementos electromecánicos, hasta hoy en las grandes instalaciones industriales compuestas por un gran conjunto de máquinas, siempre ha existido un denominador común: la relación entre la máquina y su entorno.

Las comunicaciones industriales son un área tecnológica que se encarga en la transmisión de información entre varios sistemas o procesos, destinado a realizar tareas de control y gestión. (RODRIGUEZ PENIN, 2007)

<span id="page-30-1"></span>**2.5.1** *Tipos de sistema de transporte de señal.* Es un medio por el cual se lograr transferir la información entre dos equipos que integran el proceso, esto se lo puede lograr por diferentes medios para que la energía que contiene la información fluya. (RODRIGUEZ PENIN, 2007)

Los diversos medios de transporte son:

- Cable eléctrico.
- Fibra óptica.
- Enlace óptico.
- Radiofrecuencia.
- Microondas.
- Satélite.

<span id="page-30-2"></span>**2.5.2** *Sistema de transmisión de señal.* Es el método para trasmitir la señal en condiciones físicas óptimas entre dos puntos, y que en el destino se pueda recuperar la señal en las mismas condiciones en las que fue enviada. (CASTAÑO, 2016)

Existen dos métodos:

<span id="page-31-0"></span>2.5.2.1 *Niveles de tensión.* Es una conexión física en el entorno industrial mediante una interfaz en serie normalizada, ya que esto determina el soporte de comunicación y como debe ser la señal eléctrica*.*

La transmisión por señal eléctrica de tensión es poco recomendada para considerables distancias, debido a que la tensión depende de la resistencia del conductor y sus capacidades.

<span id="page-31-1"></span>2.5.2.2 *Bucle de corriente.* Un bucle analógico de corriente permite trasmitir señales analógicas a grandes distancias sin la pérdida o modificación de la señal, además permite transferir potencia a los dispositivos de este modo garantizamos una comunicación correcta entre los equipos que integran el proceso. (CASTAÑO, 2016)

### <span id="page-31-2"></span>**2.5.3** *Modos de transmisión de datos.*

Existen dos modos para la transmisión de datos:

<span id="page-31-3"></span>2.5.3.1 *Paralelo.* Este modo permite el envío de datos a una gran velocidad, pero el inconveniente que presenta es la limitada cantidad de líneas de comunicación y la distancia máxima a las cual se la puede realizar. (BLACK, 1987)

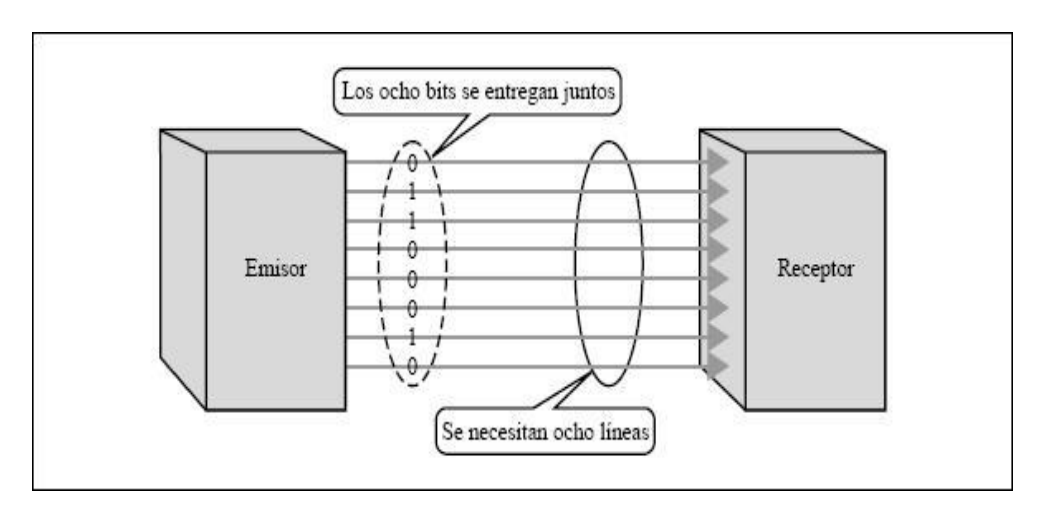

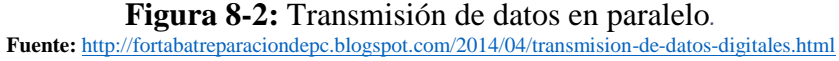

<span id="page-31-5"></span><span id="page-31-4"></span>2.5.3.2 *Serie.* Es un sistema clásico de transmisión de señal, este modo puede hacer variar los niveles de señal entre los valores o estados, por lo que el receptor debe ser capaz de identificar los cambios, e interpretarlos correctamente para poder traducir la información. (BLACK, 1987)

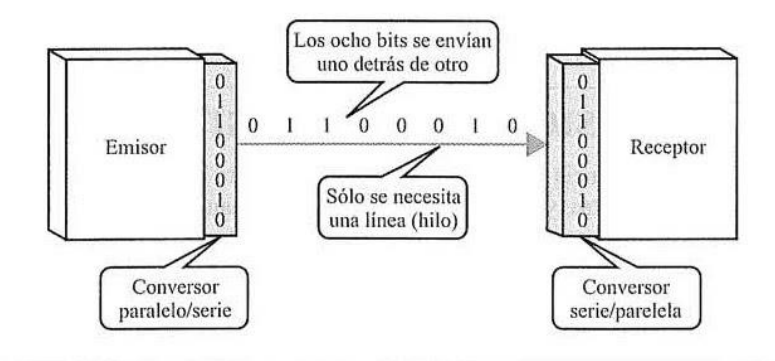

**Figura 9-2:** Transmisión de datos en serie.

```
Fuente: https://sites.google.com/site/sistemasdemultiplexado/arquitecturas-de-las-redes-de--comunicacin-caractersticas/6--
                                   transmisin-de-datos-digitales
```
<span id="page-32-0"></span>**2.5.4** *Protocolo de comunicación.* El protocolo de comunicación agrupa todas las convenciones y reglas a las que los equipos deben regirse para poder intercambiar la información. (RODRIGUEZ PENIN, 2007)

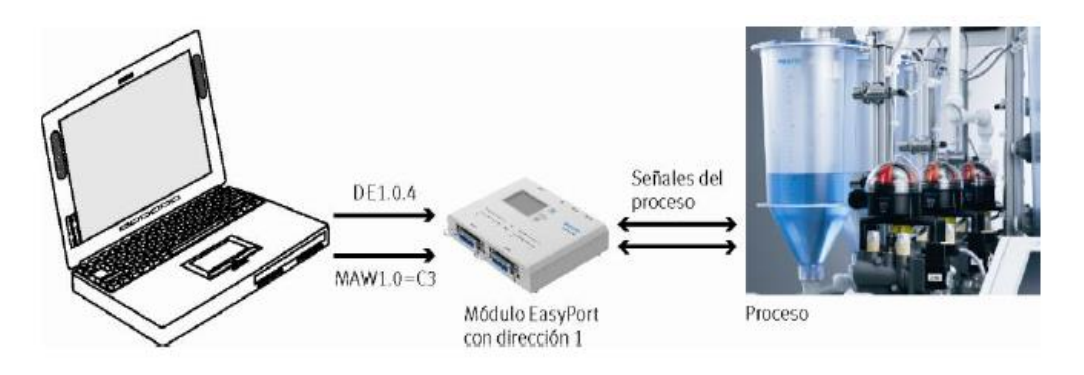

**Figura 10-2:** Protocolo de comunicación con el Easyport. **Fuente**: Manual del Easyport.

<span id="page-32-3"></span>El objetivo de un protocolo de comunicación es conectar y mantener el intercambio de datos entre los equipos, permitiendo que la información fluya de manera segura.

Prácticamente el protocolo de comunicación puede integrarse en mayor o menor medida en cualquier nivel de la pirámide de la automatización, pero la prioridad es buscar el equilibrio entre varias tecnologías y que se puedan complementar entre sí. (RODRIGUEZ PENIN, 2007)

### <span id="page-32-1"></span>**2.6 FluidSIM.**

Es un software que se utiliza para el diseño, simulación y adquisición de conocimientos al elaborar circuitos en las diferentes áreas: hidráulica, neumática, electrotecnia entre otras.

Es una herramienta informática demostrativa (demo) de simulación y diseño utilizada para el entrenamiento en el sistema neumático FluidSIM, el cual tiene múltiples opciones para la creación de ejercicios muy sencillos hasta la realización procesos complejos de neumática y electroneumática.

FluidSIM permite adquirir conocimientos básicos de la electrotecnia, neumática, hidráulica entre otras. Una de las características más importante que presenta esta herramienta es su relación con la función y simulación CAD (computer-aided design). (CENTENO VALENCIA & JIMENÉZ HERRERA, 2010)

La función CAD de FluidSIM es utilizada especialmente en el ámbito de la técnica de fluidos y puede, por ejemplo, verificar mientras se diseña, si las conexiones que se están ejecutando entre los diferentes elementos son posibles o no.

FluidSIM permite visualizar un esquema de diagramas de procesos reales, posibilitando su ejecución y además ofrece una descripción de los diferentes componentes físicos utilizados para el proceso dando como resultado una simulación plenamente explicativa y de fácil comprensión. De este modo se establece una división entre la simulación y la elaboración del esquema.

Los diferentes elementos empleados en los procesos de simulación son descritos por breves mensajes, imágenes y presentaciones de su principio de funcionamiento al colocar el cursor sobre éstos. Al desarrollar este programa se ha dado vital importancia a los usuarios ya que es una herramienta amigable y de ágil aprendizaje. Esta concepción de empleo le permite la posibilidad de diseñar y simular circuitos en las áreas de aplicación.

<span id="page-33-0"></span>**2.6.1** *Usuarios.* Muchas empresas dedicadas a la fabricación y ensamblaje en serie de maquinaria neumática utilizan este software para diseñar, ensayar y comprobar los sistemas neumáticos antes de ejecutarlos, posteriormente se elaboran planos neumáticos del sistema que pueden ser impresos fácilmente con la función compatible en el CAD.

<span id="page-33-1"></span>**2.6.2** *Aplicaciones y utilización.* Las posibilidades que este software le permite al usuario son varias entre las cuales se pueden mencionar las siguientes aplicaciones.

- Diseño de circuitos
- Simulación de circuitos
- Evaluación y optimización de circuitos

<span id="page-34-0"></span>2.6.2.1 *Diseño.* Los elementos con que consta este software los podemos separar en dos grupos para su trabajo, en diseño neumático y electroneumático, haciendo referencia al primero se pueden elaborar circuitos utilizando:

- Válvulas antirretornos
- Válvulas reguladoras
- Válvulas 3/2
- Válvulas de simultaneidad, etc.

Utilizando mandos en cascada, secuenciales, etc. Obteniendo el espacio físico simulado mayor.

Por otro lado, para el diseño electroneumático el software, los elementos de accionamiento neumáticos como válvulas de control, temporizadores de accionamiento neumático, etc. son reemplazados por dispositivos eléctricos como relevadores, final de carrera, etc. El espacio físico utilizado para la simulación se reduce ya que el circuito será controlado desde un circuito eléctrico.

<span id="page-34-1"></span>2.6.2.2 *Simulación.* FluidSIM cuenta con una opción de simulación que permite poner a correr los circuitos diseñados en el simulador, ya sean neumáticos, electroneumáticos o hidráulicos.

Permitiendo comprobar si los diseños realizados sean los correctos gracias al accionamiento didáctico de los pistones, válvulas, etc. que se realiza en la simulación. (CENTENO VALENCIA & JIMENÉZ HERRERA, 2010)

<span id="page-34-2"></span>2.6.2.3 *Evaluación y optimización de circuitos*. Este software a demás es utilizado para realizar evaluaciones de circuitos en procesos existentes comprobando secuencias de trabajo, dispositivos que intervienen, conexiones erróneas, métodos utilizados para el diseño, este a su vez permite resolver problemas que presenten los elementos que intervienen en la simulación, de este modo sabremos si el diseño realizado es el correcto antes de montar un sistema neumático físico, ya que al utilizar el simulador se sabrá si el funcionamiento es o no el correcto.

A su vez, podremos optar por nuevas soluciones del sistema, ya sea remplazando, disminuyendo o eliminando elementos de trabajo, optimizando el sistema y reduciendo costos de operación y mantenimiento.

Entre los parámetros que lleva en cuenta este software con valores figurados son: superficie del pistón, la carrera del émbolo, posición del pistón dependiendo del circuito y su resolución. (FESTO, 2007)

#### <span id="page-35-0"></span>**2.7 EasyPortUSB.**

Es la interfaz del PC que permite registrar señales digitales y valores analógicos, además permite controlar simulaciones o procesos. (FESTO, 2016)

La interfaz de procesos EasyPortUSB es utilizada para transmitir señales en forma bidireccional entre un PC y un proceso de control real en técnica de bajo voltaje (24VCD).

Con la finalidad de descartar posibles interferencias con el PC, se han utilizado específicamente interfaces galvánicas separadas para la transmisión de datos entre el PC y el EasyPortUSB.

El EasyPortUSB es utilizado para un sinnúmero de aplicaciones posibles:

- Control de procesos reales a través de la conexión de cualquier tipo de PC
- Capta y registra los datos obtenidos provenientes del control del proceso.
- Regulación del proceso simulado, esta acción es ejecutada desde el PC.
- Control de simulaciones o procesos reales en un PC por medio de un PLC.

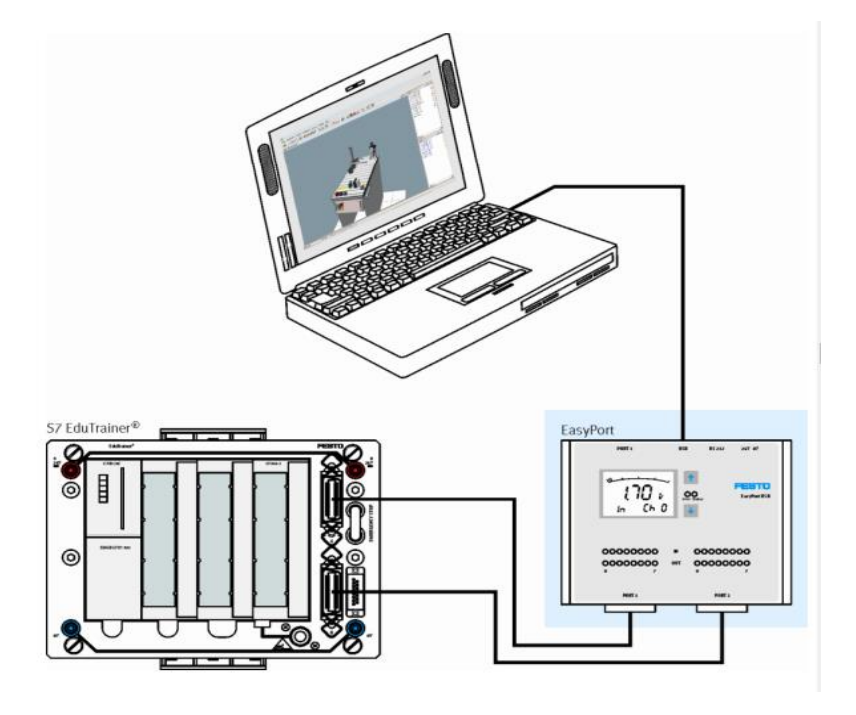

<span id="page-35-1"></span>**Figura 11-2:** Configuración de un proceso simulado y un PLC **Fuente**: Manual EasyPortUSB
En estas y otras aplicaciones, el EasyPortUSB ha permitido unir dos diferentes mundos, el virtual con el real. (FESTO, 2016)

Esta interfaz de procesos EasyPortUSB consta de 16 entradas y 16 salidas digitales, así como de 4 entradas y 2 salidas analógicas

Para la conexión del EasyPortUSB se lo puede realizar directamente al PC o mediante la utilización de un distribuidor de puertos USB (hub), los mismos que podrán ser conectados como máximo un numero de 4 módulos. Al realizar su conexión se debe tener en cuenta las direcciones ya que son distintas. (GARCES ROSERO, 2014)

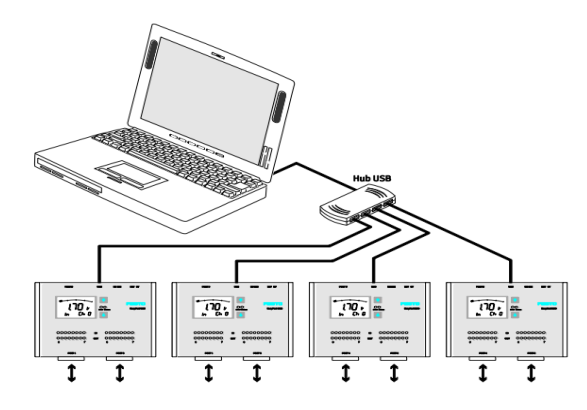

**Figura 12-2:** Configuración con 4 módulos EasyPortUSB

**Fuente:** Manual EasyPortUSB

Para la transmisión de señales de los procesos entre software del PC y la interfaz de procesos EasyPortUSB se dispone del dispositivo de control ActiveX del EasyPortUSB o del server OPC. (FESTO, 2016)

2.7.1 *Como utilizar el EasyPortUSB.* Para su operación desde el PC existen diversos programas de softwares que permiten realizar los siguientes fines:

- Control del proceso.
- Regulación del proceso.
- Captación de valores obtenidos de la medición.
- Visualización de los valores obtenidos de la simulación.

En las configuraciones mencionadas, es muy fácil y sencillo utilizar la interfaz de procesos EasyPortUSB

Para ejecutar el control de un proceso real se debe contar con:

## **Tabla 1-2:** Elementos necesarios para realizar un control de proceso real

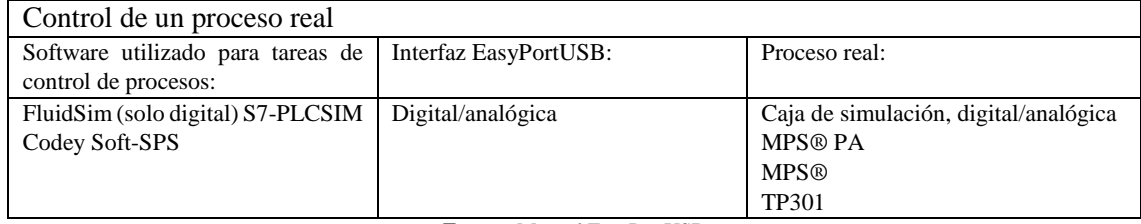

**Fuente**: Manual EasyPortUSB

**Realizado por:** Caba Darío, Guamantaqui Jimmy 2018

Para ejecutar un control de proceso simulado se debe contar con:

## **Tabla 2-2:** Elementos necesarios para realizar el control de proceso simulado.

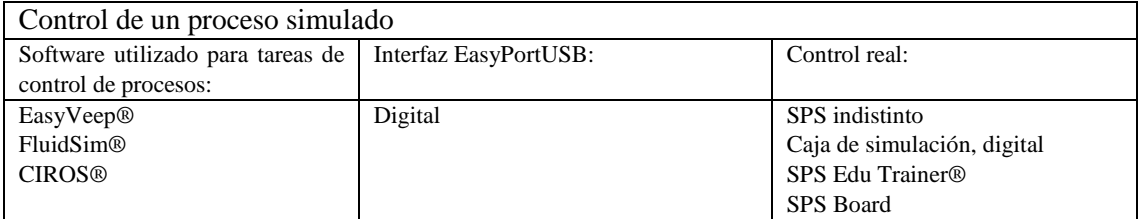

**Fuente**: Manual EasyPortUSB

**Realizado por:** Caba Darío, Guamantaqui Jimmy 2018

Para ejecutar la captación de datos de medición:

#### - Medir.

## **Tabla 3-2:** Elementos necesarios para realizar la captación de datos de medición

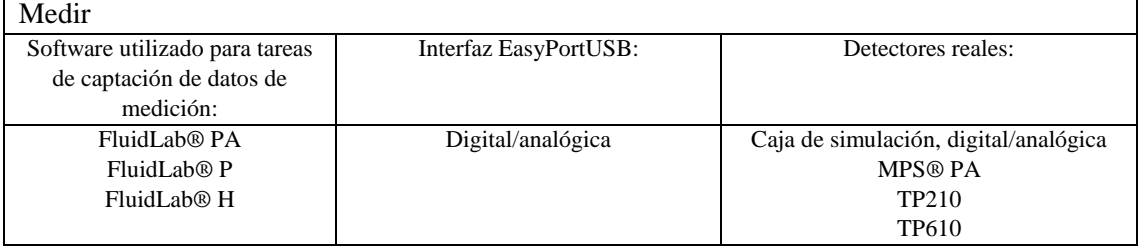

**Fuente**: Manual EasyPortUSB

**Realizado por:** Caba Darío, Guamantaqui Jimmy 2018

Regular.

#### **Tabla 4-2:** Elementos necesarios para realizar tareas de regulación

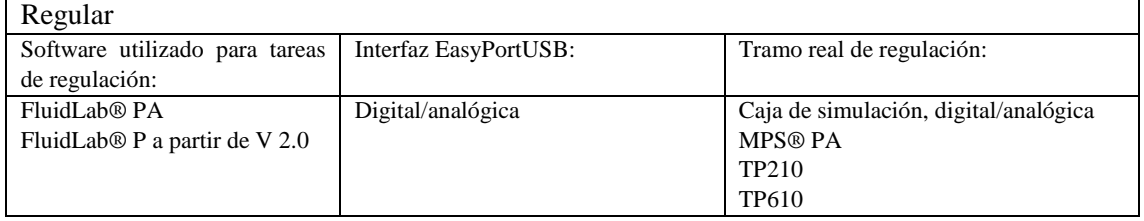

**Fuente**: Manual EasyPortUSB

**Realizado por:** Caba Darío, Guamantaqui Jimmy 2018

A demás es posible utilizar la interfaz de procesos EasyPort USB en aplicaciones propias. Para realizar esta acción se debe activar el elemento de control ActiveX, el mismo que se puede programarse en:

- Visual Basic
- $C_{++}$
- LabVIEW
- InTouch

Para la utilización correcta, segura y confiable de la interfaz de procesos EasyPortUSB, es necesario conocer y respetar las indicaciones y disposiciones de seguridad descritas.

## **2.7.2** *Datos técnicos*

## 2.7.2.1 *Generalidades*

| $\ldots$ inverse we process some $\ldots$ |                                                                           |  |
|-------------------------------------------|---------------------------------------------------------------------------|--|
| Interfaz de procesos EasyPortUSB          |                                                                           |  |
| Tensión de funcionamiento                 | 24 VCD $+/- 10\%$                                                         |  |
| Consumo                                   | 3 V A                                                                     |  |
| Carga admisible                           | 0,7 A por salida digital                                                  |  |
|                                           | 10 mA por salida analógica                                                |  |
| Cantidad de salidas                       | 16 digitales de 24 VCD, 2 analógicas de 0, 10 VCD -10 +10 VCD,            |  |
|                                           | resolución de 12 Bit                                                      |  |
| Cantidad de entradas                      | 16 digitales de 24 VCD, 4 analógicas de 0,10 VCD o -10+10 VCD, resolución |  |
|                                           | $de$ 12 bit                                                               |  |
| Histéresis de las<br>entradas             | 3V                                                                        |  |
| digitales                                 |                                                                           |  |
| Filtro                                    | $5 \text{ ms}$                                                            |  |
| Interfaz de comunicación                  | RS232, con separación galvánica                                           |  |
|                                           | USB2.0 con separación galvánica                                           |  |
| Clase de protección                       | IP20                                                                      |  |

**Tabla 5-2:** Interfaz de procesos EasyPortUSB

**Fuente**: Manual EasyPortUSB

**Realizado por:** Caba Darío, Guamantaqui Jimmy 2018

2.7.2.2 *Interfaz SysLink para señales digitales*: Las 8 entradas y 8 salidas digitales del EasyPortUSB están dispuestas según la norma IEEE 488.

| Conector Tipo zócalo IEEE488 de 24 contactos. |          |                 |          |
|-----------------------------------------------|----------|-----------------|----------|
| Puerto 1                                      | Contacto | Puerto 2        | Contacto |
| <b>OUTPUT 0</b>                               |          | <b>OUTPUT 0</b> |          |
| <b>OUTPUT 1</b>                               |          | <b>OUTPUT 1</b> |          |
| <b>OUTPUT 2</b>                               |          | <b>OUTPUT 2</b> |          |
| <b>OUTPUT 3</b>                               |          | <b>OUTPUT 3</b> |          |
| <b>OUTPUT 4</b>                               |          | <b>OUTPUT 4</b> |          |
| <b>OUTPUT 5</b>                               | h.       | <b>OUTPUT 5</b> | h        |
| <b>OUTPUT 6</b>                               |          | <b>OUTPUT 6</b> |          |

**Tabla 6-2:** Datos técnicos de la interfaz SysLink para señales digitales

| <b>OUTPUT 7</b> | 8           | <b>OUTPUT 7</b> | 8           |
|-----------------|-------------|-----------------|-------------|
| <b>INPUT 0</b>  | 13          | <b>INPUT 0</b>  | 13          |
| <b>INPUT 1</b>  | 14          | <b>INPUT 1</b>  | 14          |
| <b>INPUT 2</b>  | 15          | <b>INPUT 2</b>  | 15          |
| <b>INPUT 3</b>  | 16          | <b>INPUT 3</b>  | 16          |
| <b>INPUT 4</b>  | 17          | <b>INPUT4</b>   | 17          |
| <b>INPUT 5</b>  | 18          | <b>INPUT 5</b>  | 18          |
| <b>INPUT 6</b>  | 19          | <b>INPUT 6</b>  | 19          |
| <b>INPUT 7</b>  | 20          | <b>INPUT 7</b>  | 20          |
| 0 VCD           | 11/12/23/24 | 0 VCD           | 11/12/23/24 |
| <b>24 VCD</b>   | 9/10/21/22  | <b>24 VCD</b>   | 9/10/21/22  |

**Tabla 6-2 (Continuación):** Datos técnicos de la interfaz SysLink para señales digitales

**Fuente**: Manual EasyPortUSB

**Realizado por:** Caba Darío, Guamantaqui Jimmy 2018

### **2.7.3** *Composición y funciones de la interfaz de procesos EasyPortUSB*

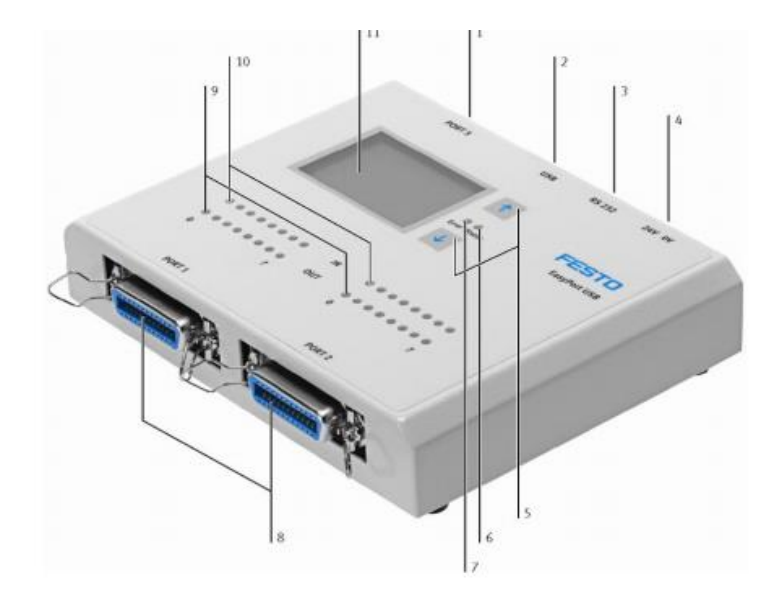

**Figura 13-2:** Composición del EasyPortUSB **Fuente:** Manual EasyPortUSB

- 1. Conector Sub D (puerto 3)
- 2. Puerto USB
- 3. Interfaz RS232 corriente eléctrica
- 4. Bornes roscados por separado, para la alimentación de corriente eléctrica
- 5. Teclas
- 6. LED status (verde)
- 7. LED error (rojo)
- 8. Interfaces SysLink (puerto 1 y 2)
- 9. LED para identificación del estado de las salidas digitales (amarillo)
- 10. LED para identificación del estado de las entradas digitales (verde)
- 11. LCD de indicación para señales analógicas del EasyPortUSB

**2.7.4** *Conexionado del EasyPortUSb.* Conexión del EasyPortUSB al PC y al proceso. La conexión entre la interfaz de procesos EasyPortUSB y el PC se realiza a través de la interfaz RS 232 con separación galvánica o mediante el puerto USB. (LONDOÑO & BLANDÓN, 2017)

Existen dos tipos de conexiones:

2.7.4.1 *USB.* Si para la transmisión de datos utilizamos el puerto USB, se conecta el PC con el EasyPortUSB mediante el cable USB.

2.7.4.2 *Interfaz serie.* Si la comunicación la realiza mediante la interfaz serie, se puede utilizar cable prolongado de conexión en serie de 9 contactos. (GARCES ROSERO, 2014)

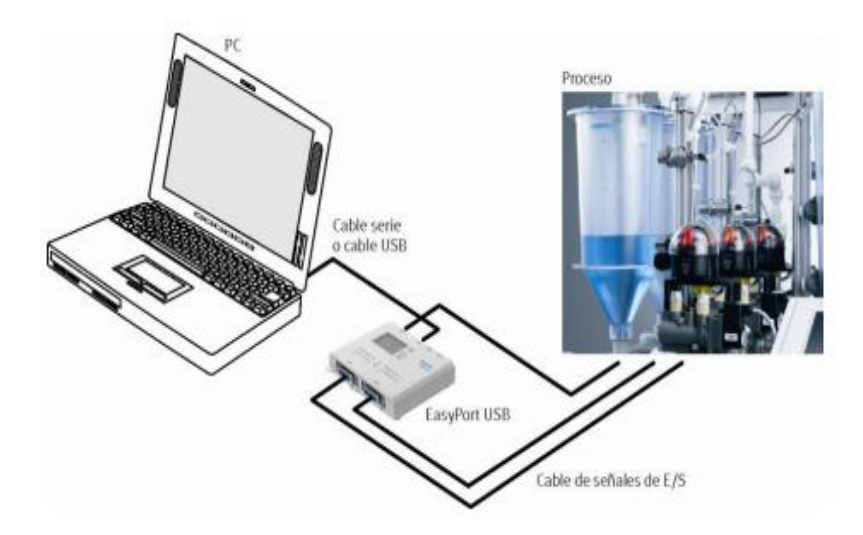

**Figura 14-2:** Conexión del EasyPortUSB con el PC y con el proceso real **Fuente**: Manual EasyPortUSB

## **2.8 Unidad de conexión universal, digital (SysLink)**

Esta unidad de conexión universal conecta todos los zócalos de seguridad de 4mm con un sistema de 24 pines según IEEE 488 (SysLink).

Con ello la unidad se convierte en una interfaz con aplicación universal entre la tecnología de conexión de 4mm para todos los equipos que cuenten con la interfaz SysLink. (LONDOÑO & BLANDÓN, 2017)

**2.8.1** *Función.* Esta interfaz de conexión universal permite múltiples aplicaciones prácticas, sencillas y seguras. A demás permite realizar:

La conexión con un cable E/S con conector SysLink en ambos terminales a una estación MPS.

Acoplamiento E/S a través de conectores de 4mm a un PLC utilizando un cable abierto E/S.

Conexión simple entre actuadores y sensores por medio de los zócalos de 4mm con unidad de interfaz EasyPortUSB a fluidSIM. (LONDOÑO & BLANDÓN, 2017)

## **2.8.2** *Datos técnicos*

**Tabla 7-2:** Datos técnicos de la unidad universal de conexión digital (SysLink)

| Sistema eléctrico       |                                                                 |
|-------------------------|-----------------------------------------------------------------|
| Entradas digitales      | 3 zócalos de seguridad, cada uno para los 8 sensores de 3 hilos |
| Salidas digitales       | 2 zócalos de seguridad para cada uno de los 8 actuadores        |
| Conexiones              | Zócalos de seguridad de 4mm para 24 VCD, conector SysLink       |
| Indicador de estado E/S | LED                                                             |

**Fuente**: manual unidad de conexión universal, digital (SysLink)

**Realizado por:** Caba Darío, Guamantaqui Jimmy. 2018

## **CAPÍTULO III**

# **3. DISEÑO, MONTAJE Y PRUEBAS FUNCIONAMIENTO DEL BANCO ELECTRONUEMÁTICO**

Al iniciar un proyecto de automatización, cabe recalcar, que todo proceso de control es una herramienta utilizada para ejecutar a cabo operaciones necesarias dentro del contexto operacional al que está destinado. Por lo tanto, se debe especificar con claridad la función que el sistema debe realizar.

La interfaz de procesos EasyPortUSB contiene los elementos básicos e indispensables para el aprendizaje, manejo, simulación y desarrollo de sistemas reales de automatización relacionados a neumática y electroneumática con la comunicación del software FluidSIM.

Para realizar el banco electroneumático se debe considerar varios aspectos importantes para que la comunicación entre la interfaz de procesos EasyPortUSB, software FluidSIM y la unidad de conexión universal SysLink sea correcta y evitar que las simulaciones fallen.

## **3.1 FluidSIM.**

FluidSIM es una herramienta utilizada para el diseño y simulación de circuitos neumáticos y electroneumáticos, para la obtención de conocimientos básicos de neumática.

La versión del software es 4.2p/1.70 Neumático, requiere un ordenador personal con un procesador i486 como mínimo, y un entorno Microsoft 3.x.

Una vez ejecutado el software, se accede a la pestaña "proyecto", en él seleccionamos nuevo para iniciar un nuevo proyecto. Cabe recordar que FluidSIM cuenta con proyectos establecidos para una mejor utilización del software.

Para proceder a realizar el diseño de los circuitos neumáticos y electroneumáticos, el software FluidSIM contiene una biblioteca donde se agrupa los diversos componentes como son: Neumáticos, Eléctricos, Técnica Digital, EasyPort/OPC/DDE, GRAFCET, y otros.

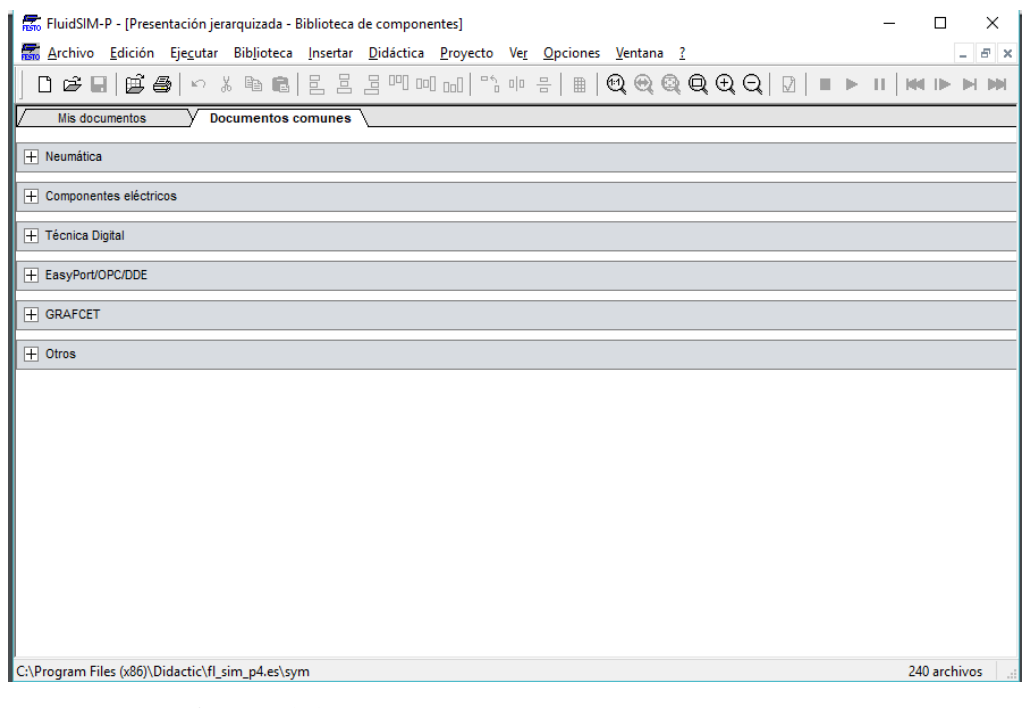

**Figura 1-3**: Grupos de los componentes de FluiSIM **Fuente**: Caba Darío, Guamantaqui Jimmy

Dentro de los grupos de componentes a destacar y utilizar dentro del proyecto son:

- Los componentes neumáticos, donde se pueden encontrar elementos de alimentación, actuadores, sensores, y válvulas.

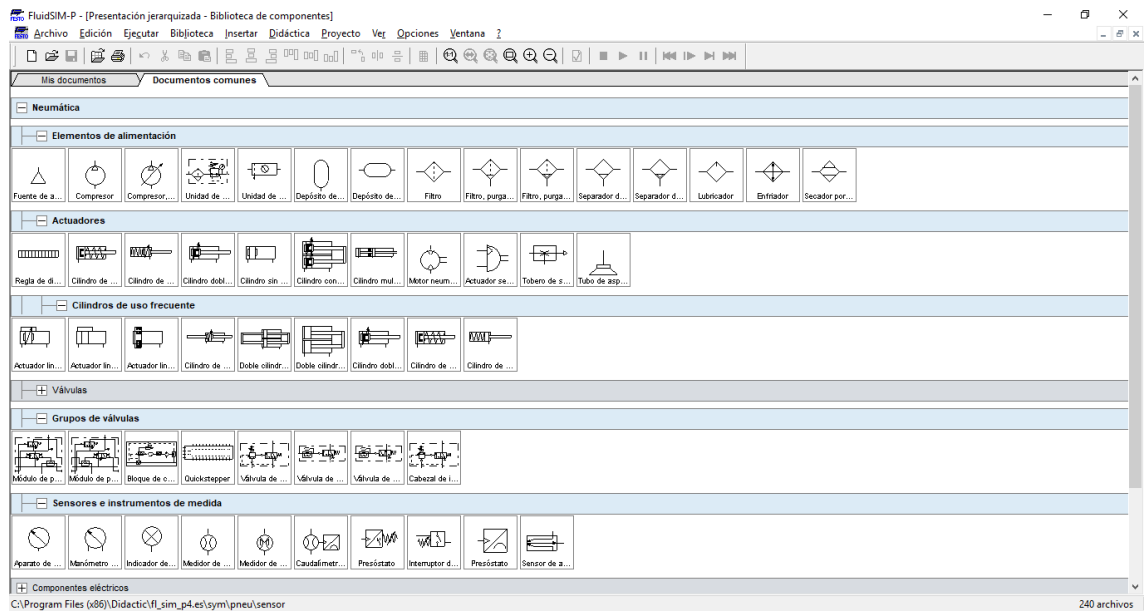

**Figura 2-3:** Componentes Neumáticos de FluidSIM. **Fuente**: Caba Darío, Guamantaqui Jimmy

- Los elementos eléctricos, se pueden encontrar actuadores, fuentes de alimentación, sensores relés, interruptores y reguladores.

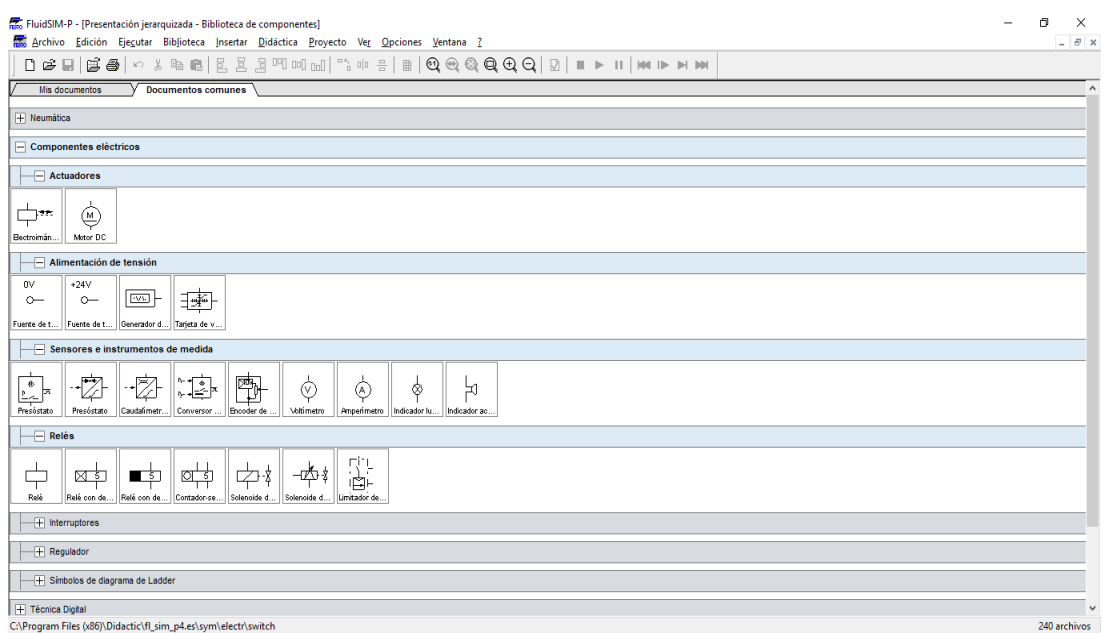

**Figura 3-3:** Componentes Eléctricos de FluidSIM. **Fuente**: Caba Darío, Guamantaqui Jimmy

- EasyPort/OPC/DDE, dentro de este grupo se puede encontrar los puertos de comunicación con el EasyPortUSB ya sea para entrada y salida de señales digitales como analógicas.

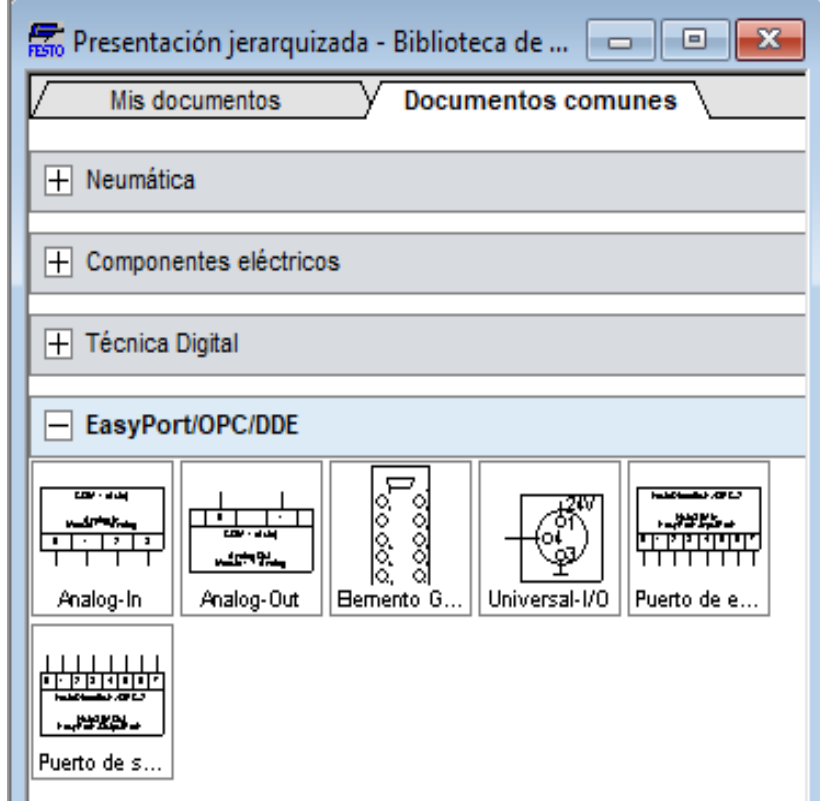

**Figura 4-3:** Componentes de EasyPort/OPC/DDE. **Fuente**: Caba Darío, Guamantaqui Jimmy

## **3.2 Comunicación entre la interfaz de procesos EasyPortUSB-FluidSIM**

**3.2.1** *Conexión OPC-FluidSIM.* La interface gráfica de usuario OPC permita una conexión sencilla entre el EasyPortUSB y el software FluidSIM para la transmisión de datos. Para ello se requiere tener instalado los complementos EzOPC para el FluidSIM.

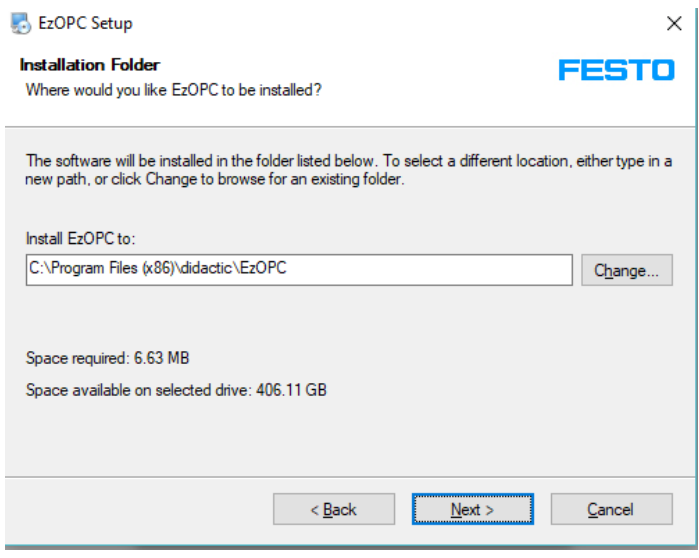

**Figura 5-3:** Instalador del EzOPC. **Fuente**: Caba Darío, Guamantaqui Jimmy

Una vez instalados los complementos se deberá configurar la comunicación. Esto se realiza con la barra de tareas del FluidSIM, en la pestaña de Opciones y se selecciona Conexión de OPC/DDE, en la cual se debe configurar la conexión en Modo OPC.

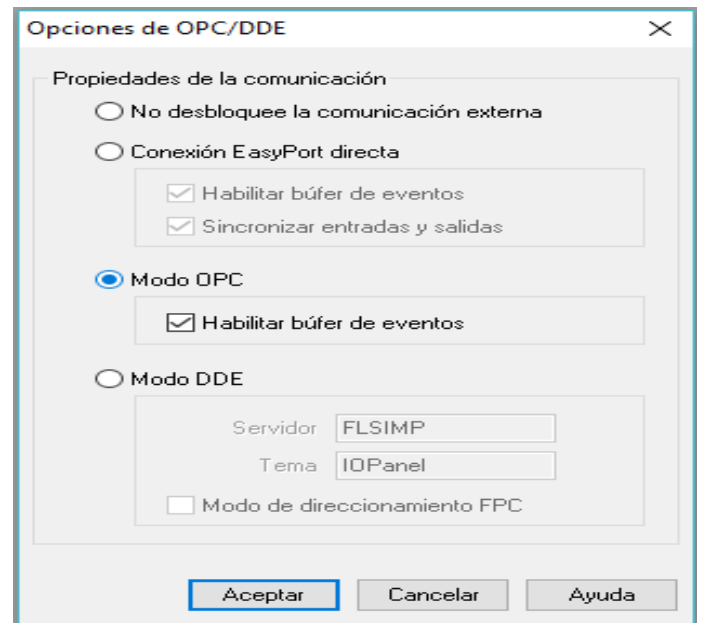

**Figura 6-3:** Pantalla de Opciones de OPC/DDE **Fuente**: Caba Darío, Guamantaqui Jimmy

Para complementar la comunicación es necesario tener conectado el EasyPortUSB a la PC, para proceder a configurar. Una vez conectado el EasyPortUSB con la PC se selecciona los módulos de entrada y salida del EasyPortUSB ubicados en la biblioteca de componentes del FluidSIM y se los dirige hacia la ventana donde se realizan los circuitos.

Para abrir la ventana de configuración del dialogo se lo realiza haciendo doble clic o bien se lo puede realizar en la pestaña de "Edición" y se selecciona "Propiedades" y después se abrirá la siguiente ventana.

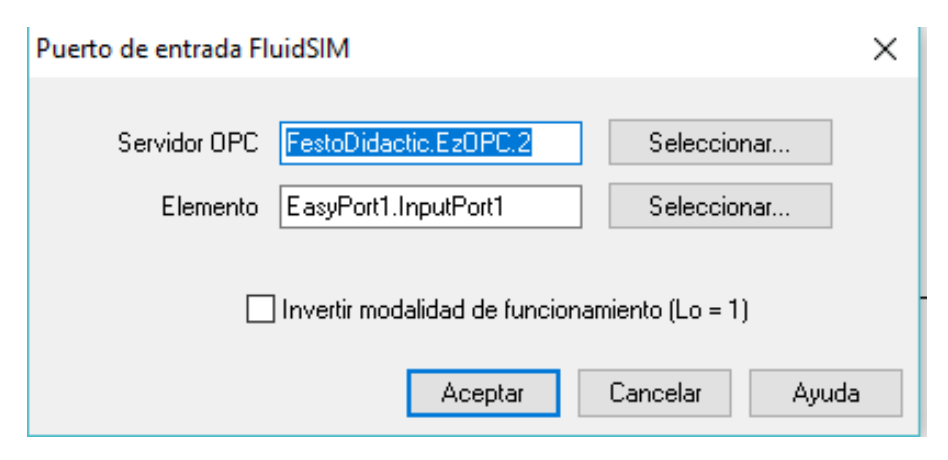

**Figura 7-3:** Pantalla de conexión de puerto de entrada. **Fuente**: Caba Darío, Guamantaqui Jimmy

En la ventana que se desplegó se debe seleccionar el OPC Server, el cual es complemento instalado previamente. Y en ítem se debe seleccionar el EasyportUSB1 ya que la PC y el software puede trabajar hasta 4 unidades conectadas.

**3.2.2** *Utilización del EASYPORT USB.* Para que FluidSIM pueda direccionar un EasyPortUSB, éste debe estar conectado en serie al puerto del ordenador. Para esto ya no hay la necesidad de otros controladores adicionales a los ya instalados previamente, ya que la instalación se lo realiza con componentes eléctricos especiales de entradas y salidas.

Para definir el modo de funcionamiento de los componentes y salidas se lo realiza en el menú Opciones y seleccionamos EasyPort/OPC/DDE. Además, el equipo EasyPortUSB se lo puede direccionar utilizando la comunicación OPC; en esta opción se la puede utilizar para equipos que aún no han están conectados.

Para configurar el EasyPortUSB, se arrastra un componente de entrada y salida de la biblioteca a la ventana del circuito y para desplegar la ventada del dialogo de propiedades

se lo realizar haciendo doble clic sobre el componente o bien en el menú Edición y después en Propiedades.

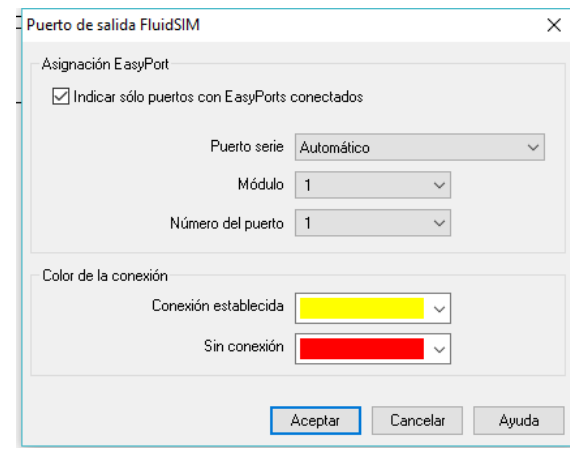

**Figura 8-3:** Pantalla de conexión de salida FluidSIM. **Fuente**: Caba Darío, Guamantaqui Jimmy

Descripción de la ventana de dialogo de propiedades.

## **3.2.3** *Asignación del EasyPort.*

Una vez que se ejecute la simulación el software desplegara una ventana en el cual se puede ver que la interfaz de conexión se ha realizado.

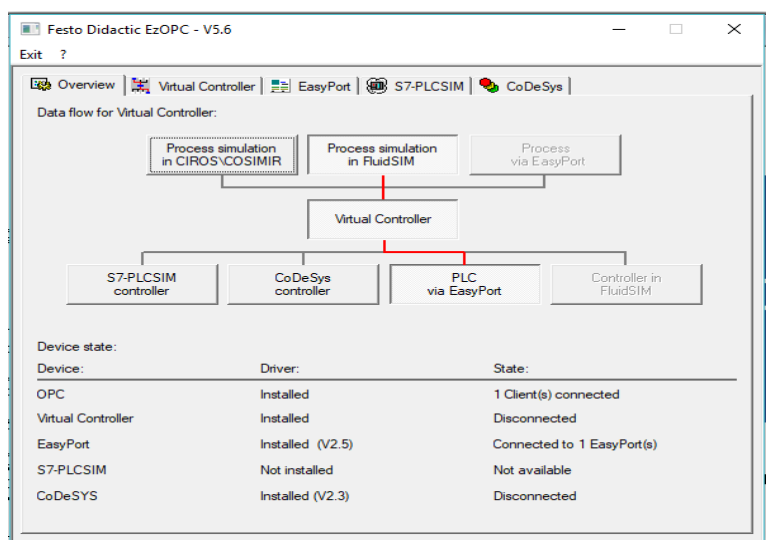

**Figura 9-3:** Pantalla de conexión entre FluidSIM y el EasyPort USB. **Fuente**: Caba Darío, Guamantaqui Jimmy

## **3.3 Diseño de los circuitos eléctricos y neumáticos.**

Para realizar el diseño y simulación del circuito electroneumático utilizando el software FluidSIM.

Al pulsar el botón de marcha, un cilindro empieza a realizar el recorrido del vástago, seguidamente otro cilindro empieza a realizar su recorrido, después de un tiempo de 5 segundos un tercer cilindro empieza a realizar el recorrido del vástago, una vez terminado el recorrido del vástago empiezan a retornar a su posición inicial en el siguiente orden: primero, segundo y tercero.

### **3.3.2** *Denominación de los cilindros.*

Cilindro 1: A

Cilindro 2: B

Cilindro 3: C

**3.3.3** *Secuencia de operaciones.* De acuerdo con el problema descrito anteriormente podemos establecer la siguiente secuencia de operaciones:

$$
A + B + \rightarrow^{t} C + A - B - C -
$$

Una vez que se establece la secuencia de operaciones, se debe realizar la asignación de los grupos.

$$
|A + B + \rvert \rightarrow^{t} C + |A - B - C - \rvert
$$

Grupo I:  $A + B +$ 

Grupo II:  $\rightarrow^t$  C +

Grupo III:  $A - B - C -$ 

**3.3.4** *Planteamiento de las ecuaciones.* Para determinar las ecuaciones del circuito de mando se lo realiza utilizando el método paso a paso:

3.3.4.1 *Ecuaciones de las etapas.* 

Primera etapa:

$$
I = P1. CO. III + I \overline{II}
$$
 (1)

- Segunda etapa:

$$
II = B1.1 + II \overline{III}
$$
 (2)

Tercera etapa:

$$
III = C1.II + III\bar{I} + SET
$$
 (3)

3.3.4.2 *Ecuaciones de los pasos:* 

$$
A += I \tag{4}
$$

$$
A - = III \tag{5}
$$

$$
B + = I \cdot A1 \tag{6}
$$

$$
B - = III \cdot A0 \tag{7}
$$

$$
KB = B0 \tag{8}
$$

$$
K = II \tcdot t + K(\overline{III} + \overline{KB}) \t\t(9)
$$

$$
C + = K \tag{10}
$$

$$
T = II \tag{11}
$$

## **3.3.5** *Elaboración del circuito de potencia.*

Una vez determinadas las ecuaciones para las etapas y los pasos, se procede a elaborar el circuito de potencia con los elementos neumáticos, esto se lo realiza utilizando el software FluidSIM.

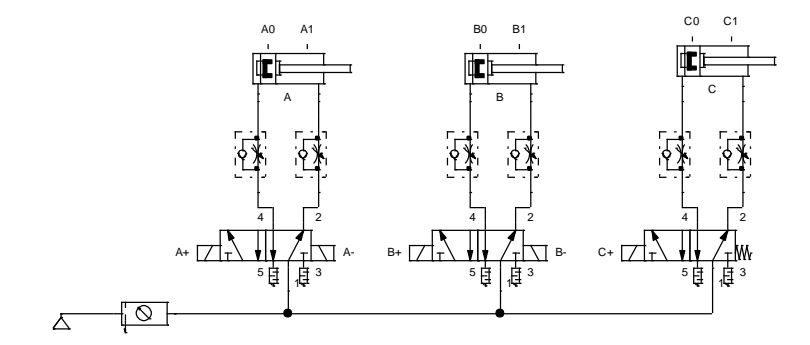

**Figura 10-3:** Circuito de Mando de la simulación. **Fuente**: Caba Darío, Guamantaqui Jimmy

**3.3.6** *Elaboración del circuito de mando.* Utilizando las ecuaciones determinadas anteriormente, procedemos a elaborar el circuito eléctrico utilizando el FluidSIM.

#### 3.3.6.1 *Circuito eléctrico de las etapas:*

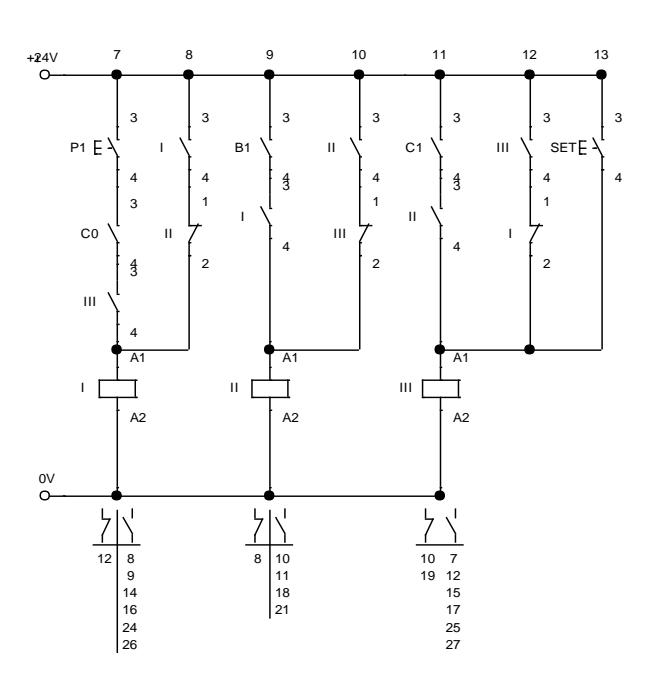

**Figura 11-3:** Circuito eléctrico de las etapas de la secuencia. **Fuente**: Caba Darío, Guamantaqui Jimmy

#### 3.3.6.2 *Circuito eléctrico de los pasos:*

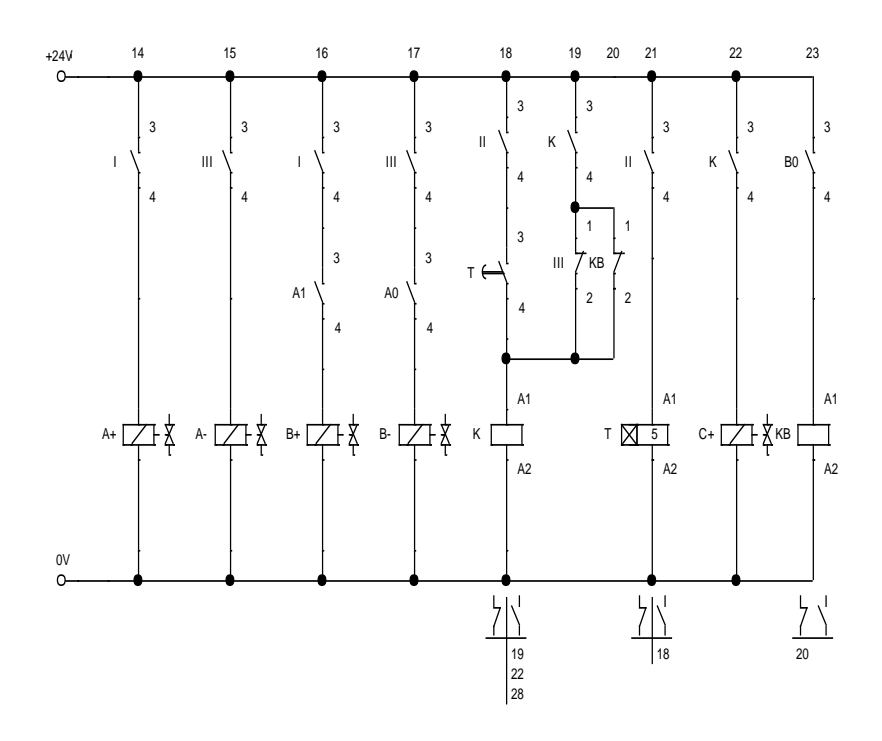

**Figura 12-3:** Circuito de mando de los pasos de la secuencia. **Fuente**: Caba Darío, Guamantaqui Jimmy

**3.3.7** *Incorporación del módulo EasyPortUSB.* Para proceder a llevar la simulación a un proceso real, es necesario agregar componentes para poder establecer una comunicación entre el mundo virtual y el mundo real. Para esto utilizaremos, los componentes de entrada y salidas del EasyPortUSB.

3.3.7.1 *Entradas del EasyPortUSB.* Las señales para el componente de entradas del EasyPortUSB, son proporcionadas por los sensores magnéticos y los finales de carrera. Para esto se requiere realizar una modificación en el circuito realizado antes en el FluidSIM.

Los sensores ubicados en la parte superior de los cilindros deben ser reemplazados con bobinas, las cuales interpretaran las señales de los elementos utilizados en el proceso real. El circuito complementario es el siguiente:

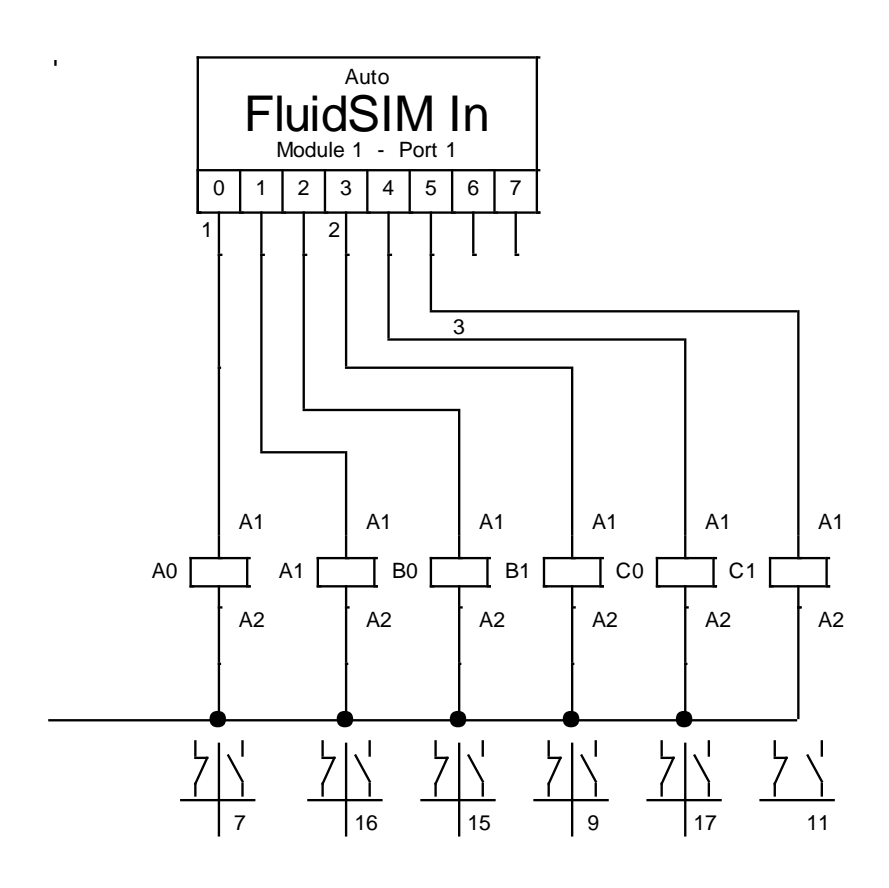

**Figura 13-3:** Circuito de entradas del EasyPort. **Fuente**: Caba Darío, Guamantaqui Jimmy

3.3.7.2 *Salidas del EasyPortUSB.* Las señales emitidas serán receptadas por actuadores, en este caso las electroválvulas monoestables y biestables, las cuales darán el mando para que se cumpla la secuencia establecida. El circuito complementario es el siguiente:

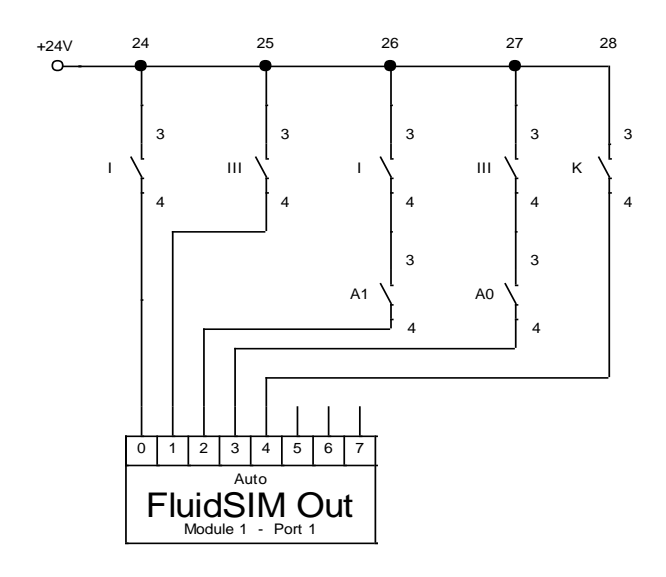

**Figura 14-3:** Circuito de salidas del EasyPort. **Fuente**: Caba Darío, Guamantaqui Jimmy

### **3.4 Selección de los elementos que integran el banco electroneumático**

**3.4.1** *Estructura del banco electroneumático.* El espacio físico con el que contaremos para la implementación del banco electroneumático y el montaje de los dispositivos Festo, EasyPortUSB, unidad de conexión digital (SysLink), elementos electroneumáticos, etc. es una mesa de trabajos de marca Festo.

Se ha seleccionado este módulo de trabajo tomando en cuenta varios parámetros necesarios para su montaje.

Algunos de los parámetros requeridos para la selección del banco son:

3.4.1.1 *Capacidad.* Es uno de los aspectos más necesarios que hay que tener en cuenta, ya que los elementos que serán montados en el banco deben estar dispuestos a distancias moderadas entre sí, para obtener una adecuada estética y distribución del mismo.

3.4.1.2 *Tamaño y peso.* Se refiere directamente a las dimensiones y forma de la estructura del banco didáctico, ya que de esto dependerá la facilidad de movilidad en caso de necesitar transportarlo.

3.4.1.3 *Seguridad.* En el manejo y utilización del banco electroneumático no debe existir ningún tipo de peligro para la integridad física del estudiante ni las personas aldeanas a él.

3.4.1.4 *Mantenimiento.* El banco didáctico debe ser de fácil mantenibilidad, es por lo que este es un parámetro muy importante para la selección del mismo.

3.4.1.5 *Vida útil.* El sistema debe ser desarrollado con el propósito de tener una vida útil de operación de 10 años aproximadamente.

Tomando en cuenta los parámetros antes mencionados se ha seleccionado la mesa de trabajo Festo, cuyo aspecto es ergonómico, adecuado para ejecutar las diferentes practicas a realizarse en el mismo, además permite corregir, modificar o implantar nuevos elementos relacionados al proyecto. Esta mesa de trabajo presenta gran resistencia la corrosión por factores atmosféricos que puedan afectar su función y estructura.

De acuerdo con el proceso de simulación se ha seleccionado los diferentes elementos y equipos que integran el banco electroneumático.

Los elementos son los siguientes:

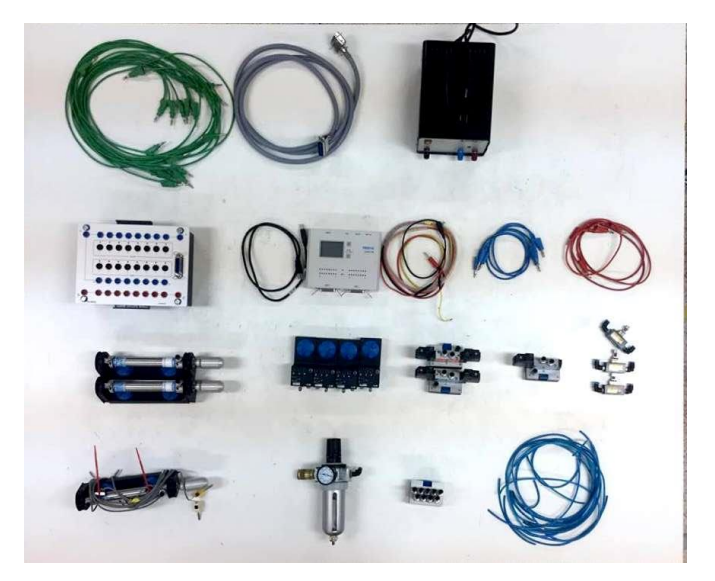

**Figura 15-3:** Elementos que integran el banco electroneumático. **Fuente**: Caba Darío, Guamantaqui Jimmy

- Fuente de alimentación
- Unidad de interfaz de procesos EasyPortUSB
- Unidad de conexión universal, digital (SysLink).
- Electroválvulas Festo
- Finales de carrera
- Sensores magnéticos
- Unidad de mantenimiento
- Cilindros neumáticos
- Entradas y salidas digitales.

## **3.5 Montaje de los diferentes elementos y equipos**

La disposición de los diferentes elementos que integran el banco didáctico es de tal manera que nos permita manipular y realizar de forma correcta y ordenada la simulación de los procesos.

**3.5.1** *Ubicación de la fuente de alimentación.* Para poder energizar el circuito, debemos contar con una fuente de alimentación preferentemente de marca Festo de 24VDC, la misma que está ubicada en la parte superior derecha.

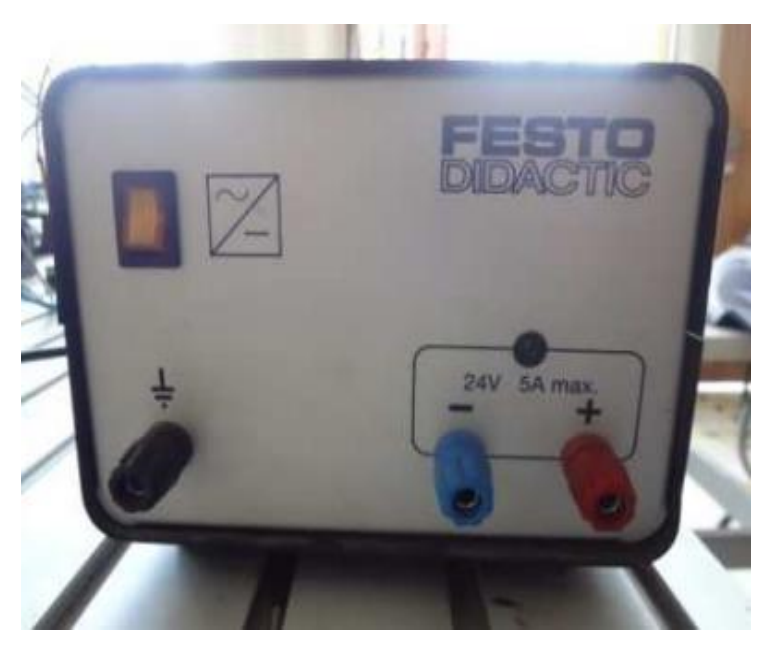

**Figura 16-3:** Fuente de alimentación Festo de 24 VDC. **Fuente**: Caba Darío, Guamantaqui Jimmy.

Se ha seleccionado esta fuente ya que para la operación del sistema se cuenta con el voltaje y amperaje adecuado para evitar falla alguna.

**3.5.2** *Ubicación de la interfaz de procesos EasyPortUSB*. Esta interfaz de comunicación se lo considera como un PLC o un logo programable ya que posee características similares a estos, el mismo que permite la automatización de procesos industriales.

Este elemento está dispuesto en la parte central superior de la mesa de trabajo a lado de la fuente de energía.

|                | <b>CONTRACTOR CONTRACTOR</b><br>$\frac{1}{\sqrt{2}}\left( \frac{1}{\sqrt{2}}\right) \left( \frac{1}{\sqrt{2}}\right) \left( \frac{1}{\sqrt{2}}\right) \left( \frac{1}{\sqrt{2}}\right) \left( \frac{1}{\sqrt{2}}\right) \left( \frac{1}{\sqrt{2}}\right) \left( \frac{1}{\sqrt{2}}\right) \left( \frac{1}{\sqrt{2}}\right) \left( \frac{1}{\sqrt{2}}\right) \left( \frac{1}{\sqrt{2}}\right) \left( \frac{1}{\sqrt{2}}\right) \left( \frac{1}{\sqrt{2}}\right) \left( \frac{1}{\sqrt{2}}\right) \left$<br>$\blacksquare$<br>$_{\rm PBH}$<br>about and |                                          |                |  |
|----------------|----------------------------------------------------------------------------------------------------|------------------------------------------|----------------|--|
| $\mu\mu\sigma$ | $\overline{\mathbb{R}^n}$ , $\overline{\mathbb{R}^n}$ , $\overline{\mathbb{R}^n}$<br>$-2$                                                                                                    | $\mathcal{M}(\mathbb{R})$<br>HOUSE A. P. |                |  |
| s,             | <b>Manufacturer</b>                                                                                                    |                                          |                |  |
| in their       |                                                                                                    | nT                                       |                |  |
| ×              |                                                                                                    |                                          |                |  |
|                | <b>Vita</b>                                                                                                    |                                          |                |  |
|                |                                                                                                    | m<br>2.50                                |                |  |
| -21<br>- 2     | with the<br>$\curvearrowright$                                                                                                    | $\frac{1}{\omega}$                       |                |  |
|                |                                                                                                    |                                          | <b>Hou Ele</b> |  |
|                | $\sim$                                                                                                    |                                          |                |  |
|                |                                                                                                    |                                          |                |  |
|                |                                                                                                    |                                          | FESTO          |  |
|                |                                                                                                    | <b>N</b>                                 |                |  |

**Figura 17-3:** Interfaz de procesos EasyPortUSB **Fuente**: Caba Darío, Guamantaqui Jimmy.

**3.5.3** *Ubicación de la unidad de conexión universal, digital (SysLink).* Esta unidad de conexión universal nos permite conectar los diferentes elementos eléctricos a las clavijas de 4mm. En cuyas salidas de la interfaz se obtiene un voltaje de 24VDC, ya que con este voltaje son accionados los diferentes elementos eléctricos. Con ello se convierte en una unidad de interfaz entre la tecnología de conexión de 4mm y los dispositivos equipados con conectores.

Este elemento está dispuesto en la parte central superior a lado de la interfaz de procesos EasyPortUSB.

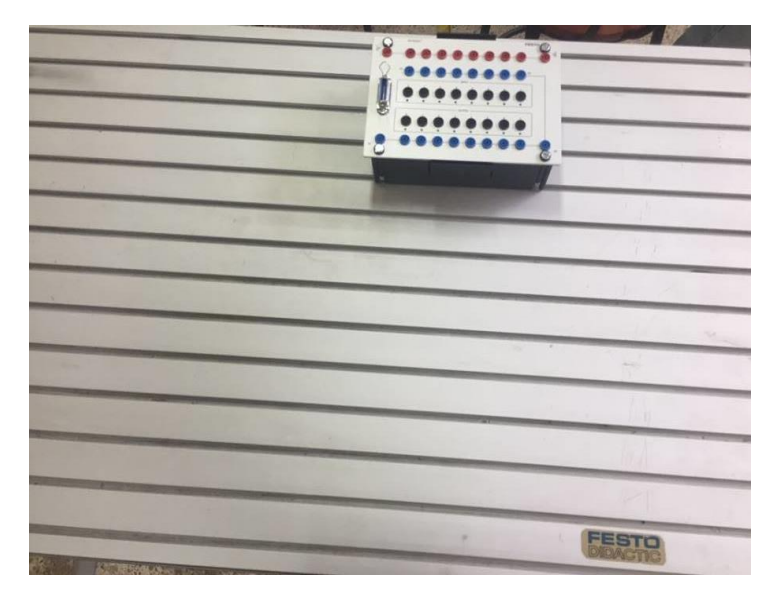

**Figura 18-3:** Unidad de conexión universal, digital (SysLink). **Fuente**: Caba Darío, Guamantaqui Jimmy.

**3.5.4** *Ubicación de los diferentes elementos que integran el proceso*. Los diferentes elementos que constan en el proceso como: electroválvulas, cilindros, y otros equipos, se ubicaran en la parte lateral izquierda.

3.5.4.1 *Electroválvulas de accionamiento.* Las electroválvulas son elementos de accionamiento eléctrico, funciona al recibir una señal de 24VDC.

Al recibir esta señal de voltaje excitaran a la bobina interna y accionara el solenoide que retraerá el dispositivo permitiendo la circulación del aire.

Las electroválvulas que se dispondrán son de marca Festo:

- Válvula 5/2 biestables
- Válvula 3/2 biestables
- Válvula 5/2 monoestable
- Válvulas 3/2 biestables
- Válvula de distribución
- Válvulas reguladoras de caudal.

3.5.4.2 *Cilindros de simple efecto.* Este tipo de cilindro se acciona con aire comprimido por una sola cámara, al realizar su recorrido retrocede a su posición inicial ya sea accionado por muelle, resorte u otro tipo de accionamiento.

Aplicados principalmente para la sujeción de piezas u operaciones de montaje.

3.5.4.3 *Cilindros doble efecto.* Este tipo de cilindro consta de dos entradas de aire para su control, el avance o el retroceso se lo puede controlar de forma manual, eléctricos o neumáticos. Tienen una gran ventaja de aplicación en diseños más complejos.

3.5.4.4 *Unidad de mantenimiento.* La unidad de mantenimiento consta de una válvula reguladora de presión y un filtro de aire comprimido con separador de agua. La cual es utilizada para purificar el aire que va a ingresar a los elementos, y asi poder evitar la presencia de partículas que afecten el funcionamiento de los elementos que van a formar parte del banco electroneumático.

Para su utilización se debe calibrar a la presión deseada para el funcionamiento del proceso, ya que un exceso de presión podría causar problemas de operación

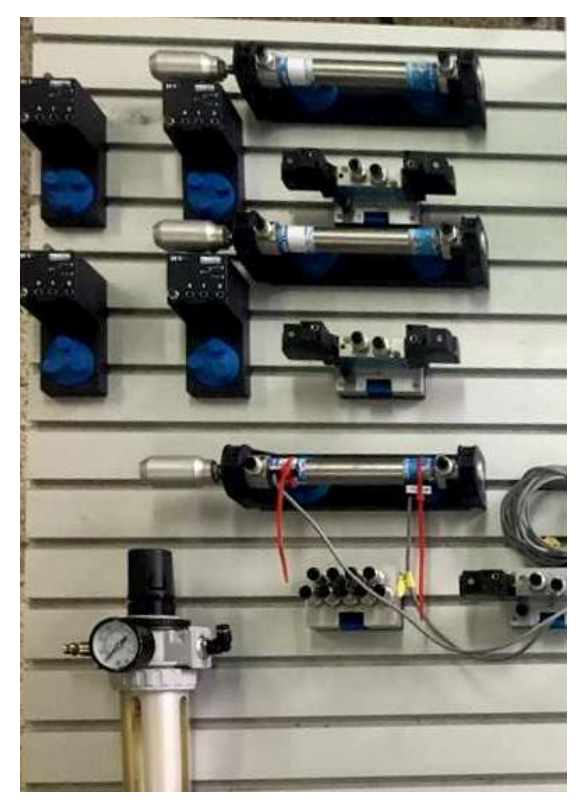

**Figura 19-3:** Elementos del que integran el proceso electroneumático. **Fuente**: Caba Darío, Guamantaqui Jimmy.

**3.5.5** *Cable SysLink (MPS).* El cable SysLink (MPS) permitirá la conexión entre la interfaz de procesos EasyPortUSB y la unidad de conexión universal digital, además este conductor cumple la función de alimentar con 24 VDC a la unidad de conexión universal digital.

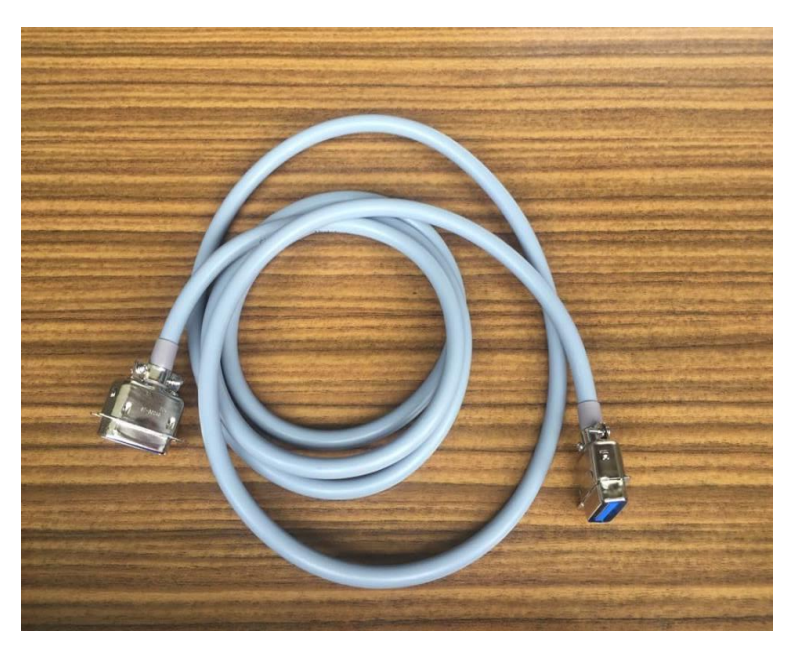

**Figura 20-3:** Cable SysLink (MPS) **Fuente**: Caba Darío, Guamantaqui Jimmy.

**3.5.6** *Sensores magnéticos.* Se utilizarán estos sensores magnéticos de proximidad de marca Festo para el accionamiento preciso de los cilindros neumáticos de embolo magnético.

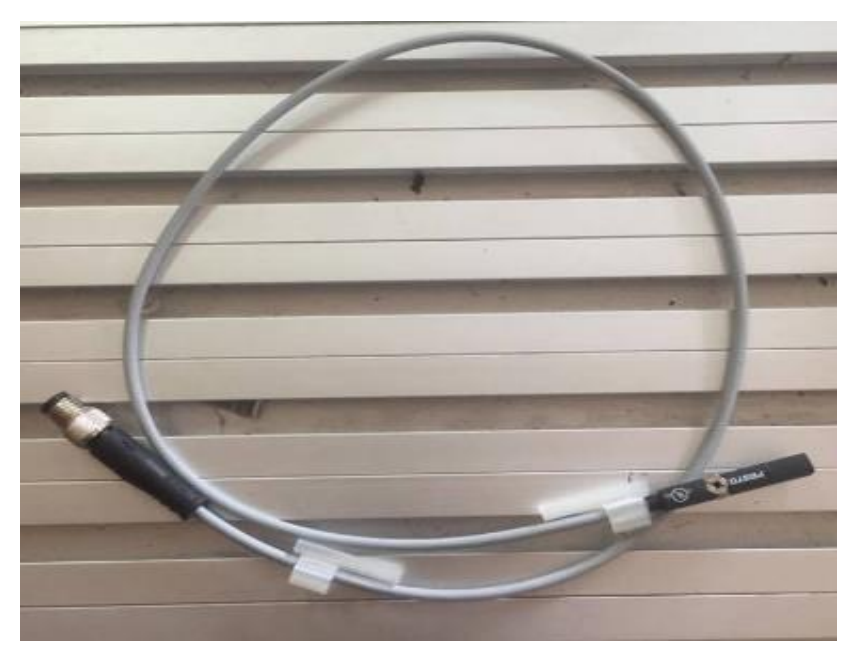

**Figura 21-3:** Sensor magnético **Fuente**: Caba Darío, Guamantaqui Jimmy.

El montaje de los diferentes elementos que integran el banco electroneumático está dispuesto de la siguiente manera:

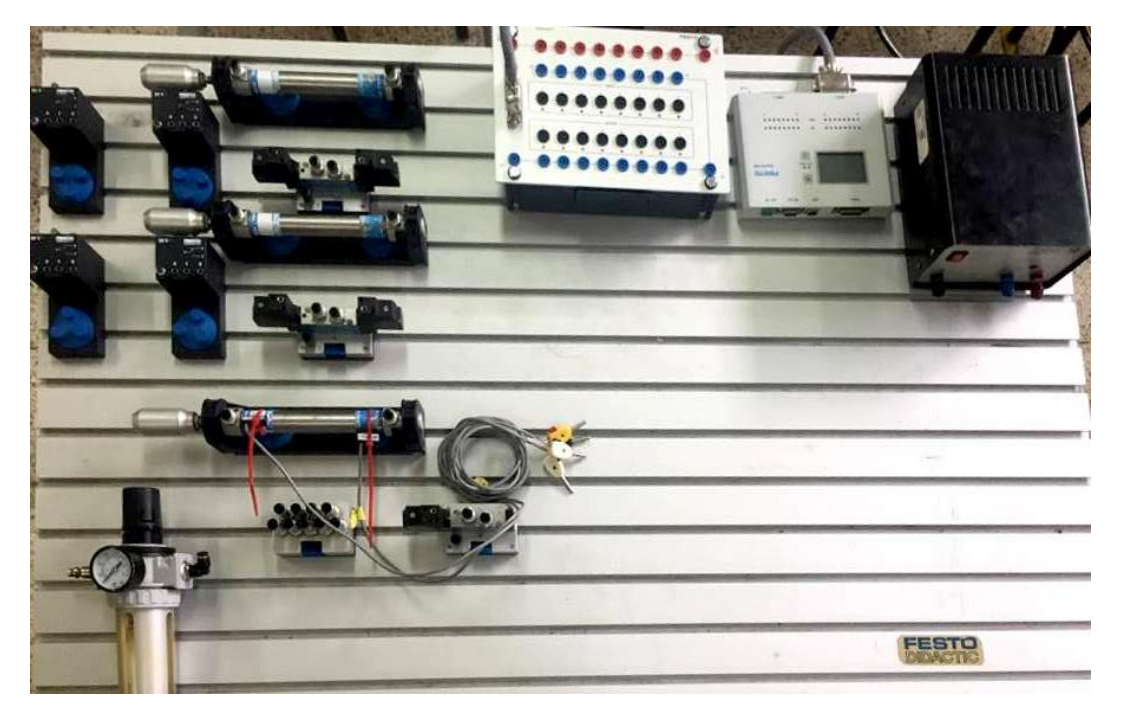

**Figura 22-3:** Montaje de los elementos y quipos en el banco. **Fuente**: Caba Darío, Guamantaqui Jimmy.

## **3.6 Funcionamiento y pruebas**

Realizada la simulación en el software FluidSIM, y ejecutada la comunicación con la interfaz de procesos EasyPortUSB, se procede a realizar la conexión eléctrica y neumática entre los diferentes elementos, basándonos en el circuito base.

3.6.1 *Conexión del circuito de potencia.* El circuito de potencia de banco electroneumático está integrado por los elementos neumáticos, las conexiones realizadas están basadas en el circuito inicial.

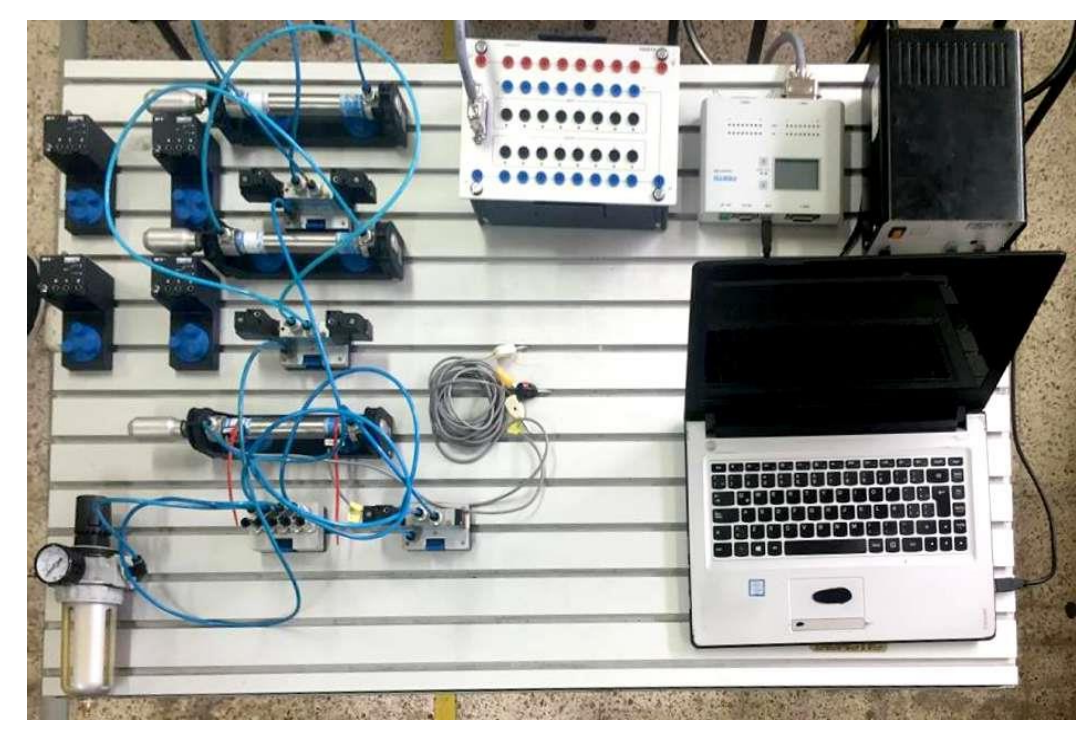

**Figura 23-3:** Conexión del circuito neumático. **Fuente**: Caba Darío, Guamantaqui Jimmy.

**3.6.2** *Conexión del circuito de mando.* Los elementos que integran el circuito de mando del banco electroneumático son los elementos eléctricos y las conexiones están basadas en el circuito inicial.

Los sensores y finales de carrera son conectados a las entradas de la unidad de conexión universal digital (SysLink), ya que ellos son los que emiten las señales para dar paso al proceso junto con el pulsador de inicio.

Y las bobinas de las electroválvulas serán conectadas a las salidas de las unidades de conexión universal (Syslinks), ya que ellos son los que darán el mando para que se accionen los cilindros neumáticos.

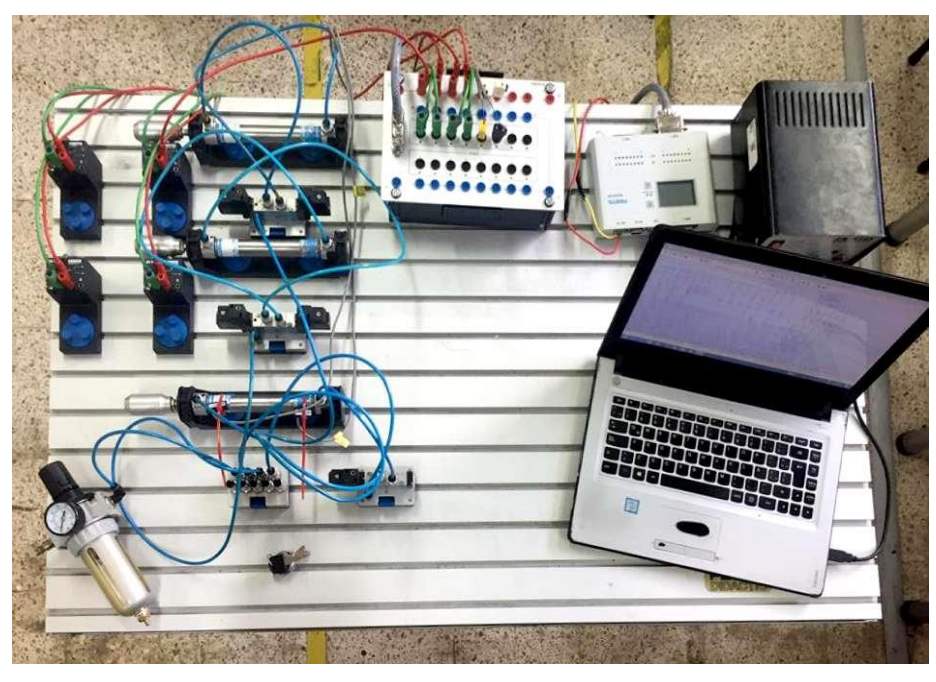

**Figura 24-3:** Conexión eléctrica de las entradas. **Fuente**: Caba Darío, Guamantaqui Jimmy.

## **3.6.3** *Etapas del proceso de simulación:*

3.6.3.1 *Etapa 1.* Una vez realizados las conexiones, debemos verificar que se las hayan realizado de manera correcta para proceder a energizar el circuito, además de esto se debe verificar la conexión OPC entre el software FluidSIM con el EasyPort.

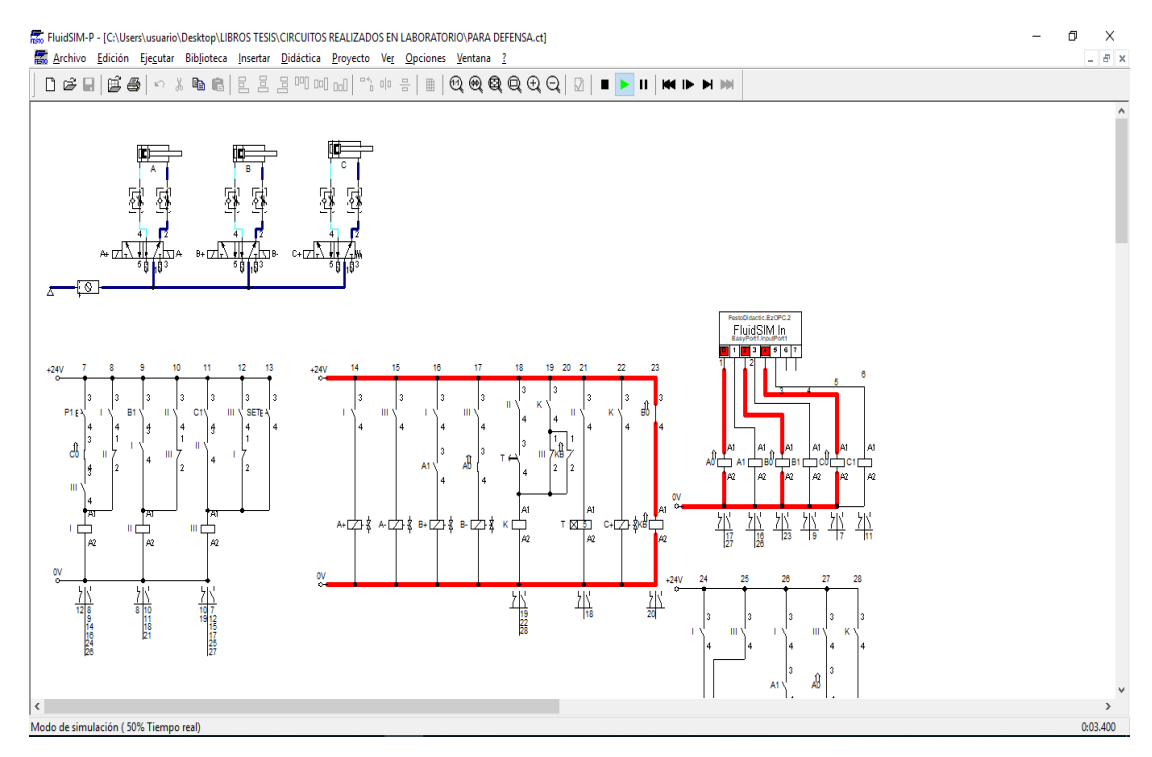

**Figura 25-3:** Estado inicial en la simulación. **Fuente**: Caba Darío, Guamantaqui Jimmy.

3.6.3.2 *Etapa 2.* Cuando se haya verificado la conexión, procedemos a pulsar SET para energizar el circuito tanto en la simulación como en los elementos.

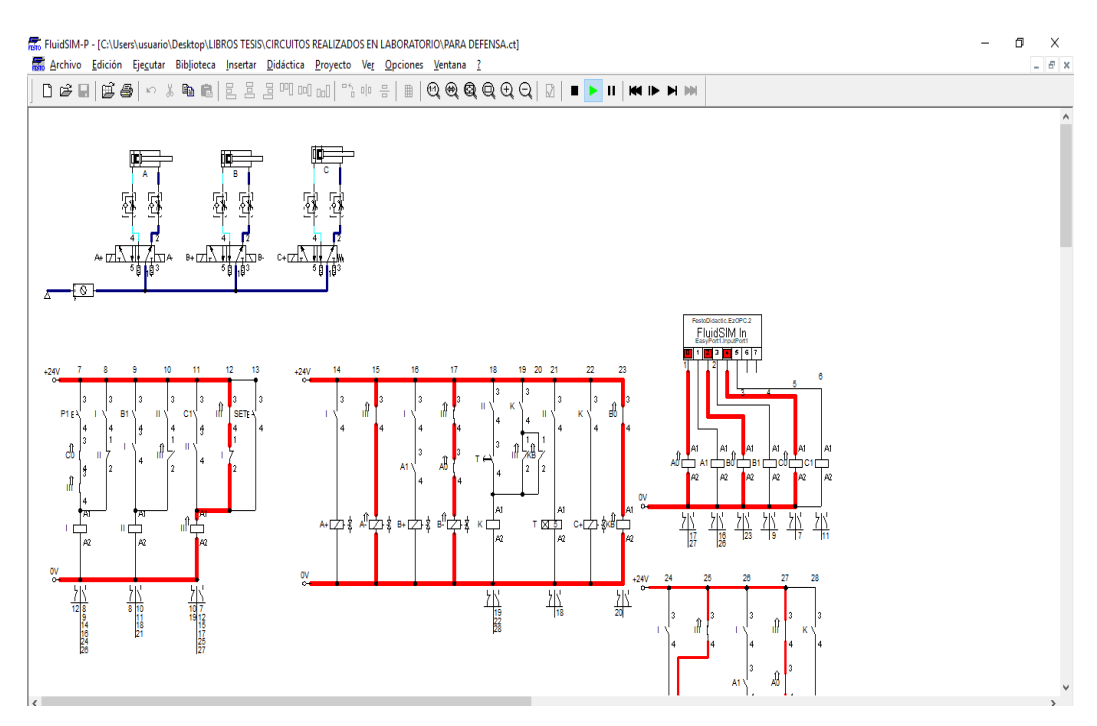

**Figura 26-3:** Accionamiento del SET en la simulación. **Fuente**: Caba Darío, Guamantaqui Jimmy.

3.6.3.3 *Etapa 3.* Después pulsamos P1 para dar paso al inicio de la secuencia establecida para el proceso.

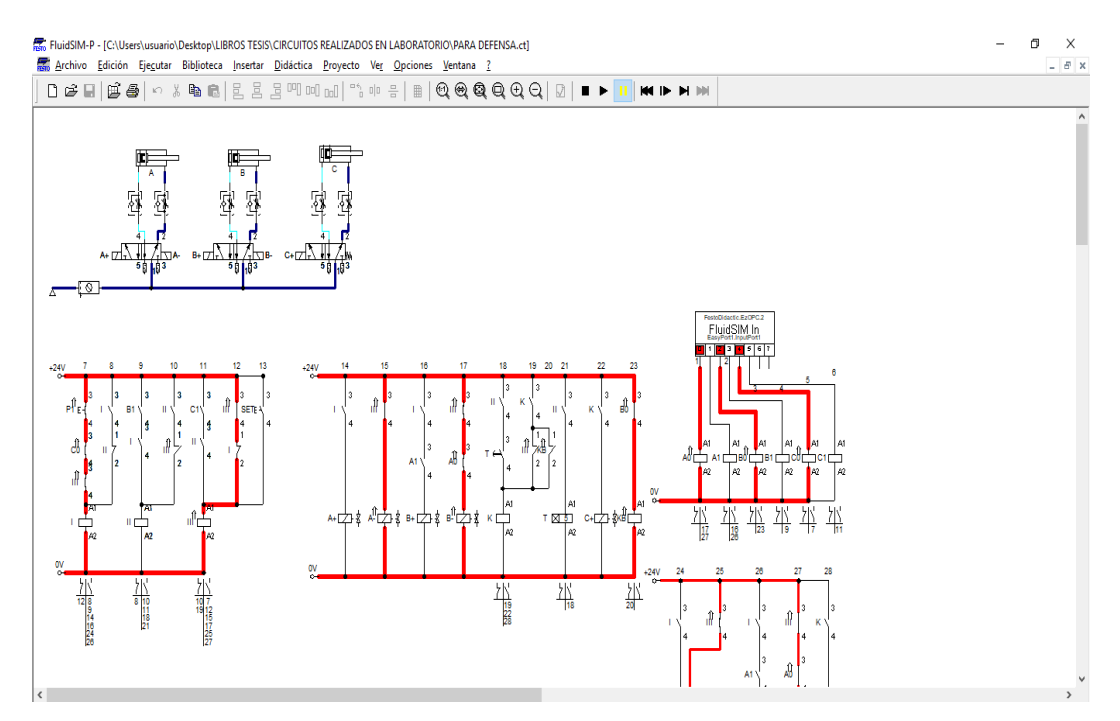

**Figura 27-3:** Accionamiento del pulsador de arranque.

**Fuente**: Caba Darío, Guamantaqui Jimmy.

3.6.3.4 *Etapa 4.* Cuando se ha dado la orden de inicio el primer paso de la secuencia es A+, lo que refiere que le vástago del primer cilindro será desplazado hacia afuera. Lo que podemos ver tanto en la simulación como en el proceso real.

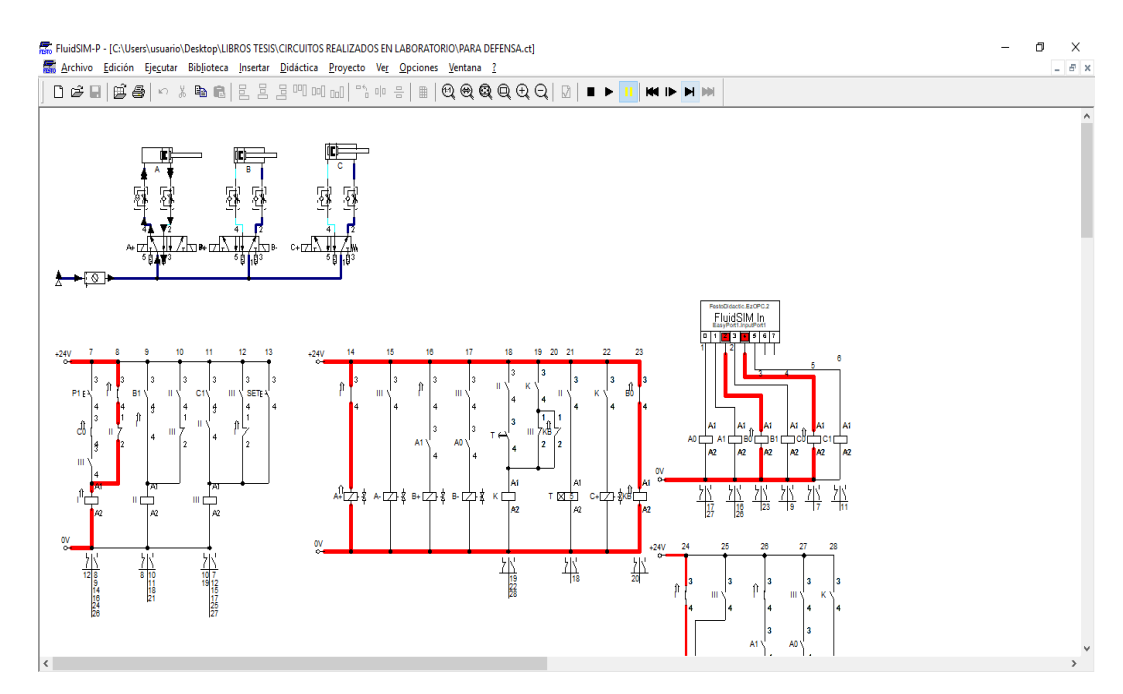

**Figura 28-3:** Paso A+ en la simulación. **Fuente**: Caba Darío, Guamantaqui Jimmy.

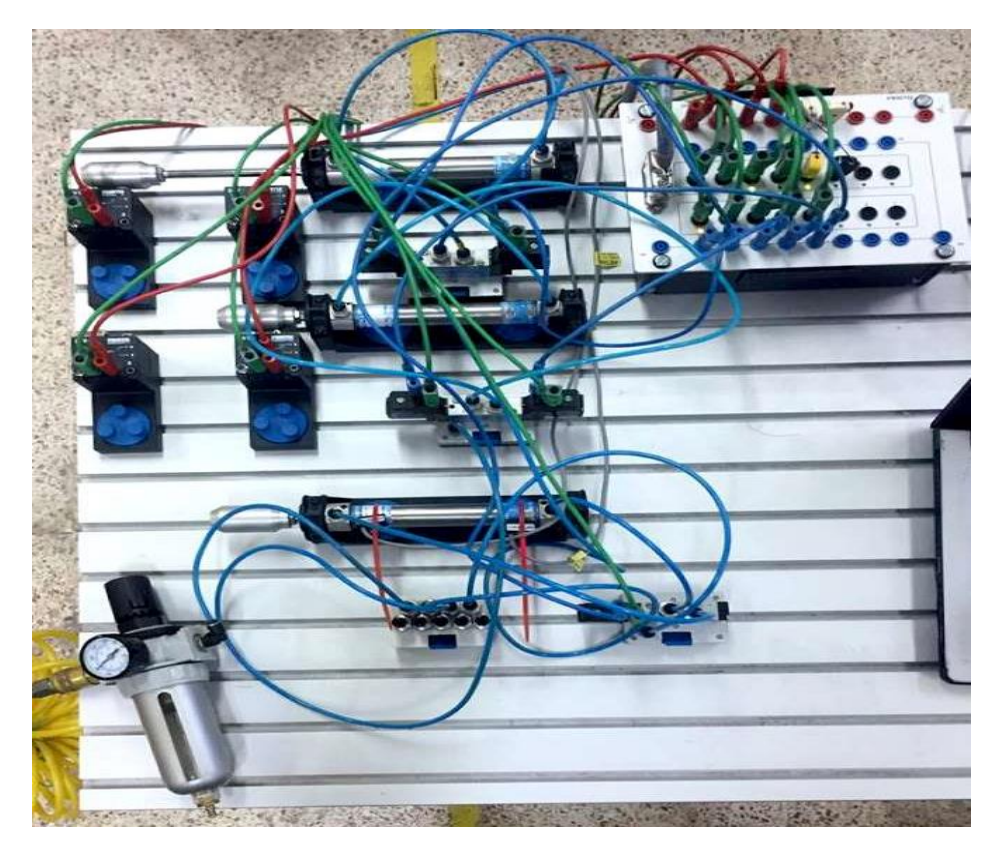

**Figura 29-3:** Paso A+ en el proceso real. **Fuente**: Caba Darío, Guamantaqui Jimmy.

3.6.3.5 *Etapa 5.* Al finalizar el paso A+, el final de carrera A1 da inicio a que se dé el siguiente paso B+, el cual acciona la electroválvula quien da la acción que el cilindro B desplace su vástago hacia afuera.

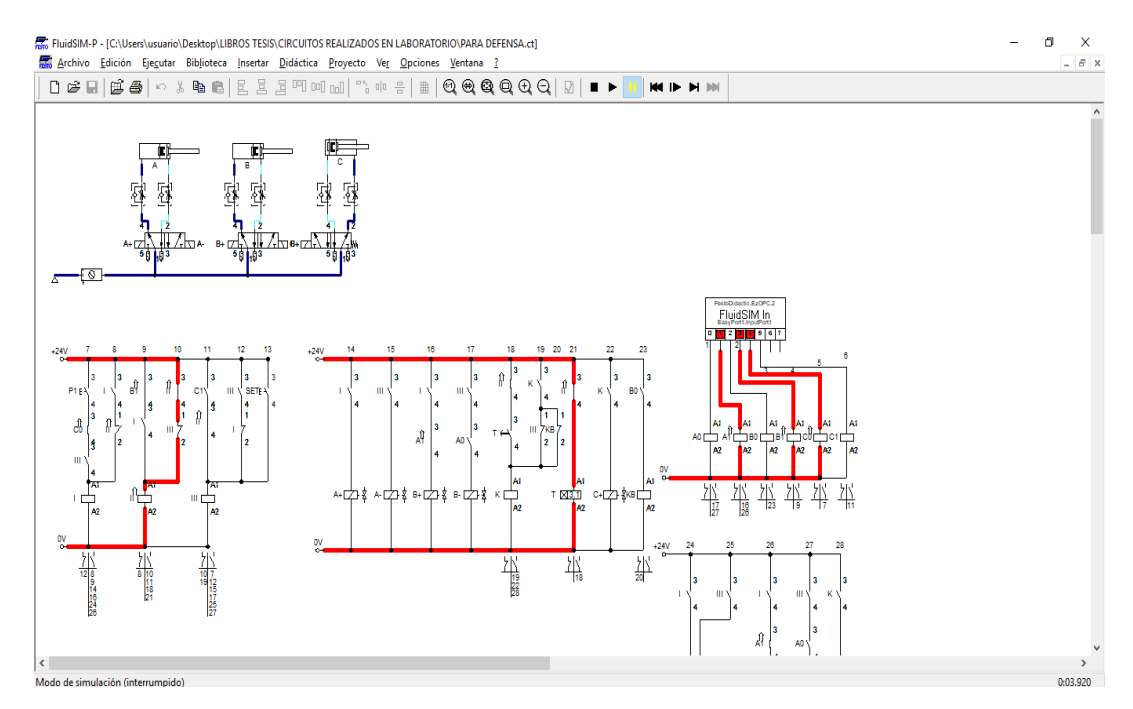

**Figura 30-3:** Paso B+ en la simulación. **Fuente**: Caba Darío, Guamantaqui Jimmy.

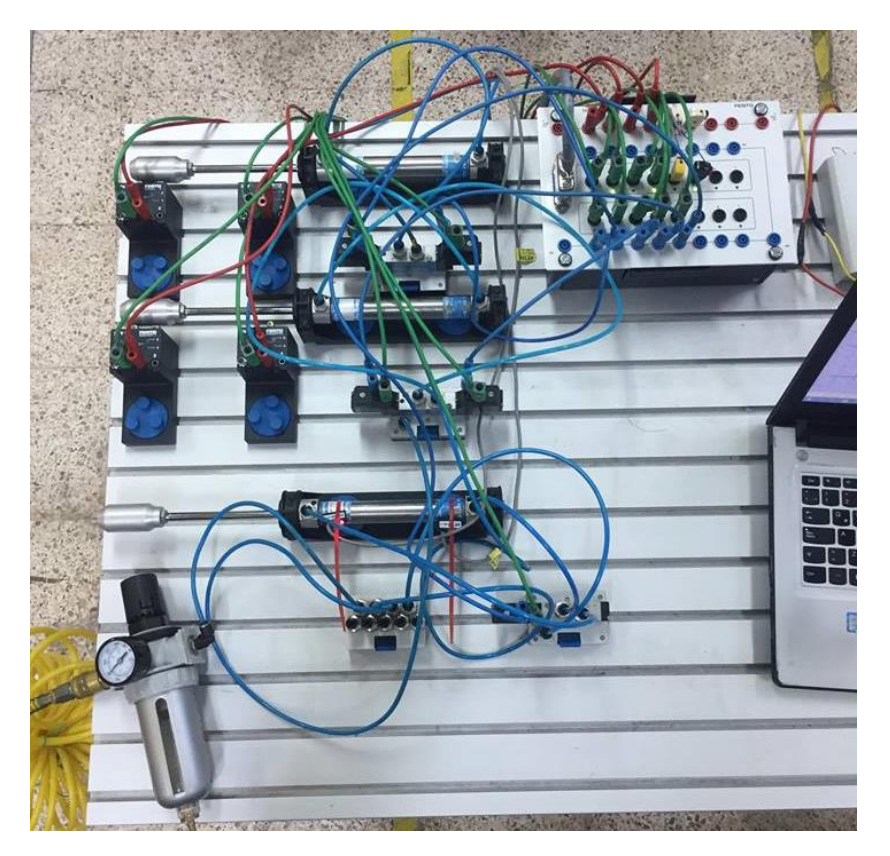

**Figura 31-3:** Paso B+ en el proceso real. **Fuente**: Caba Darío, Guamantaqui Jimmy.

3.6.3.6 *Etapa 6.* Cuando el paso B+ se ha dado por completo, este accionara el final de carrera B1 el cual accionara un temporizador T con un tiempo de 5 segundos.

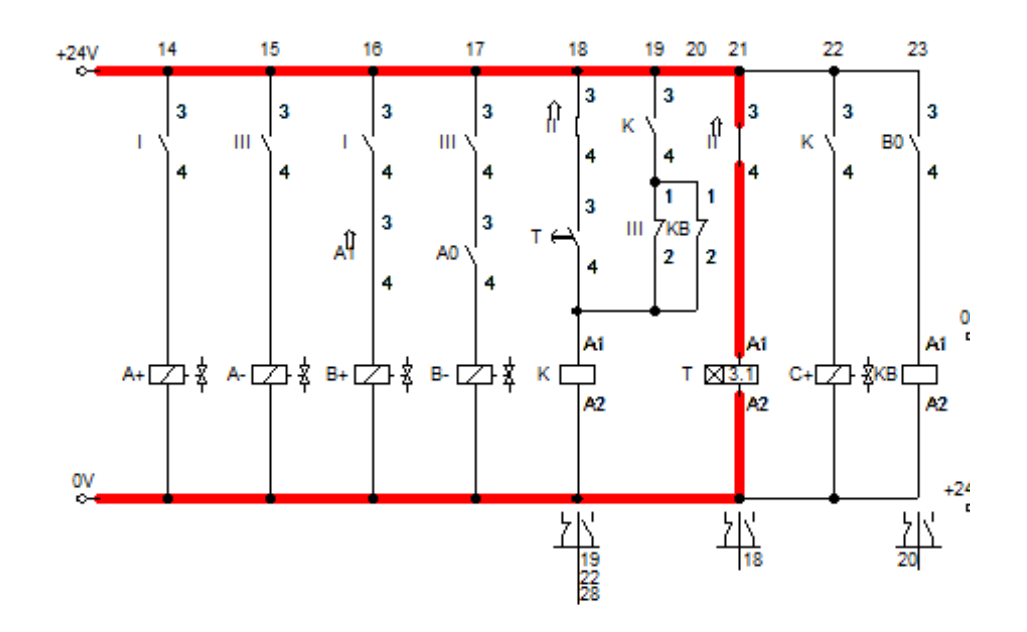

**Figura 32-3:** Accionamiento del temporizador en la simulación. **Fuente**: Caba Darío, Guamantaqui Jimmy.

3.6.3.7 *Etapa 7.* Una vez que se concluya el tiempo, el temporizador acciona un contacto normalmente abierto de T, el cual dará inicio al siguiente paso C+ el cual hace que le vástago del cilindro C se desplace hacia afuera.

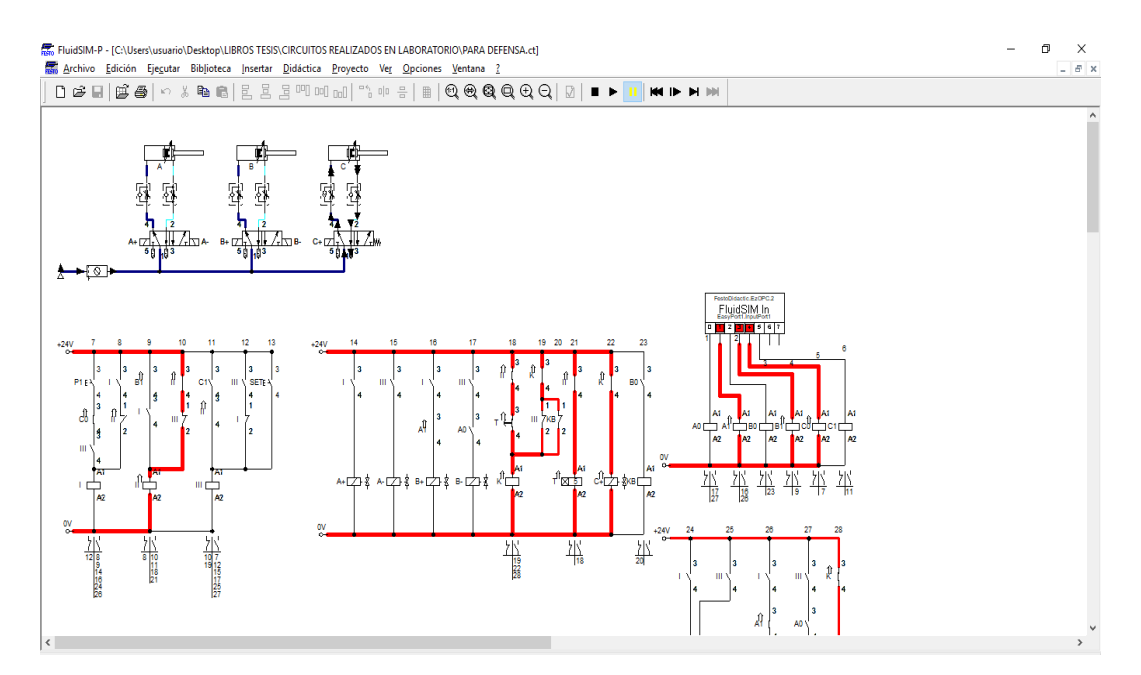

**Figura 33-3:** Paso C+ en la simulación. **Fuente**: Caba Darío, Guamantaqui Jimmy.

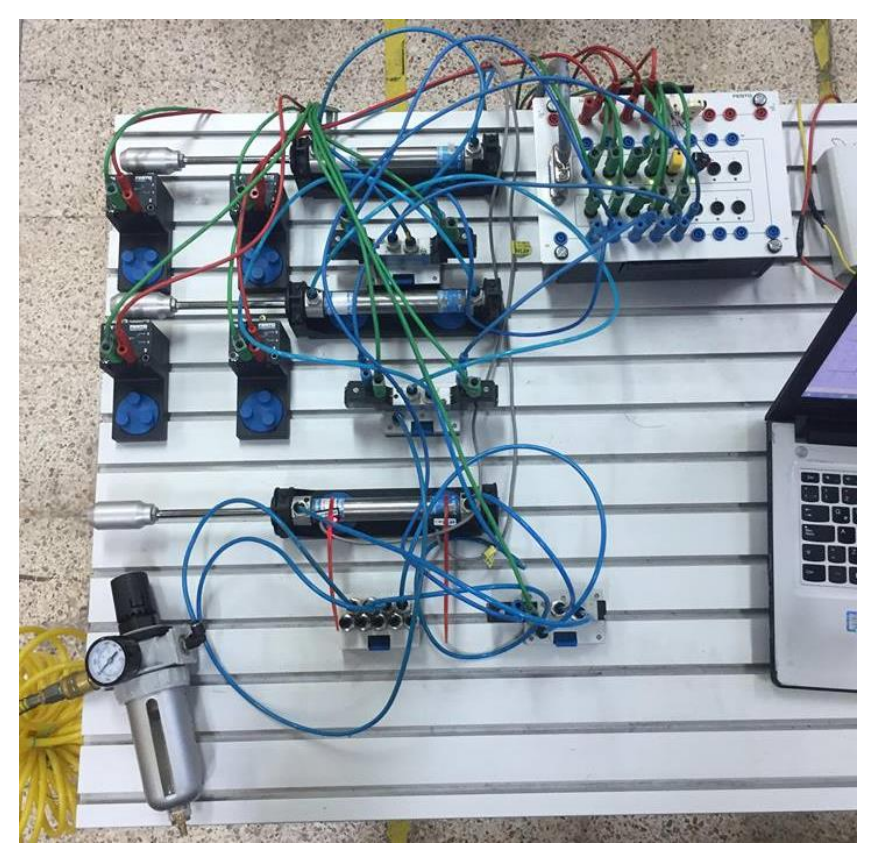

**Figura 34-3:** Paso C+ en el proceso real. **Fuente**: Caba Darío, Guamantaqui Jimmy.

3.6.3.8 *Etapa 8.* Al concluirse el paso C+ un sensor magnético C1 da inicio al siguiente paso, el cual acciona la bobina A- lo que hace que cilindro A desplace su cilindro a la posición inicial.

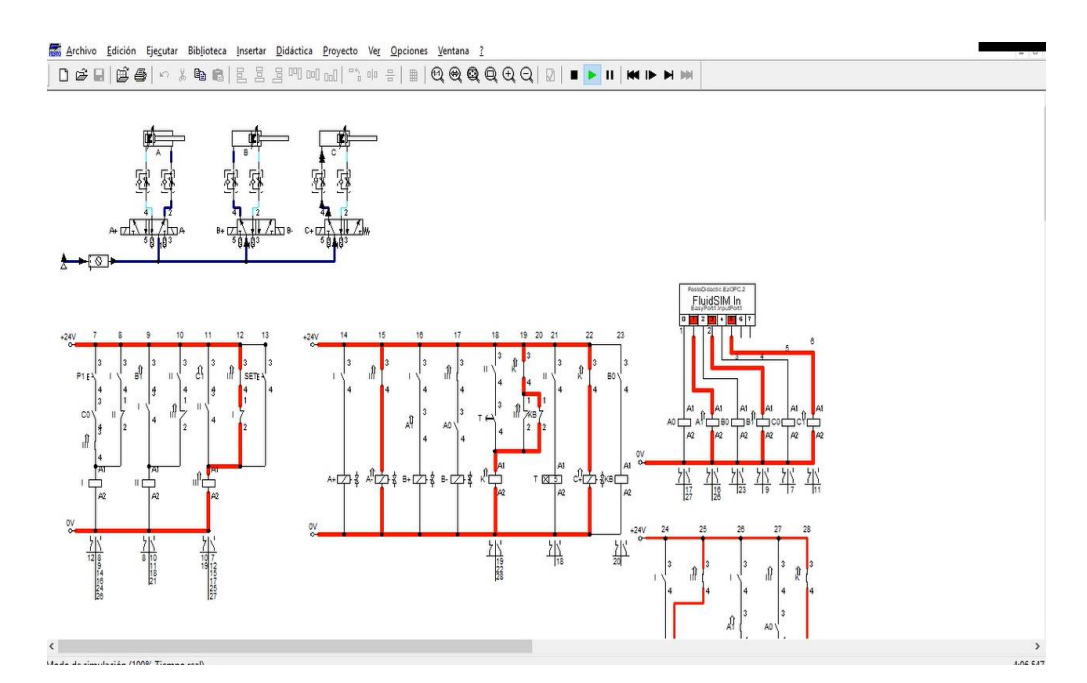

**Figura 35-3:** Paso A- en la simulación. **Fuente**: Caba Darío, Guamantaqui Jimmy.

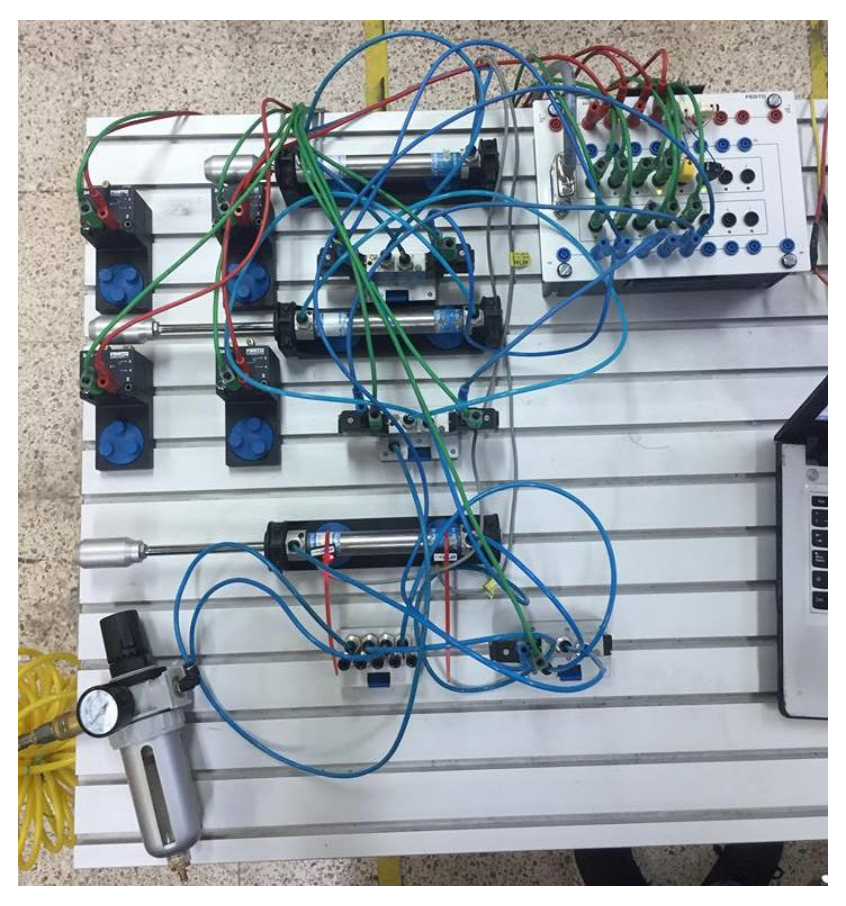

**Figura 36-3:** Paso A- en el proceso real. **Fuente**: Caba Darío, Guamantaqui Jimmy.

3.6.3.9 *Etapa 9.* Cuando el paso A- se complete, accionara el final de carrera A0 el cual accionara la bobina de la válvula B-, lo que hace que el vástago del cilindro B regrese a su posición inicial.

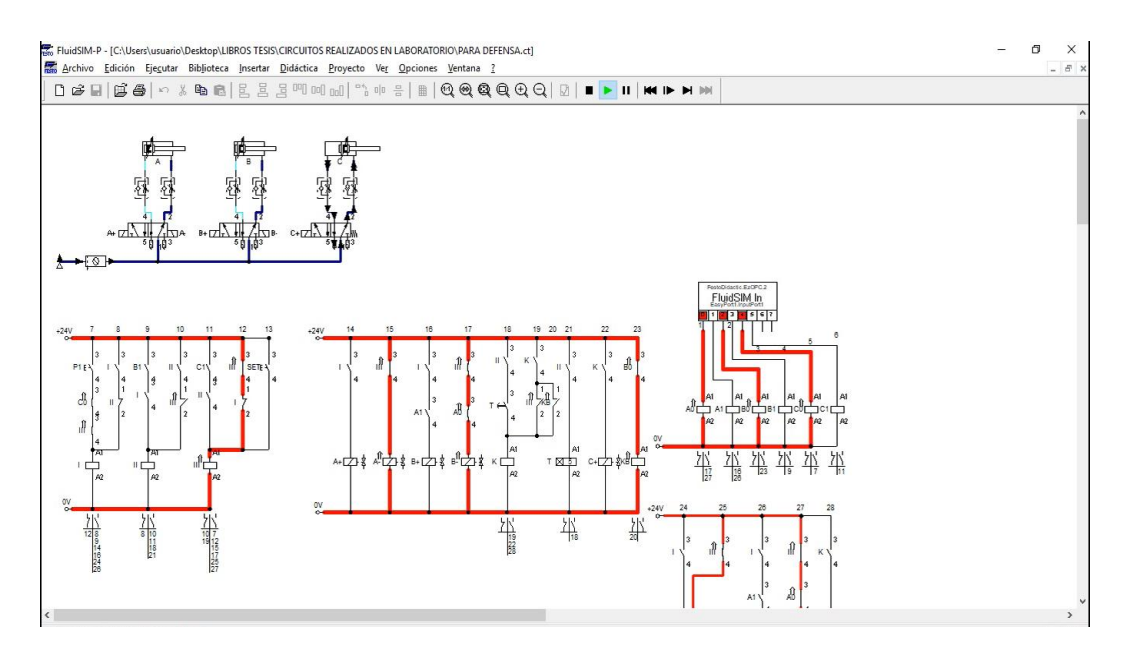

**Figura 37-3:** Paso B- en la simulación. **Fuente**: Caba Darío, Guamantaqui Jimmy.

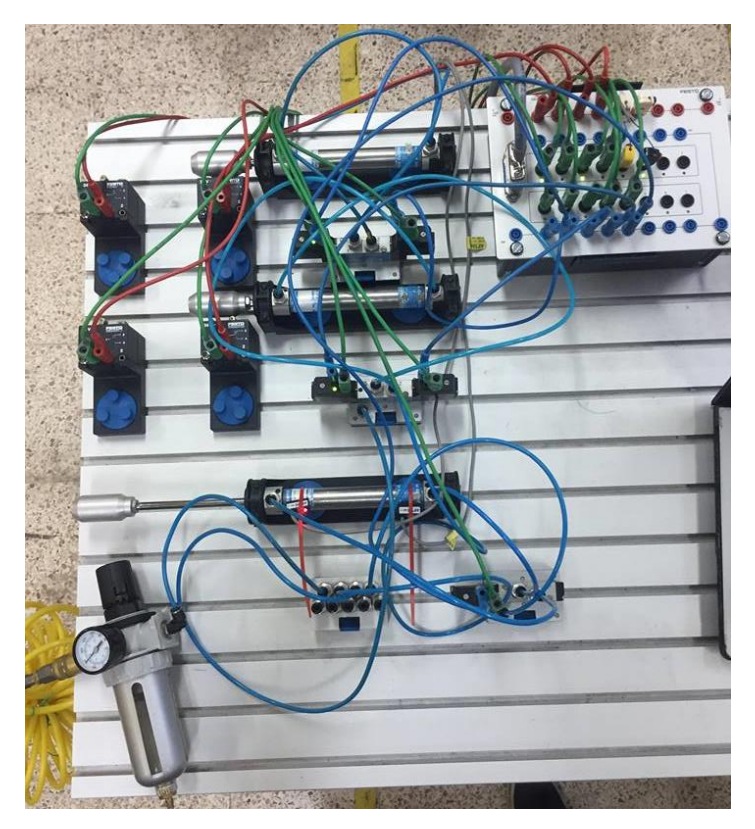

**Figura 38-3:** Paso B- en el proceso real. **Fuente**: Caba Darío, Guamantaqui Jimmy.

3.6.3.10 *Etapa 10.* Para finalizar la secuencia, cuando el vástago del cilindro B retorne accionara el final de carrera B0 desactivara la bobina C+, con lo que el vástago del cilindro C retorne a su posición inicial.

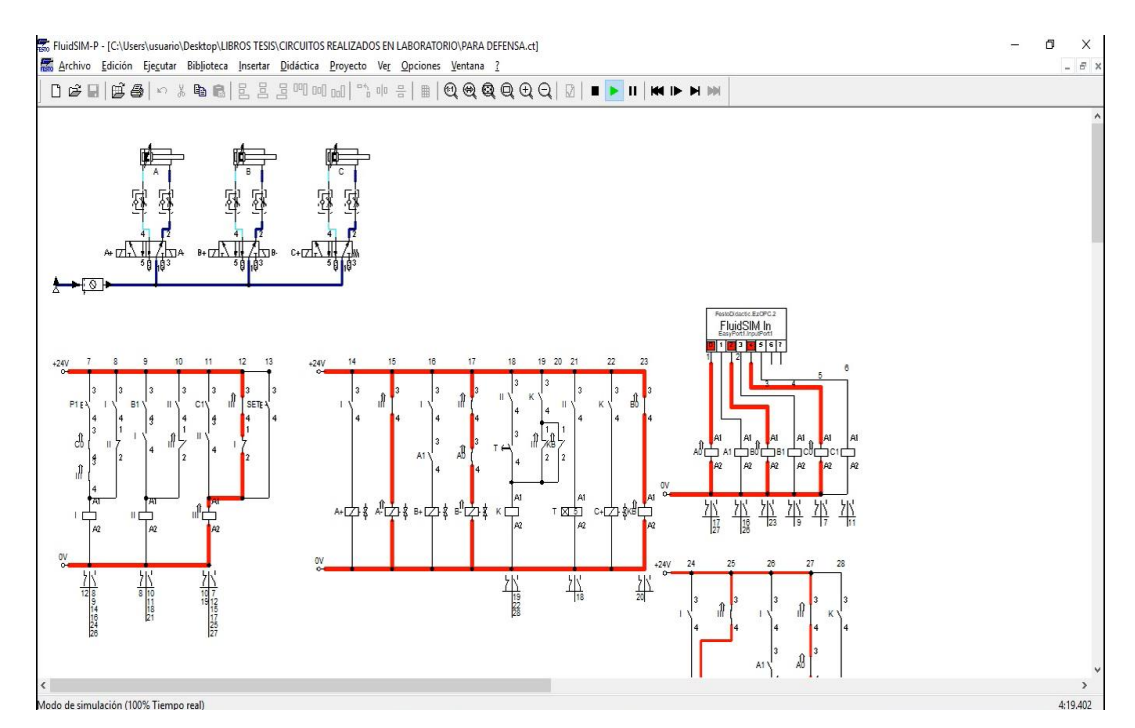

**Figura 39-3:** Paso C- en la simulación. **Fuente**: Caba Darío, Guamantaqui Jimmy

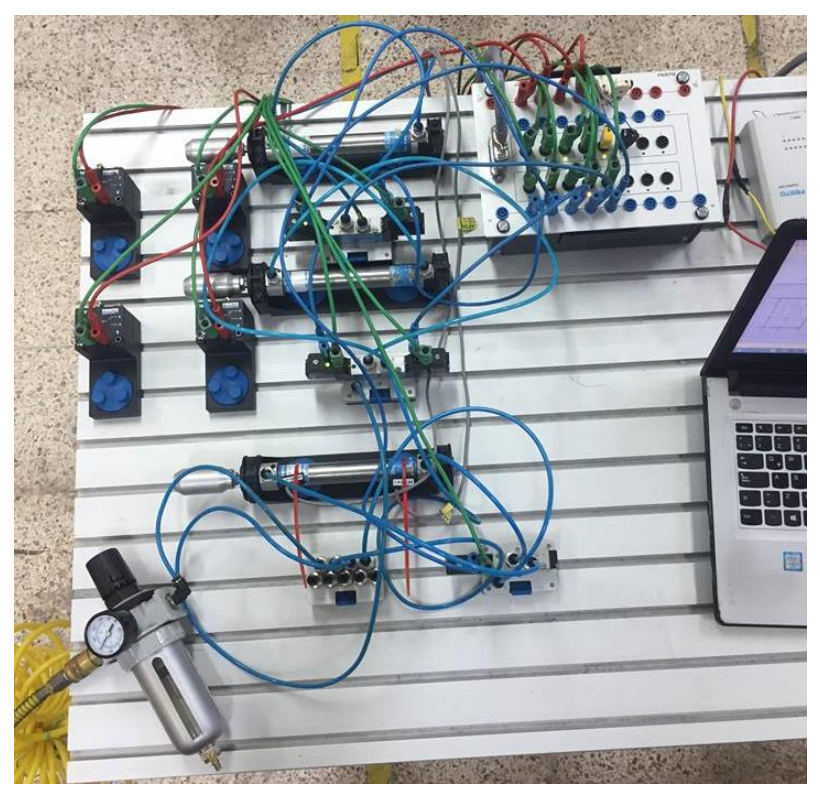

**Figura 40-3:** Paso C- en el proceso real. **Fuente**: Caba Darío, Guamantaqui Jimmy.

## **3.7 Plan de seguridad para la manipulación del banco electroneumático.**

Para ejecutar diferentes prácticas en el banco electroneumático se deben tomar en cuenta varias normas de seguridad y operación para garantizar la integridad física de los usuarios.

Procedimiento para la conexión de equipos neumáticos.

- Montaje de los equipos eléctricos, neumáticos, electroneumáticos y dispositivos electrónicos.
- Conexiones neumáticas, sin conectar a la fuente de aire comprimido.
- Pruebas de funcionamiento de las conexiones neumáticas, descartar fugas, calibrar a 6 bares.
- Despresurizar el sistema.

Procedimiento para la conexión de equipos eléctricos.

- Realizar las conexiones de 0 V o señal negativa.
- Realizar las conexiones de 24 VCD o señal positiva, sin conectar a la fuente de 24 VCD
- Energizar la fuente de alimentación de 24 VCD
- Realizar pruebas de funcionamiento, solo del circuito eléctrico.
- Des energizar la fuente de alimentación de 24 VCD

Procedimiento para ejecutar las pruebas en conjunto.

- Conectar la fuente de aire comprimido, alimentando el circuito neumático
- Conectar la fuente de alimentación eléctrica de 24 VCD
- Ejecutar la simulación.

Procedimiento para desenergizar y desmontaje de equipos del banco electroneumático.

- Cerrar la válvula de ingreso de aire comprimido al sistema.
- Desenergizar la fuente de alimentación.
- Despresurizar el sistema neumático.
- Desconectar los conductores de señal positiva.
- Desconectar los conductores de señal negativa.
- Desconectar los elementos neumáticos
- Desmontar los equipos eléctricos, neumáticos, electroneumáticos y dispositivos electrónicos.

#### **3.8 Plan de mantenimiento**

Todos los elementos neumáticos y eléctricos que intervienen en el banco electroneumático están sometidos a desgaste.

El mismo que está previsto que sea lento, pero al utilizarlos de una manera inadecuada su vida útil será reducida y producir inconvenientes a la hora de realizar las simulaciones.

El mantenimiento de los elementos eléctricos y neumáticos, no se debe limitar solo a realizar mantenimiento correctivo, sino que, en primer lugar, se deben ejecutar tareas preventivas con la finalidad de reducir el mayor número de posibles accidentes e incrementar la duración de su vida útil de los equipos/elementos y garantizar su funcionamiento.

Un mantenimiento adecuado, realizando las tareas indicadas y respetando sus frecuencias ahorra gastos innecesarios, además de pérdidas de producción por fugas de aire, reparaciones, etc.

En el plan general de mantenimiento se detalla el equipo con el tipo de mantenimiento a realizar, tomando en cuenta las especificaciones y recomendaciones expuestas por parte del fabricante.

Al analizar los equipos, determinamos la necesidad de realizar el plan general de mantenimiento el mismo que será ejecutado a diferentes frecuencias: mensuales, semestrales y anuales.

#### **3.8.1** *Inventario de los equipos:*

Todos los elementos que conforman el banco electroneumático se ha realizado el inventario

3.8.1.1 *Equipos eléctricos*

|                                         |                | re equipos electricos                 |
|-----------------------------------------|----------------|---------------------------------------|
|                                         | $N^{\circ}$    | Equipos/ elementos                    |
|                                         |                | Fuente de alimentación Festo de 24VCD |
|                                         | $\overline{2}$ | EasyPortUSB                           |
|                                         | 3              | Unidad de conexión universal digital  |
|                                         | 4              | Cable SysLink MPS                     |
|                                         | $\overline{5}$ | Cables de conexión 4mm                |
| Fuente: Caba Darío y Guamantaqui Jimmy. |                |                                       |

**Tabla 1-3**: Inventario de equipos eléctricos

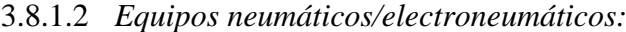

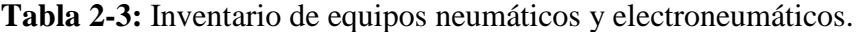

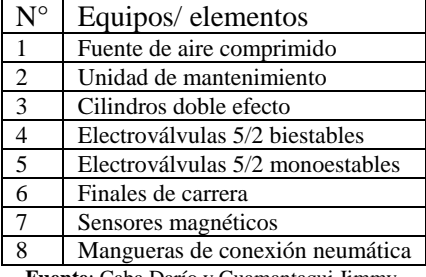

**Fuente**: Caba Darío y Guamantaqui Jimmy.

## **3.8.2** *Tareas de mantenimiento mensual.*

### **Tabla 3-3:** Mantenimiento mensual.

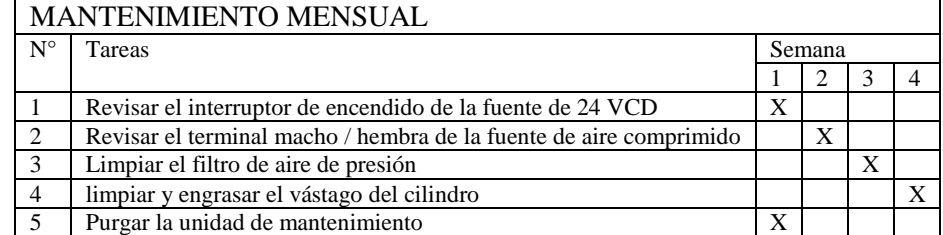

**Fuente**: Caba Darío y Guamantaqui Jimmy.

## **3.8.3** *Tareas de mantenimiento trimestral.*

### **Tabla 4-3:** Mantenimiento trimestral.

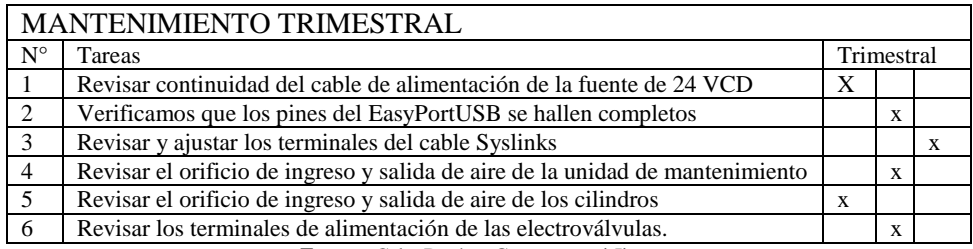

**Fuente**: Caba Darío y Guamantaqui Jimmy.

## **3.8.4** *Tareas de mantenimiento semestral.*

### **Tabla 5-3:** Mantenimiento semestral.

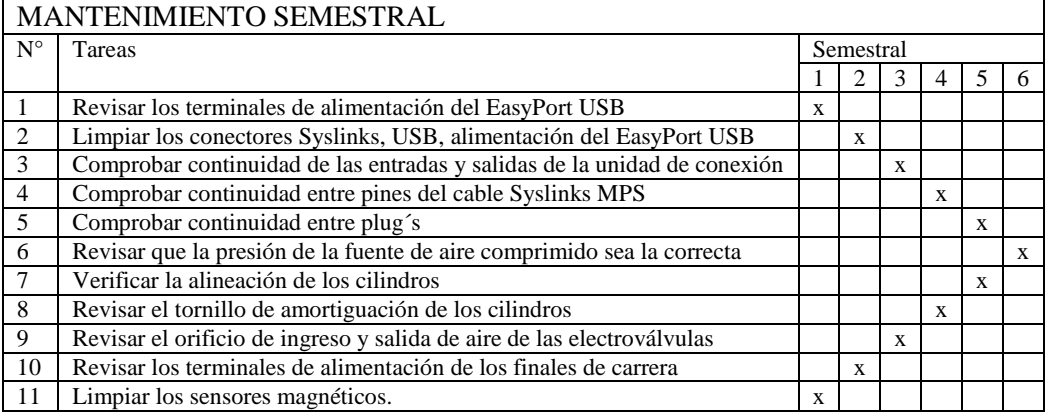

**Fuente**: Caba Darío y Guamantaqui Jimmy.

## **3.8.5** *Tareas de mantenimiento anual.*

#### **Tabla 6-3**: Mantenimiento anual

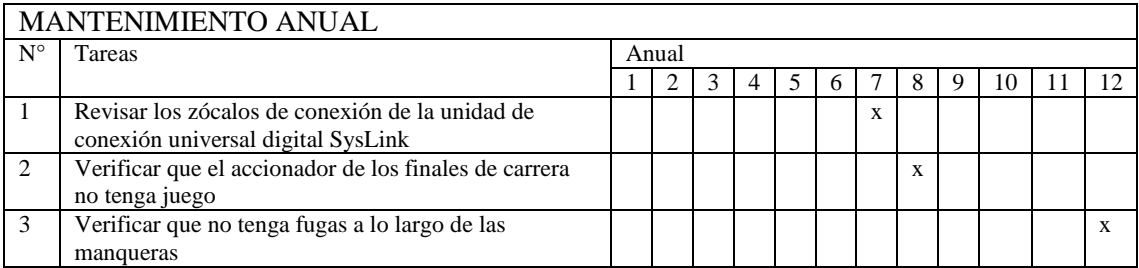

**Fuente**: Caba Darío y Guamantaqui Jimmy.
# **CAPÍTULO IV**

## **4. ESTUDIO DE COSTOS.**

Para la implementación del banco electroneumático en el laboratorio de Control y Manipulación Automática, de la carrera de Ingeniería de Mantenimiento, se consideraron valores accesibles, pero claro sin dejar a un lado adquirir equipos y elementos de excelente calidad, además de contar con asesorías externas las mismas que constan en las tablas de costos.

## **4.1 Costos directos.**

A continuación, se describen todos los costos que están relacionados directamente con la implementación del banco electroneumático los mismos que se detallan en a continuación.

#### **Tabla 1-4**: Costos Directos.

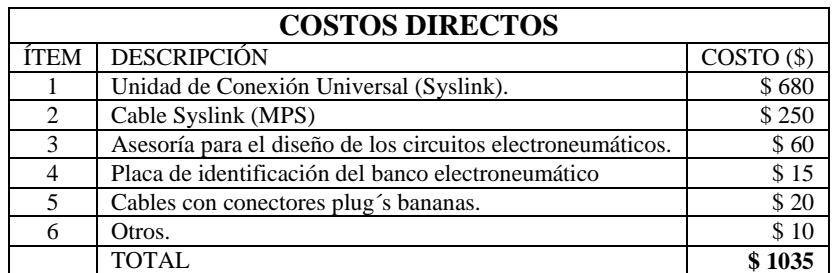

**Fuente**: Caba Darío y Guamantaqui Jimmy.

## **4.2 Costes indirectos.**

A continuación, se detalla los costos que están involucrados indirectamente con la implementación del banco electroneumático.

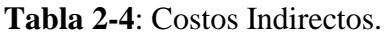

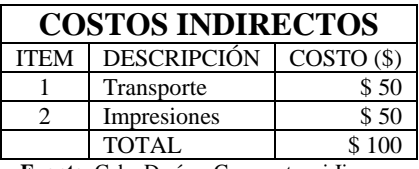

**Fuente**: Caba Darío y Guamantaqui Jimmy.

## **4.3 Costos totales.**

El costo total invertido para la implementación del banco electroneumático es igual a la suma de los valores de los costos directos y los costos indirectos.

**Tabla 3-4**: Costo total .

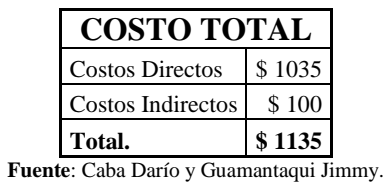

#### **CONCLUSIONES Y RECOMENDACIONES.**

#### **Conclusiones:**

Una vez implementado y realizado las pruebas de funcionamiento con las diferentes prácticas para el banco electroneumático se concluye lo siguiente:

- Se implementó un módulo didáctico electroneumático para reforzar y mejorar los conocimientos de los estudiantes de la Escuela de Ingeniería de Mantenimiento obteniendo una mejor idea de los diferentes procesos de automatización que se encuentran en la industria, y de esta manera tengan mayores ventajas tanto en el ámbito laboral y como profesional.
- Se determinó el protocolo de comunicación que se va a necesitar entre la interfaz de procesos EasyPortUSB y el software FluidSIM, para evitar fallas cuando se ejecute la simulación y el proceso real.
- Se determinaron las características, opciones y aplicaciones que ofrece la herramienta informática FluidSIM para el desarrollo de simulaciones en las ramas de neumática y electroneumática.
- Se determinaron los parámetros de funcionamiento y sus características tanto físicas como digitales y las diferentes aplicaciones que ofrece al utilizar la interfaz de procesos EasyPortUSB
- Determinado el proceso de simulación para efectuar en el banco electroneumático, se seleccionó los diferentes elementos, equipos y dispositivos tanto eléctricos, electrónicos y neumáticos que necesitamos para ejecutar el funcionamiento y puesta en marcha.
- El banco electroneumático se ensambló utilizando cada uno de los diferentes elementos antes seleccionados, se ejecutaron las pruebas pertinentes para verificar la correcta comunicación entre los diferentes equipos e identificar que tanto la simulación como el proceso real se ejecuten a la par.

### **Recomendaciones:**

Realizar un bosquejo de lo que se pretende hacer, para de este modo empezar a seleccionar los diferentes equipos, elementos y dispositivos que se vayan a utilizar en la simulación y conexión de las prácticas.

Se debe realizar primero la simulación del proceso a implantar, ya que en la simulación se pueden corregir los errores para que al momento de realizar las conexiones eléctricas y neumáticas no existan fallas o errores que pueden afectar a la integridad física del usuario.

Cuidar y verificar que la fuente de alimentación tenga un voltaje de salida de 24 VCD, ya que con este voltaje los diferentes elementos no sufrirán daños algunos y la simulación se ejecutará de manera correcta.

Efectuar las conexiones tanto neumáticas como eléctricas cuando la fuente de energía o aire respectivamente estén desconectadas o apagados.

Verificar la comunicación FluidSIM-Ez OPC en caso de que la simulación y el proceso real no se ejecuten de manera correcta, de ser así se debe cerrar todas las ventanas computacionales y reiniciar la ejecución del software FluidSIM.

Tomar en cuenta la dirección de las electroválvulas, ya que si conecta en sentido contrario los cilindros realizarán su funcionamiento de sentido inverso.

## **BIBLIOGRAFÍA.**

**Automatización Micomecánica S.A.I.C**. *Micro Automatizacion.* [En línea] , 2010 [Consulta: 22 octubre 2018]. Disponible en: http://www.microautomacion.com

**Black, U**. *Redes de transmicion de datos y proceso distribuido.* [en línea]. Madrid-España. Diaz de Santos S.A. 1987. [Consulta: 23 octubre 2018]. Disponible en: [https://books.google.com.ec/books?id=DvzNmdo7Ef4C&pg=PA69&dq=modos+de+tra](https://books.google.com.ec/books?id=DvzNmdo7Ef4C&pg=PA69&dq=modos+de+transmision+de+datos&hl=es-419&sa=X&ved=0ahUKEwjr0u6CnYDgAhVRJt8KHYVhA5MQ6AEINzAC#v=onepage&q=modos%20de%20transmision%20de%20datos&f=false) [nsmision+de+datos&hl=es-](https://books.google.com.ec/books?id=DvzNmdo7Ef4C&pg=PA69&dq=modos+de+transmision+de+datos&hl=es-419&sa=X&ved=0ahUKEwjr0u6CnYDgAhVRJt8KHYVhA5MQ6AEINzAC#v=onepage&q=modos%20de%20transmision%20de%20datos&f=false)

[419&sa=X&ved=0ahUKEwjr0u6CnYDgAhVRJt8KHYVhA5MQ6AEINzAC#v=onepa](https://books.google.com.ec/books?id=DvzNmdo7Ef4C&pg=PA69&dq=modos+de+transmision+de+datos&hl=es-419&sa=X&ved=0ahUKEwjr0u6CnYDgAhVRJt8KHYVhA5MQ6AEINzAC#v=onepage&q=modos%20de%20transmision%20de%20datos&f=false) [ge&q=modos%20de%20transmision%20de%20datos&f=false](https://books.google.com.ec/books?id=DvzNmdo7Ef4C&pg=PA69&dq=modos+de+transmision+de+datos&hl=es-419&sa=X&ved=0ahUKEwjr0u6CnYDgAhVRJt8KHYVhA5MQ6AEINzAC#v=onepage&q=modos%20de%20transmision%20de%20datos&f=false)

**Castaño, C.** *Automatizacíon Fundamentada II, Estrategias complementarias*, [en línea] Barcelona-España: Marcombo. 2016 [Consulta: 22 octubre 2018]. Disponible en: [https://books.google.com.ec/books?id=2x2-](https://books.google.com.ec/books?id=2x2-DAAAQBAJ&printsec=frontcover&hl=es&source=gbs_ge_summary_r&cad=0#v=onepage&q&f=false)

[DAAAQBAJ&printsec=frontcover&hl=es&source=gbs\\_ge\\_summary\\_r&cad=0#v=one](https://books.google.com.ec/books?id=2x2-DAAAQBAJ&printsec=frontcover&hl=es&source=gbs_ge_summary_r&cad=0#v=onepage&q&f=false) [page&q&f=false](https://books.google.com.ec/books?id=2x2-DAAAQBAJ&printsec=frontcover&hl=es&source=gbs_ge_summary_r&cad=0#v=onepage&q&f=false)

**Centeno Valencia, Jairo; & Jimenéz Herrera, Victor**. *Manual Consultivo de Control Neumático y Electroneumático utilizando el software FESTO FluidSIM.* [En línea] (Trabajo de titulación) (Ingenieria) Univeridad Tecnica de Cotopaxi. Latacunga,Ecuador. 2010. [Consulta: 7 noviembre 2018]. Disponible en: <http://repositorio.utc.edu.ec/bitstream/27000/604/1/t-utc-1070.pdf>

**Creus solé, A,.** *Neumática e hidraulica*. Gran vía de les corts catalanes, España: Morcombo 2007. [Consulta: 12 noviembre 2018]. Disponible en: <https://seb0e249b932f46de.jimcontent.com/.../name/NeumaticaeHidraulica-Creus.pdf>

**Cruz fonticiella, Oscar; & Ceballos, Rolando.** *Neumatica*. La habana: pueblo y educacion, Cuba. 1986 pp. 15-17.

**Festo**. *Festo didactic-FluidSim*. [en línea]. 2007. [Consultado: 8 octubre 2018]. Disponible en: [https://www.festo](https://www.festo-didactic.com/ov3/media/customers/1100/723059_fl_sim_h42_es_offset.pdf)[didactic.com/ov3/media/customers/1100/723059\\_fl\\_sim\\_h42\\_es\\_offset.pdf.](https://www.festo-didactic.com/ov3/media/customers/1100/723059_fl_sim_h42_es_offset.pdf)

**Festo**. *Festo didactic-EasyPort USB*. [en línea] 2016. [Consultado: 4 octubre 2018]. Disponible en: [https://www.festo](https://www.festo-didactic.com/ov3/media/customers/1100/721876_deenesfr_mit_lesezeichen_4.pdf)[didactic.com/ov3/media/customers/1100/721876\\_deenesfr\\_mit\\_lesezeichen\\_4.pdf](https://www.festo-didactic.com/ov3/media/customers/1100/721876_deenesfr_mit_lesezeichen_4.pdf)

**Garces Rosero, A.** *Desarrollo de un sistema scada utilizando fluidsim, labwiev en los equipos del laboratorio de automatización y manipulación automatica de la escuela de ingeniería de mantenimiento.* [En línea] (Trabajo de titulación) (Ingeniería). Escuela Superior Politécnica de Chimborazo, Mecánica, Ingeniería de Mantenimiento. Riobamba, Ecuador. 2014. [Consultado: 29 octubre 2018]. Diponible en: <http://dspace.espoch.edu.ec/bitstream/123456789/3692/1/25t00235.pdf>

**Guillen, A**. *Introduccion a la electroneumatica*. Barcelona, España. Marcombo. 1993

**Londoño, J; & Blandón, J.** *Accionamiento del banco de electroneumatica del laboratorio de hidraulica y neumatica del ITM*. [En línea] (Trabajo de titulación) (Ingeniería). Instituto Tecnológico Metropolitano, Medellin, Colombia. 2017. [Consultado: 16 octubre 2018]. Diponible en: <https://repositorio.itm.edu.co/bitstream/itm/639/1/LondonoGarciaJorgeAndres2017.pdf>

**Mandujar, S**. *Sistemas neumaticos principios y mantenimiento*. Mexico D.F, Mexico Mcgraw-Hill Interamericana Editores, s.a .1998. pp 240-249.

**Mendoza Vargas,A; Muriel Escobar, J; & Medina Aguirre, F.** *Aplicación del método paso a paso en la solución de problemas de electroneumatica*. Scientia et technica. volumen XVII. (2011). (Colombia). pp. 313-317.

**Muriel Escobar, J; Cortéz Osorio, J; & Mendoza Vargas, J.** *Aplicación del métodos secuenciales en la solución de problemas de electroneumática.* Scientia et technica, diciembre, vol. Xv(43). (2009). (Colombia). pp. 193-198.

**Rodriguez Penin,** A. *Sistemas SCADA*. Barcelona, España. Marcombo Ediciones Tecnicas. 2007